# **Instructions for § 1353 Travel Report**

The United States Office of Government Ethics (OGE) is required by 31 U.S.C. § 1353 to collect and make publicly available the information submitted in the semiannual § 1353 travel reports. OGE's acceptance of this information does not constitute a determination that the information is adequate or concurrence with the submitting agency's conflict of interest analysis. (*See* 41 CFR §304-6.9).

**Starting with the October 1, 2010-March 31, 2011 reporting period, OGE will only accept § 1353 Travel Reports that are submitted** *electronically* **in this OGE-approved electronic form (OGE Form-1353) or on the SF-326. To the extent possible, agencies are strongly encouraged to submit their semiannual reports using the OGE Form-1353. All submissions must be made via email to 1353Travel@oge.gov in XLS, XLSX, or PDF format.** 

*If your agency has not accepted payments under 31 U.S.C. § 1353 for the applicable reporting period, your agency must still submit a negative report. Negative reports are indicated by an electronic submission of the OGE Form-1353 (in excel format) or the SF-326 (in PDF Format).*

# **Completing the OGE Form-1353**

## *Saving the Workbook*

Name the Workbook using your agency acronym and the reporting period using this convention: 1353Report [AgencyAcronym]\_[Reporting Period].xls, for example 1353Report\_OGE\_OctMarch2011.xls.

- Select the Microsoft Button and choose "Save As" Excel Workbook from the menu. When typing the file name, use the naming convention: 1353Report\_[AgencyAcroynm]\_[Reporting Period].xls
- Use <u>OctMarch[Year</u>] for the October 1- March 31st reporting cycle and <u>AprSept[Year</u>] for the April 1-September 30th reporting cycle.
- Note that your agency acronym can be found on the worksheet titled "Agency Acronym" (tab located at the bottom of the workbook).

## *Preparing Blank Report Forms for Each Sub-Agency (if applicable)*

For each individual sub-agency report, copy the "RENAME BLANK FORM" spreadsheet (tab located at the bottom of the workbook) and rename it to describe the sub-agency.

- Ensure use of standardized acronyms where applicable.
- Spreadsheets can easily be copied by right-clicking on the sheet tab for the sheet you wish to copy. After you right click, select "Move or Copy", which will open a dialogue box. When the dialogue box appears, click the "Create a Copy" checkbox at the bottom of the dialogue box. To determine the placement of the new sheet within your workbook, left click the name of an existing sheet in the "Before Sheet" area; your new sheet will be placed before the sheet selected. Select "OK". A new sheet will appear (e.g. "RENAME BLANK FORM (2)") that you can rename.
- To rename the spreadsheet tab, simply double-click on the spreadsheet tab name and type the new name. Note that each tab must have a unique name.

#### *Completing the General Information*

Fill in the applicable information. **Note that information to be completed by the agency always appears in white-colored cells. Information located in the colored cells should not be manipulated.** The worksheet has been protected so that you can tab between the fillable cells.

# *Renaming the Spreadsheet Tabs*

- Rename the spreadsheet tab with your agency name, using standardized acronyms where applicable.
- To rename the spreadsheet tab, simply double-click on the spreadsheet tab name and type the new name. Note that each tab must have a unique name.

# *Filling in Page, Of Pages and Year*

- Fill in the white-colored cells found below **Page**, **Of Pages**, and **Year**.
- **Page** refers to the numerical position of the current sheet relative to the other sheets in the workbook and **Of Pages** refer to the total number of report pages in the entire workbook.

- For example, if the Department of Example 1353 Travel Report had submissions from its only two sub-agencies: Department ABC and Department XYZ, there would be 2 total reports (2 worksheets). On the Department ABC worksheet/report, the agency would enter 1 for Page-- referring to the Department ABC's position in the workbook-- and 2 for Of Pages-- referring to the total number of worksheets/reports. The Department XYZ report would read 2 for Page-- referring to its order as the second report-- and 2 for Of Pages-- referring to the total number of sheets in the workbook.

## *Filling in Agency Name, Sub-Component Name, and Contact Information*

- In the fillable cells below the Title, replace **[Replace with Reporting Agency Name]**, **[Replace with Sub-Agency Name]**, **[Replace with Agency Contact Name]**, and **[Replace with Agency Contact Email]** with the appropriate information. If there is no sub-agency, then delete **[Sub-Agency]** from that cell.
- Once the identifying information is completed correctly, the report title should automatically read correctly at the top of the spreadsheet.

## *Indicating Reporting Period*

- Indicate the reporting period by placing an X in the white cell to left of the correct reporting period.

## *Filling in Travel Specific Information*

#### *Indicating a Negative Report*

- If there is no information to report for this reporting period, indicate the negative report by placing an X in the white cell to the left of negative report.

# *Indicating 1353 Travel*

- Fill in the applicable information in the report in the same method as illustrated by the example. You must enter the information in the cell below the description of the type of information. For example, type "John Smith" in the cell below "Name."

## *Submitting the Report to OGE*

Ensure the file is saved using the naming convention discussed in the instruction for saving the workbook, and email the excel file as an attachment to 1353Travel@oge.gov.

#### *Printing Reports for Internal Agency Use and Record Keeping*

While reports must be submitted electronically, your agency may find it useful to print its 1353 Travel Reports for record-keeping purposes. The following instructions provide guidance for printing in Excel 2003 and Excel 2007.

#### *In Excel 2007*

- Highlight the portion of the report on each spreadsheet you would like to print. Do this by left-clicking with the mouse and holding the button as you drag the cursor over the cells that you wish to highlight. Release the mouse button when you are finished and the area that you selected will remain highlighted. Click on the Page Layout Tab on the Microsoft Excel Ribbon.
- With the printing area highlighted, click the "Print Area" button, which should provide a drop-down menu including the option to "Set Print Area". Select "Set Print Area".
- On the Page Layout Tab, locate the "Scale to Fit" option. Use the drop-down menu to restrict the width to "1 page".
- To verify the margins are correct on your printing job, use the Print Preview option. Click on the Microsoft button in the upper right-hand corner and hover over Print. Select "Print Preview" from the right-hand menu.
- You can select Print from the Print Preview view or Print as you traditionally would.

## *In Excel 2003*

- Highlight the desired print area. Do this by left-clicking with the mouse and holding the button as you drag the cursor over the cells that you wish to highlight. Release the mouse button when you are finished and the area that you selected will remain highlighted.
- Access the print properties menu. Scroll to the "File" tab on the command bar and select "Print Area."
- Set the print area. A submenu will open. Scroll to "Set Print Area" and left-click to set the print area. The print area will be outlined with a dashed border inside of the spreadsheet.
- Check the print area in the preview screen. Scroll to the "File" tab on the command bar and select "Print Preview" to see how the file will look when it is printed.
- Adjust the print area. To make any changes, just hover the mouse over a corner of the dashed border surrounding the print area. When the cursor turns to a cross-sectioned arrow, left-click and hold. Drag the print area to the desired size.

Administrative Conference of the United States Advisory Council on Historic Preservation African Development Foundation Agency for International Development American Battle Monuments Commission Appalachian Regional Commission Appraisal Subcommittee Arctic Research Commission Armed Forces Retirement Home (Soldiers' & Airmen's Home) Armed Services Board of Contract Appeals-- Department of Defense Barry Goldwater Scholarship Foundation Broadcasting Board of Governors Central Intelligence Agency Chemical Safety & Hazard Investigation Board Christopher Columbus Fellowship Foundation Comission on Civil Rights Commision of the Fine Arts Commission for Purchase from the Blind & Severely Disabled Commission for the Preservation of America's Heritage Abroad Commodity Futures Trading Commission Consumer Product Safety Commission Corporation for National & Community Service Council of Econimic Advisors-- Executive Office of the President Council on Environmental Quality-- Executive Office of the President Court Services & Offender Supervision Agency for DC Defense Commissary Agency-- Department of Defense Defense Contract Audit Agency-- Department of Defense Defense Finance & Accounting Service-- Department of Defense Defense Information Systems Agency-- Department of Defense Defense Intelligence Agency-- Department of Defense Defense Logistics Agency-- Department of Defense Defense Nuclear Facilities Safety Board Defense Security Service-- Department of Defense Defense Threat Reduction Agency-- Department of Defense Department of Agriculture Department of Commerce Department of Defense Department of Education Department of Energy Department of Health & Human Services Department of Homeland Security Department of Housing & Urban Development Department of Justice Department of Labor Department of State Department of the Air Force-- Department of Defense Department of the Army-- Department of Defense Department of the Interior Department of the Navy-- Department of Defense Department of Transporation Department of Treasury Department of Veterans Affairs Election Assistance Commission

**Agency/Sub-Agency Name**

Enviornmental Protection Agency Equal Employment Opportunity Commission Executive Office of the President Export-Import Bank Farm Credit Administration & Farm Systems Insurance Corporation Federal Communications Commission Federal Deposit Insurance Corporation Federal Election Commission Federal Energy Regulation Commission Federal Housing Finance Board Federal Labor Relations Authority Federal Maritime Commission Federal Mediation & Concilitation Service Federal Mine Safety & Health Review Commission Federal Reserve System Federal Retirement Thrift Investment Board Federal Trade Commission General Services Administration Government Accountability Office Harry S. Truman Scholarship The Truman Foundation Institute of Museum & Library Services Inter-American Foundation International Boundary & Water Commission International Joint Commission International Trade Commission James Madison Memorial Fellowship Foundation Japan/US Friendship Commission Marine Mammal Commission Merit System Protection Board Millennium Challenge Corporation Morris K. Udall Foundation National Aeronautics & Space Administration National Archives & Records Administration National Capital Planning Commission National Credit Union Administration National Endowment for the Arts National Endowment for the Humanities National Imagery & Mapping Agency/National Geo-Space Intelligence-- Department of Defense National Intelligence, Office of the Director National Labor Relations Board National Mediation Board National Science Foundation National Security Agency-- Department of Defense National Security Council-- Executive Office of the President National Tranpsortation Safety Board Nuclear Regulatory Commission Nuclear Waste Technical Review Board Occupational Safety & Health Review Commission Office of Administration-- Executive Office of the President Office of Government Ethics Office of Management and Budget-- Executive Office of the President Office of National Drug Control Policy Office of Navajo & Hopi Indian Relocation Office of Personnel Management Office of Science & Technology Policy-- Executive Office of the President

Office of Special Counsel Office of the Federal Coordinator for Alaska Natural Gas Transporation Project Office of the Inspector General-- Department of Defense Office of the Inspector General for Afghanistan Reconstruction Office of the Secretary-- Department of Defense Office of the Vice President-- Executive Office of the President Office of US Trade Representative-- Executive Office of the President Overseas Private Investment Corporation Peace Corps Pension Benefit Guaranty Corporation Postal Rate Commission Railroad Retirement Board Recovery Accountability & Transparency Board Securities & Exchange Commission Selective Service System Small Business Administration Social Security Adminstration Special Inspector General for Iraq Reconstruction Surface Transporation Board Tennessee Valley Authority The President's Council on Bioethics The Presidio Trust The White House Office-- Executive Office of the President Uniformed Services University of the Health Science-- Department of Defense US Access Board US Trade & Development Agency

**If your agency is not listed here or if you have questions about the standard acronym for your** 

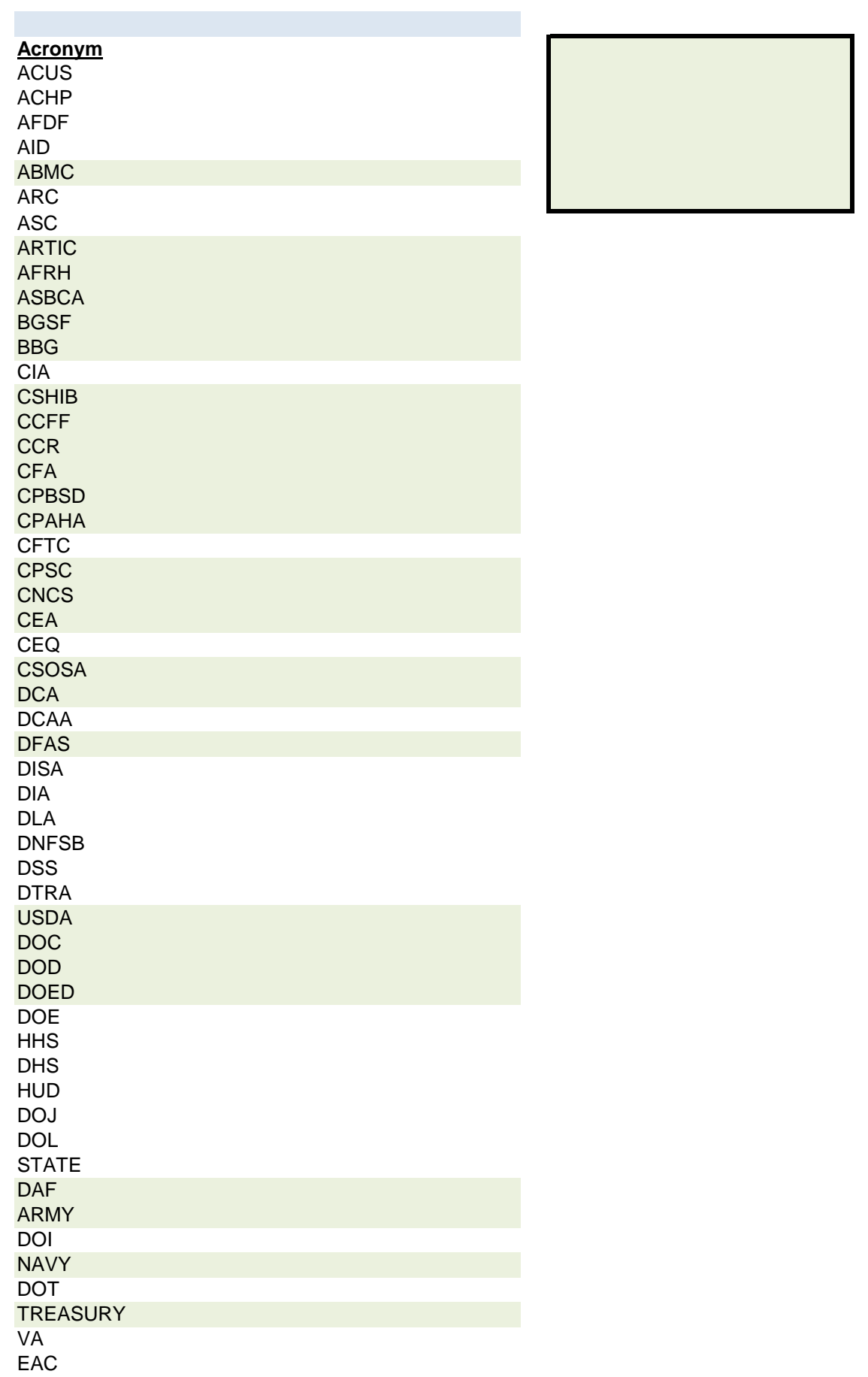

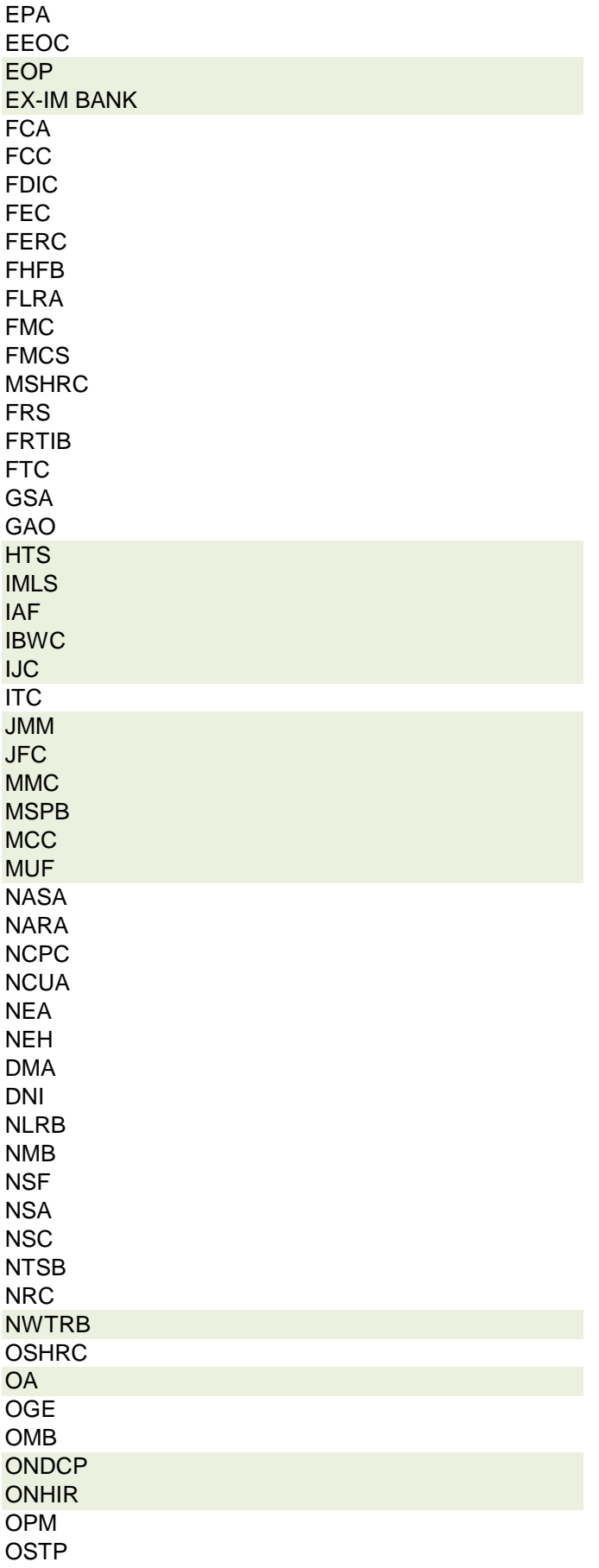

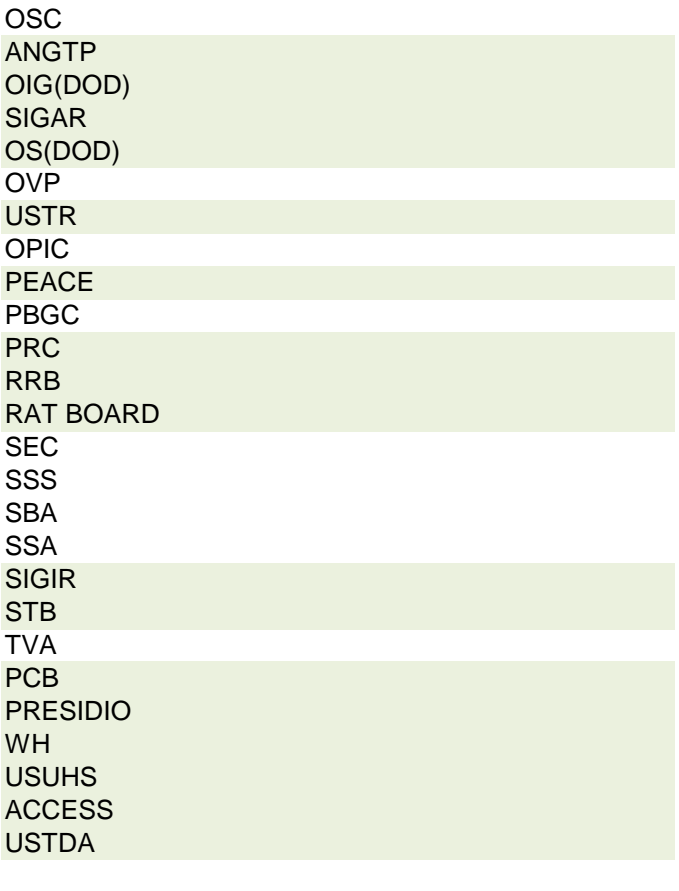

 **r agency, please contact OGE at 1353travel@oge.gov**

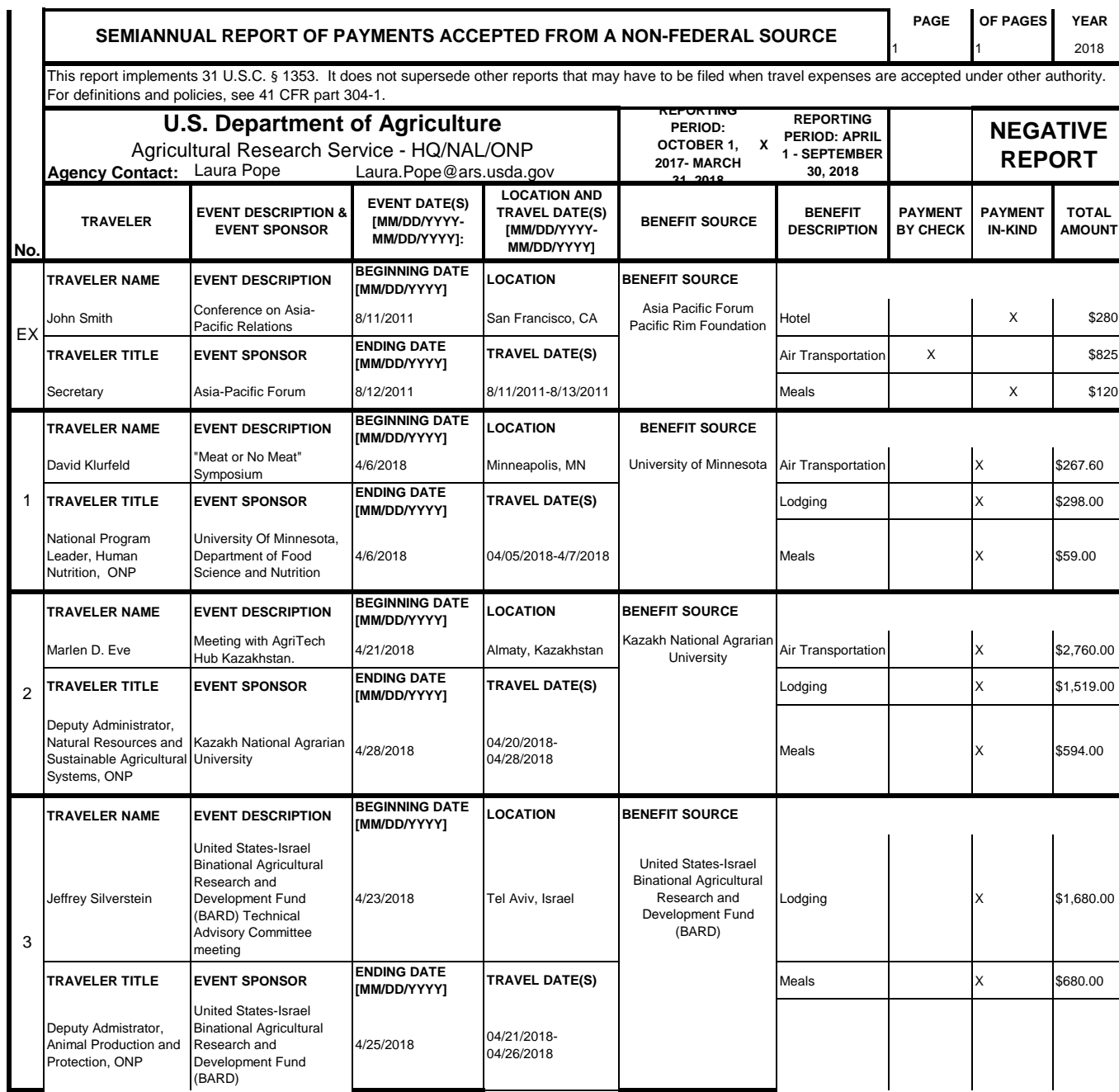

# **Instructions for § 1353 Travel Report**

The United States Office of Government Ethics (OGE) is required by 31 U.S.C. § 1353 to collect and make publicly available the information submitted in the semiannual § 1353 travel reports. OGE's acceptance of this information does not constitute a determination that the information is adequate or concurrence with the submitting agency's conflict of interest analysis. (*See* 41 CFR §304-6.9).

**Starting with the October 1, 2010-March 31, 2011 reporting period, OGE will only accept § 1353 Travel Reports that are submitted** *electronically* **in this OGE-approved electronic form (OGE Form-1353) or on the SF-326. To the extent possible, agencies are strongly encouraged to submit their semiannual reports using the OGE Form-1353. All submissions must be made via email to 1353Travel@oge.gov in XLS, XLSX, or PDF format.** 

*If your agency has not accepted payments under 31 U.S.C. § 1353 for the applicable reporting period, your agency must still submit a negative report. Negative reports are indicated by an electronic submission of the OGE Form-1353 (in excel format) or the SF-326 (in PDF Format).*

# **Completing the OGE Form-1353**

## *Saving the Workbook*

Name the Workbook using your agency acronym and the reporting period using this convention: 1353Report [AgencyAcronym]\_[Reporting Period].xls, for example 1353Report\_OGE\_OctMarch2011.xls.

- Select the Microsoft Button and choose "Save As" Excel Workbook from the menu. When typing the file name, use the naming convention: 1353Report\_[AgencyAcroynm]\_[Reporting Period].xls
- Use <u>OctMarch[Year</u>] for the October 1- March 31st reporting cycle and <u>AprSept[Year</u>] for the April 1-September 30th reporting cycle.
- Note that your agency acronym can be found on the worksheet titled "Agency Acronym" (tab located at the bottom of the workbook).

## *Preparing Blank Report Forms for Each Sub-Agency (if applicable)*

For each individual sub-agency report, copy the "RENAME BLANK FORM" spreadsheet (tab located at the bottom of the workbook) and rename it to describe the sub-agency.

- Ensure use of standardized acronyms where applicable.
- Spreadsheets can easily be copied by right-clicking on the sheet tab for the sheet you wish to copy. After you right click, select "Move or Copy", which will open a dialogue box. When the dialogue box appears, click the "Create a Copy" checkbox at the bottom of the dialogue box. To determine the placement of the new sheet within your workbook, left click the name of an existing sheet in the "Before Sheet" area; your new sheet will be placed before the sheet selected. Select "OK". A new sheet will appear (e.g. "RENAME BLANK FORM (2)") that you can rename.
- To rename the spreadsheet tab, simply double-click on the spreadsheet tab name and type the new name. Note that each tab must have a unique name.

#### *Completing the General Information*

Fill in the applicable information. **Note that information to be completed by the agency always appears in white-colored cells. Information located in the colored cells should not be manipulated.** The worksheet has been protected so that you can tab between the fillable cells.

# *Renaming the Spreadsheet Tabs*

- Rename the spreadsheet tab with your agency name, using standardized acronyms where applicable.
- To rename the spreadsheet tab, simply double-click on the spreadsheet tab name and type the new name. Note that each tab must have a unique name.

# *Filling in Page, Of Pages and Year*

- Fill in the white-colored cells found below **Page**, **Of Pages**, and **Year**.
- **Page** refers to the numerical position of the current sheet relative to the other sheets in the workbook and **Of Pages** refer to the total number of report pages in the entire workbook.

- For example, if the Department of Example 1353 Travel Report had submissions from its only two sub-agencies: Department ABC and Department XYZ, there would be 2 total reports (2 worksheets). On the Department ABC worksheet/report, the agency would enter 1 for Page-- referring to the Department ABC's position in the workbook-- and 2 for Of Pages-- referring to the total number of worksheets/reports. The Department XYZ report would read 2 for Page-- referring to its order as the second report-- and 2 for Of Pages-- referring to the total number of sheets in the workbook.

## *Filling in Agency Name, Sub-Component Name, and Contact Information*

- In the fillable cells below the Title, replace **[Replace with Reporting Agency Name]**, **[Replace with Sub-Agency Name]**, **[Replace with Agency Contact Name]**, and **[Replace with Agency Contact Email]** with the appropriate information. If there is no sub-agency, then delete **[Sub-Agency]** from that cell.
- Once the identifying information is completed correctly, the report title should automatically read correctly at the top of the spreadsheet.

## *Indicating Reporting Period*

- Indicate the reporting period by placing an X in the white cell to left of the correct reporting period.

## *Filling in Travel Specific Information*

#### *Indicating a Negative Report*

- If there is no information to report for this reporting period, indicate the negative report by placing an X in the white cell to the left of negative report.

# *Indicating 1353 Travel*

- Fill in the applicable information in the report in the same method as illustrated by the example. You must enter the information in the cell below the description of the type of information. For example, type "John Smith" in the cell below "Name."

## *Submitting the Report to OGE*

Ensure the file is saved using the naming convention discussed in the instruction for saving the workbook, and email the excel file as an attachment to 1353Travel@oge.gov.

#### *Printing Reports for Internal Agency Use and Record Keeping*

While reports must be submitted electronically, your agency may find it useful to print its 1353 Travel Reports for record-keeping purposes. The following instructions provide guidance for printing in Excel 2003 and Excel 2007.

#### *In Excel 2007*

- Highlight the portion of the report on each spreadsheet you would like to print. Do this by left-clicking with the mouse and holding the button as you drag the cursor over the cells that you wish to highlight. Release the mouse button when you are finished and the area that you selected will remain highlighted. Click on the Page Layout Tab on the Microsoft Excel Ribbon.
- With the printing area highlighted, click the "Print Area" button, which should provide a drop-down menu including the option to "Set Print Area". Select "Set Print Area".
- On the Page Layout Tab, locate the "Scale to Fit" option. Use the drop-down menu to restrict the width to "1 page".
- To verify the margins are correct on your printing job, use the Print Preview option. Click on the Microsoft button in the upper right-hand corner and hover over Print. Select "Print Preview" from the right-hand menu.
- You can select Print from the Print Preview view or Print as you traditionally would.

## *In Excel 2003*

- Highlight the desired print area. Do this by left-clicking with the mouse and holding the button as you drag the cursor over the cells that you wish to highlight. Release the mouse button when you are finished and the area that you selected will remain highlighted.
- Access the print properties menu. Scroll to the "File" tab on the command bar and select "Print Area."
- Set the print area. A submenu will open. Scroll to "Set Print Area" and left-click to set the print area. The print area will be outlined with a dashed border inside of the spreadsheet.
- Check the print area in the preview screen. Scroll to the "File" tab on the command bar and select "Print Preview" to see how the file will look when it is printed.
- Adjust the print area. To make any changes, just hover the mouse over a corner of the dashed border surrounding the print area. When the cursor turns to a cross-sectioned arrow, left-click and hold. Drag the print area to the desired size.

Administrative Conference of the United States Advisory Council on Historic Preservation African Development Foundation Agency for International Development American Battle Monuments Commission Appalachian Regional Commission Appraisal Subcommittee Arctic Research Commission Armed Forces Retirement Home (Soldiers' & Airmen's Home) Armed Services Board of Contract Appeals-- Department of Defense Barry Goldwater Scholarship Foundation Broadcasting Board of Governors Central Intelligence Agency Chemical Safety & Hazard Investigation Board Christopher Columbus Fellowship Foundation Comission on Civil Rights Commision of the Fine Arts Commission for Purchase from the Blind & Severely Disabled Commission for the Preservation of America's Heritage Abroad Commodity Futures Trading Commission Consumer Product Safety Commission Corporation for National & Community Service Council of Econimic Advisors-- Executive Office of the President Council on Environmental Quality-- Executive Office of the President Court Services & Offender Supervision Agency for DC Defense Commissary Agency-- Department of Defense Defense Contract Audit Agency-- Department of Defense Defense Finance & Accounting Service-- Department of Defense Defense Information Systems Agency-- Department of Defense Defense Intelligence Agency-- Department of Defense Defense Logistics Agency-- Department of Defense Defense Nuclear Facilities Safety Board Defense Security Service-- Department of Defense Defense Threat Reduction Agency-- Department of Defense Department of Agriculture Department of Commerce Department of Defense Department of Education Department of Energy Department of Health & Human Services Department of Homeland Security Department of Housing & Urban Development Department of Justice Department of Labor Department of State Department of the Air Force-- Department of Defense Department of the Army-- Department of Defense Department of the Interior Department of the Navy-- Department of Defense Department of Transporation Department of Treasury Department of Veterans Affairs Election Assistance Commission

**Agency/Sub-Agency Name**

Enviornmental Protection Agency Equal Employment Opportunity Commission Executive Office of the President Export-Import Bank Farm Credit Administration & Farm Systems Insurance Corporation Federal Communications Commission Federal Deposit Insurance Corporation Federal Election Commission Federal Energy Regulation Commission Federal Housing Finance Board Federal Labor Relations Authority Federal Maritime Commission Federal Mediation & Concilitation Service Federal Mine Safety & Health Review Commission Federal Reserve System Federal Retirement Thrift Investment Board Federal Trade Commission General Services Administration Government Accountability Office Harry S. Truman Scholarship The Truman Foundation Institute of Museum & Library Services Inter-American Foundation International Boundary & Water Commission International Joint Commission International Trade Commission James Madison Memorial Fellowship Foundation Japan/US Friendship Commission Marine Mammal Commission Merit System Protection Board Millennium Challenge Corporation Morris K. Udall Foundation National Aeronautics & Space Administration National Archives & Records Administration National Capital Planning Commission National Credit Union Administration National Endowment for the Arts National Endowment for the Humanities National Imagery & Mapping Agency/National Geo-Space Intelligence-- Department of Defense National Intelligence, Office of the Director National Labor Relations Board National Mediation Board National Science Foundation National Security Agency-- Department of Defense National Security Council-- Executive Office of the President National Tranpsortation Safety Board Nuclear Regulatory Commission Nuclear Waste Technical Review Board Occupational Safety & Health Review Commission Office of Administration-- Executive Office of the President Office of Government Ethics Office of Management and Budget-- Executive Office of the President Office of National Drug Control Policy Office of Navajo & Hopi Indian Relocation Office of Personnel Management Office of Science & Technology Policy-- Executive Office of the President

Office of Special Counsel Office of the Federal Coordinator for Alaska Natural Gas Transporation Project Office of the Inspector General-- Department of Defense Office of the Inspector General for Afghanistan Reconstruction Office of the Secretary-- Department of Defense Office of the Vice President-- Executive Office of the President Office of US Trade Representative-- Executive Office of the President Overseas Private Investment Corporation Peace Corps Pension Benefit Guaranty Corporation Postal Rate Commission Railroad Retirement Board Recovery Accountability & Transparency Board Securities & Exchange Commission Selective Service System Small Business Administration Social Security Adminstration Special Inspector General for Iraq Reconstruction Surface Transporation Board Tennessee Valley Authority The President's Council on Bioethics The Presidio Trust The White House Office-- Executive Office of the President Uniformed Services University of the Health Science-- Department of Defense US Access Board US Trade & Development Agency

**If your agency is not listed here or if you have questions about the standard acronym for your** 

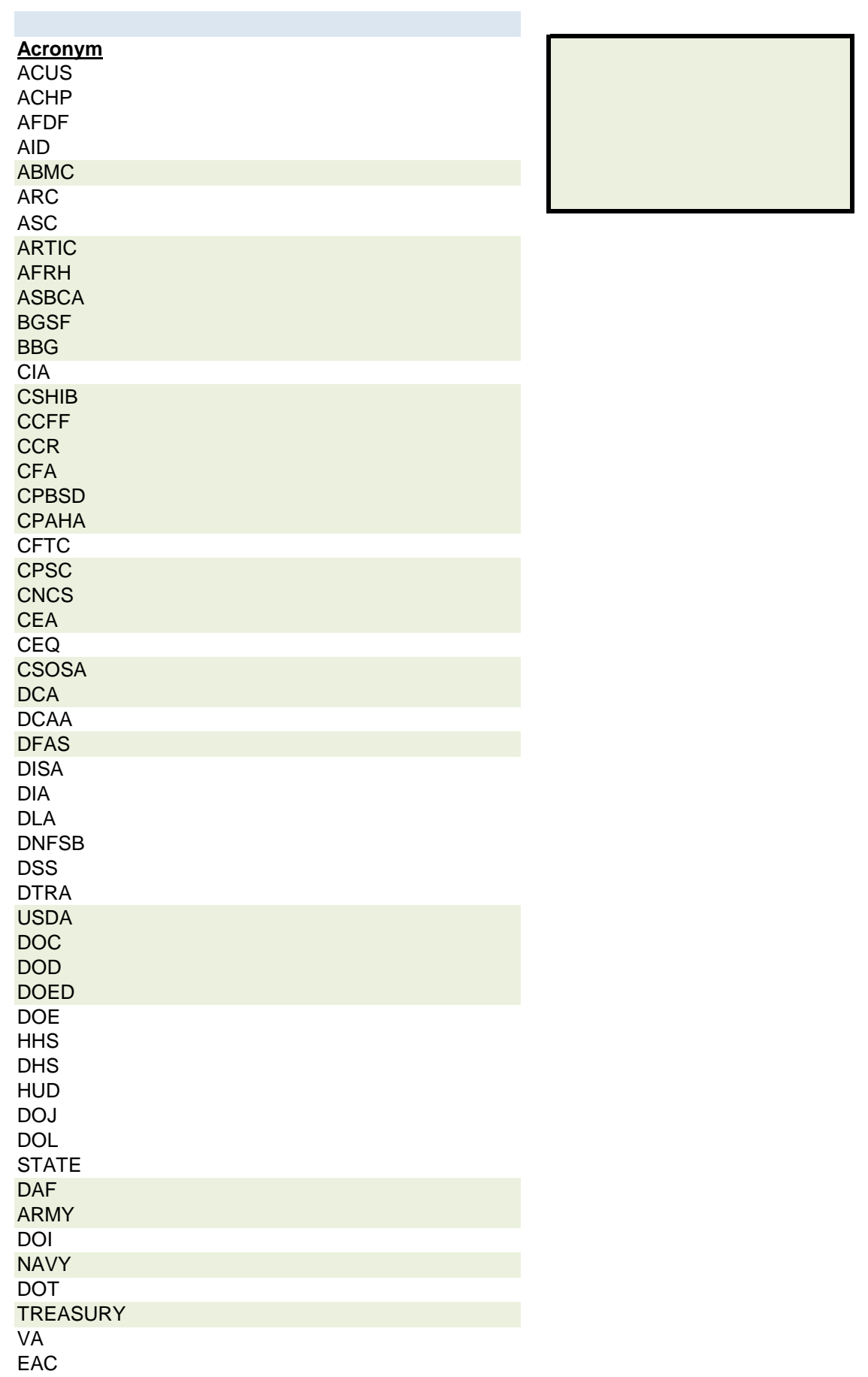

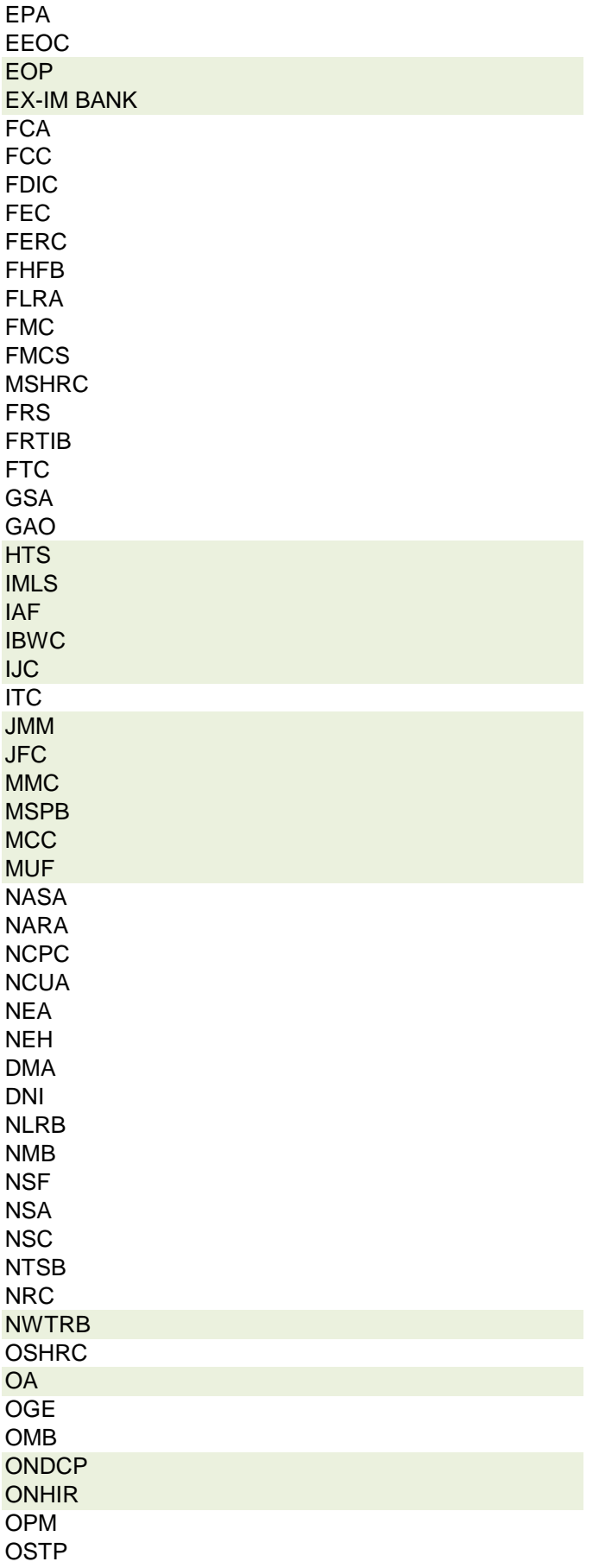

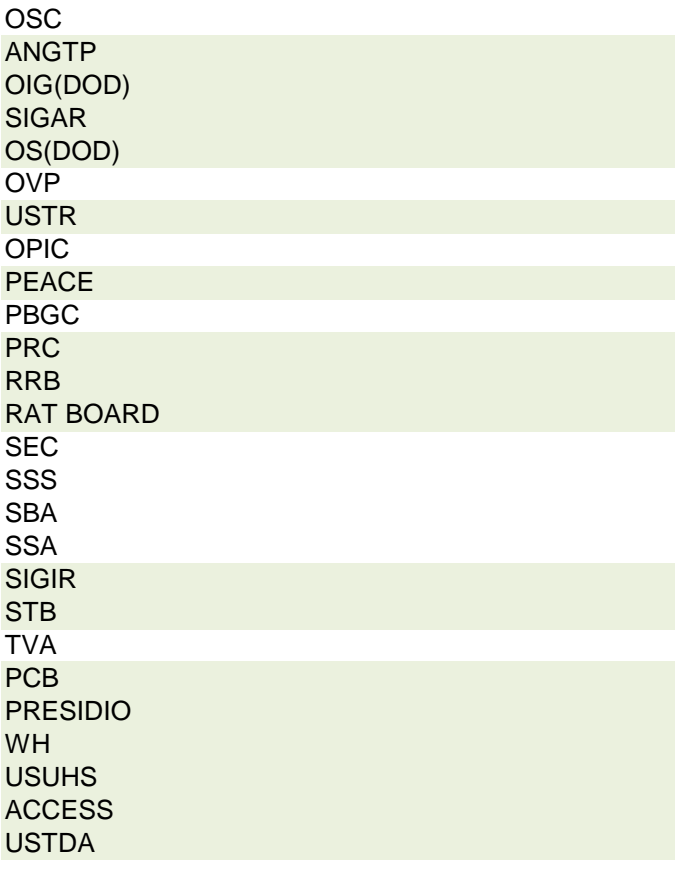

 **r agency, please contact OGE at 1353travel@oge.gov**

#### **PAGE OF PAGES YEAR** 1 2 2018 **Agency Contact:** Kit Mernick **TRAVELER NAME EVENT DESCRIPTION BEGINNING DATE [MM/DD/YYYY]** John Smith **Conference on Asia-**<br>Pacific Relations Pacific Relations 8/11/2011 San Francisco, CA Pacific Rim Foundation Hotel Notel X 3280 **TRAVELER TITLE EVENT SPONSOR ENDING DATE [MM/DD/YYYY] TRAVEL DATE(S) Air Transportation** X **Air Transportation** X **1** \$825 Secretary |Asia-Pacific Forum |8/12/2011 |8/11/2011-8/13/2011 | |Meals | | X | \$120 **TRAVELER NAME EVENT DESCRIPTION BEGINNING DATE [MM/DD/YYYY]** Shawn Bearson Mid-Atlantic Nutrition Conference **1998** 4/4/2018 Hunt Valley, MD Care Air Transportation X \$454 **TRAVELER TITLE EVENT SPONSOR ENDING DATE [MM/DD/YYYY] TRAVEL DATE(S) Lodging New York Construction X** \$340 Research Microbiologist Care Phileo Lesaffre Animal <br>Care 04/03/2018<br>04/06/2018 04/06/2018 **Meals** Meals X **\$206 TRAVELER NAME EVENT DESCRIPTION BEGINNING DATE [MM/DD/YYYY]** Elizabeth Ainsworth St. Louis Climate Summit 4/24/2018 St. Louis, MO St. Louis University Lodging Number St. Louis Victory S260 **TRAVELER TITLE EVENT SPONSOR ENDING DATE [MM/DD/YYYY]** TRAVEL DATE(S)  $\begin{bmatrix} \text{Meals} \\ \text{Meals} \end{bmatrix}$  Meals  $\begin{bmatrix} X \\ 54 \end{bmatrix}$  \  $\begin{bmatrix} 54 \\ 354 \end{bmatrix}$ Research Molecular Account Microsoft St. Louis University 4/24/2018 4/22/2018-4/24/2018 500 4/22/2018 **TRAVELER NAME EVENT DESCRIPTION BEGINNING DATE [MM/DD/YYYY]** Lucy R. Stewart Seminar presentation and Seminar presentation and 3/28/2018 Jeonju City, Jeollabuk<br>collaboration meeting 3/28/2018 do, Korea do, Korea (Communistration (RDA) of Lodging (Communistration (RDA) of Lodging (Communistration of Lodging (Comm<br>do, Korea (Communistration Communistration of Lodging (Communistration of Lodging (Communistration of Communis **TRAVELER TITLE EVENT SPONSOR ENDING DATE EXERCE SALLE TRAVEL DATE(S)** Meals Meals Network Weak Network 2018 RES Molecular Biologist Rural Development Administration (RDA) of South Korea 4/2/2018 3/26/2018-4/07/2018 **BENEFIT DESCRIPTION TOTAL AMOUNT U.S. Department of Agriculture** Agricultural Research Service - MWA **NEGATIVE REPORT LOCATION AND TRAVEL DATE(S) [MM/DD/YYYY-MM/DD/YYYY] x REPORTING PERIOD: OCTOBER 1, 2017- MARCH 31, 2018 REPORTING PERIOD: APRIL 1 - SEPTEMBER 30, 2018** 3 **LOCATION TRAVEL DATE(S)** Asia Pacific Forum Pacific Rim Foundation 2 EX **TRAVEL DATE(S) LOCATION LOCATION TRAVEL DATE(S)** 1 **LOCATION TRAVEL DATE(S)** kit.mernick@ars.usda.gov **TRAVELER No.** This report implements 31 U.S.C. § 1353. It does not supersede other reports that may have to be filed when travel expenses are accepted under other authority. For definitions and policies, see 41 CFR part 304-1. **SEMIANNUAL REPORT OF PAYMENTS ACCEPTED FROM A NON-FEDERAL SOURCE PAYMENT BY CHECK PAYMENT IN-KIND EVENT DESCRIPTION & EVENT SPONSOR EVENT DATE(S) [MM/DD/YYYY-MM/DD/YYYY]: BENEFIT SOURCE BENEFIT SOURCE** Phileo Lesaffre Animal Care **BENEFIT SOURCE** St. Louis University **BENEFIT SOURCE** Rural Development South Korea **BENEFIT SOURCE**

# **Instructions for § 1353 Travel Report**

The United States Office of Government Ethics (OGE) is required by 31 U.S.C. § 1353 to collect and make publicly available the information submitted in the semiannual § 1353 travel reports. OGE's acceptance of this information does not constitute a determination that the information is adequate or concurrence with the submitting agency's conflict of interest analysis. (*See* 41 CFR §304-6.9).

**Starting with the October 1, 2010-March 31, 2011 reporting period, OGE will only accept § 1353 Travel Reports that are submitted** *electronically* **in this OGE-approved electronic form (OGE Form-1353) or on the SF-326. To the extent possible, agencies are strongly encouraged to submit their semiannual reports using the OGE Form-1353. All submissions must be made via email to 1353Travel@oge.gov in XLS, XLSX, or PDF format.** 

*If your agency has not accepted payments under 31 U.S.C. § 1353 for the applicable reporting period, your agency must still submit a negative report. Negative reports are indicated by an electronic submission of the OGE Form-1353 (in excel format) or the SF-326 (in PDF Format).*

# **Completing the OGE Form-1353**

## *Saving the Workbook*

Name the Workbook using your agency acronym and the reporting period using this convention: 1353Report [AgencyAcronym]\_[Reporting Period].xls, for example 1353Report\_OGE\_OctMarch2011.xls.

- Select the Microsoft Button and choose "Save As" Excel Workbook from the menu. When typing the file name, use the naming convention: 1353Report\_[AgencyAcroynm]\_[Reporting Period].xls
- Use <u>OctMarch[Year</u>] for the October 1- March 31st reporting cycle and <u>AprSept[Year</u>] for the April 1-September 30th reporting cycle.
- Note that your agency acronym can be found on the worksheet titled "Agency Acronym" (tab located at the bottom of the workbook).

## *Preparing Blank Report Forms for Each Sub-Agency (if applicable)*

For each individual sub-agency report, copy the "RENAME BLANK FORM" spreadsheet (tab located at the bottom of the workbook) and rename it to describe the sub-agency.

- Ensure use of standardized acronyms where applicable.
- Spreadsheets can easily be copied by right-clicking on the sheet tab for the sheet you wish to copy. After you right click, select "Move or Copy", which will open a dialogue box. When the dialogue box appears, click the "Create a Copy" checkbox at the bottom of the dialogue box. To determine the placement of the new sheet within your workbook, left click the name of an existing sheet in the "Before Sheet" area; your new sheet will be placed before the sheet selected. Select "OK". A new sheet will appear (e.g. "RENAME BLANK FORM (2)") that you can rename.
- To rename the spreadsheet tab, simply double-click on the spreadsheet tab name and type the new name. Note that each tab must have a unique name.

#### *Completing the General Information*

Fill in the applicable information. **Note that information to be completed by the agency always appears in white-colored cells. Information located in the colored cells should not be manipulated.** The worksheet has been protected so that you can tab between the fillable cells.

# *Renaming the Spreadsheet Tabs*

- Rename the spreadsheet tab with your agency name, using standardized acronyms where applicable.
- To rename the spreadsheet tab, simply double-click on the spreadsheet tab name and type the new name. Note that each tab must have a unique name.

# *Filling in Page, Of Pages and Year*

- Fill in the white-colored cells found below **Page**, **Of Pages**, and **Year**.
- **Page** refers to the numerical position of the current sheet relative to the other sheets in the workbook and **Of Pages** refer to the total number of report pages in the entire workbook.

- For example, if the Department of Example 1353 Travel Report had submissions from its only two sub-agencies: Department ABC and Department XYZ, there would be 2 total reports (2 worksheets). On the Department ABC worksheet/report, the agency would enter 1 for Page-- referring to the Department ABC's position in the workbook-- and 2 for Of Pages-- referring to the total number of worksheets/reports. The Department XYZ report would read 2 for Page-- referring to its order as the second report-- and 2 for Of Pages-- referring to the total number of sheets in the workbook.

## *Filling in Agency Name, Sub-Component Name, and Contact Information*

- In the fillable cells below the Title, replace **[Replace with Reporting Agency Name]**, **[Replace with Sub-Agency Name]**, **[Replace with Agency Contact Name]**, and **[Replace with Agency Contact Email]** with the appropriate information. If there is no sub-agency, then delete **[Sub-Agency]** from that cell.
- Once the identifying information is completed correctly, the report title should automatically read correctly at the top of the spreadsheet.

## *Indicating Reporting Period*

- Indicate the reporting period by placing an X in the white cell to left of the correct reporting period.

## *Filling in Travel Specific Information*

#### *Indicating a Negative Report*

- If there is no information to report for this reporting period, indicate the negative report by placing an X in the white cell to the left of negative report.

# *Indicating 1353 Travel*

- Fill in the applicable information in the report in the same method as illustrated by the example. You must enter the information in the cell below the description of the type of information. For example, type "John Smith" in the cell below "Name."

## *Submitting the Report to OGE*

Ensure the file is saved using the naming convention discussed in the instruction for saving the workbook, and email the excel file as an attachment to 1353Travel@oge.gov.

#### *Printing Reports for Internal Agency Use and Record Keeping*

While reports must be submitted electronically, your agency may find it useful to print its 1353 Travel Reports for record-keeping purposes. The following instructions provide guidance for printing in Excel 2003 and Excel 2007.

#### *In Excel 2007*

- Highlight the portion of the report on each spreadsheet you would like to print. Do this by left-clicking with the mouse and holding the button as you drag the cursor over the cells that you wish to highlight. Release the mouse button when you are finished and the area that you selected will remain highlighted. Click on the Page Layout Tab on the Microsoft Excel Ribbon.
- With the printing area highlighted, click the "Print Area" button, which should provide a drop-down menu including the option to "Set Print Area". Select "Set Print Area".
- On the Page Layout Tab, locate the "Scale to Fit" option. Use the drop-down menu to restrict the width to "1 page".
- To verify the margins are correct on your printing job, use the Print Preview option. Click on the Microsoft button in the upper right-hand corner and hover over Print. Select "Print Preview" from the right-hand menu.
- You can select Print from the Print Preview view or Print as you traditionally would.

## *In Excel 2003*

- Highlight the desired print area. Do this by left-clicking with the mouse and holding the button as you drag the cursor over the cells that you wish to highlight. Release the mouse button when you are finished and the area that you selected will remain highlighted.
- Access the print properties menu. Scroll to the "File" tab on the command bar and select "Print Area."
- Set the print area. A submenu will open. Scroll to "Set Print Area" and left-click to set the print area. The print area will be outlined with a dashed border inside of the spreadsheet.
- Check the print area in the preview screen. Scroll to the "File" tab on the command bar and select "Print Preview" to see how the file will look when it is printed.
- Adjust the print area. To make any changes, just hover the mouse over a corner of the dashed border surrounding the print area. When the cursor turns to a cross-sectioned arrow, left-click and hold. Drag the print area to the desired size.

Administrative Conference of the United States Advisory Council on Historic Preservation African Development Foundation Agency for International Development American Battle Monuments Commission Appalachian Regional Commission Appraisal Subcommittee Arctic Research Commission Armed Forces Retirement Home (Soldiers' & Airmen's Home) Armed Services Board of Contract Appeals-- Department of Defense Barry Goldwater Scholarship Foundation Broadcasting Board of Governors Central Intelligence Agency Chemical Safety & Hazard Investigation Board Christopher Columbus Fellowship Foundation Comission on Civil Rights Commision of the Fine Arts Commission for Purchase from the Blind & Severely Disabled Commission for the Preservation of America's Heritage Abroad Commodity Futures Trading Commission Consumer Product Safety Commission Corporation for National & Community Service Council of Econimic Advisors-- Executive Office of the President Council on Environmental Quality-- Executive Office of the President Court Services & Offender Supervision Agency for DC Defense Commissary Agency-- Department of Defense Defense Contract Audit Agency-- Department of Defense Defense Finance & Accounting Service-- Department of Defense Defense Information Systems Agency-- Department of Defense Defense Intelligence Agency-- Department of Defense Defense Logistics Agency-- Department of Defense Defense Nuclear Facilities Safety Board Defense Security Service-- Department of Defense Defense Threat Reduction Agency-- Department of Defense Department of Agriculture Department of Commerce Department of Defense Department of Education Department of Energy Department of Health & Human Services Department of Homeland Security Department of Housing & Urban Development Department of Justice Department of Labor Department of State Department of the Air Force-- Department of Defense Department of the Army-- Department of Defense Department of the Interior Department of the Navy-- Department of Defense Department of Transporation Department of Treasury Department of Veterans Affairs Election Assistance Commission

**Agency/Sub-Agency Name**

Enviornmental Protection Agency Equal Employment Opportunity Commission Executive Office of the President Export-Import Bank Farm Credit Administration & Farm Systems Insurance Corporation Federal Communications Commission Federal Deposit Insurance Corporation Federal Election Commission Federal Energy Regulation Commission Federal Housing Finance Board Federal Labor Relations Authority Federal Maritime Commission Federal Mediation & Concilitation Service Federal Mine Safety & Health Review Commission Federal Reserve System Federal Retirement Thrift Investment Board Federal Trade Commission General Services Administration Government Accountability Office Harry S. Truman Scholarship The Truman Foundation Institute of Museum & Library Services Inter-American Foundation International Boundary & Water Commission International Joint Commission International Trade Commission James Madison Memorial Fellowship Foundation Japan/US Friendship Commission Marine Mammal Commission Merit System Protection Board Millennium Challenge Corporation Morris K. Udall Foundation National Aeronautics & Space Administration National Archives & Records Administration National Capital Planning Commission National Credit Union Administration National Endowment for the Arts National Endowment for the Humanities National Imagery & Mapping Agency/National Geo-Space Intelligence-- Department of Defense National Intelligence, Office of the Director National Labor Relations Board National Mediation Board National Science Foundation National Security Agency-- Department of Defense National Security Council-- Executive Office of the President National Tranpsortation Safety Board Nuclear Regulatory Commission Nuclear Waste Technical Review Board Occupational Safety & Health Review Commission Office of Administration-- Executive Office of the President Office of Government Ethics Office of Management and Budget-- Executive Office of the President Office of National Drug Control Policy Office of Navajo & Hopi Indian Relocation Office of Personnel Management Office of Science & Technology Policy-- Executive Office of the President

Office of Special Counsel Office of the Federal Coordinator for Alaska Natural Gas Transporation Project Office of the Inspector General-- Department of Defense Office of the Inspector General for Afghanistan Reconstruction Office of the Secretary-- Department of Defense Office of the Vice President-- Executive Office of the President Office of US Trade Representative-- Executive Office of the President Overseas Private Investment Corporation Peace Corps Pension Benefit Guaranty Corporation Postal Rate Commission Railroad Retirement Board Recovery Accountability & Transparency Board Securities & Exchange Commission Selective Service System Small Business Administration Social Security Adminstration Special Inspector General for Iraq Reconstruction Surface Transporation Board Tennessee Valley Authority The President's Council on Bioethics The Presidio Trust The White House Office-- Executive Office of the President Uniformed Services University of the Health Science-- Department of Defense US Access Board US Trade & Development Agency

**If your agency is not listed here or if you have questions about the standard acronym for your** 

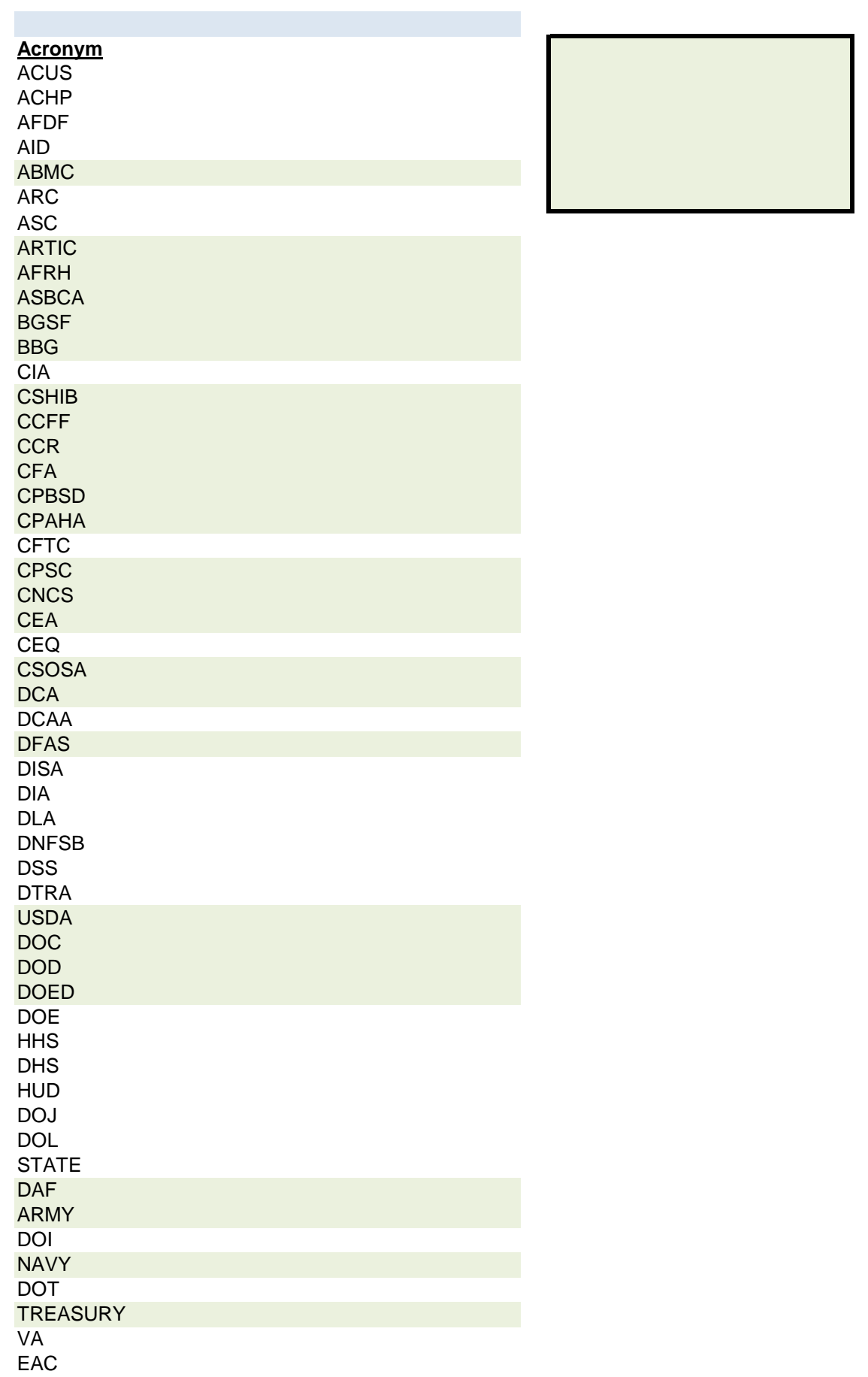

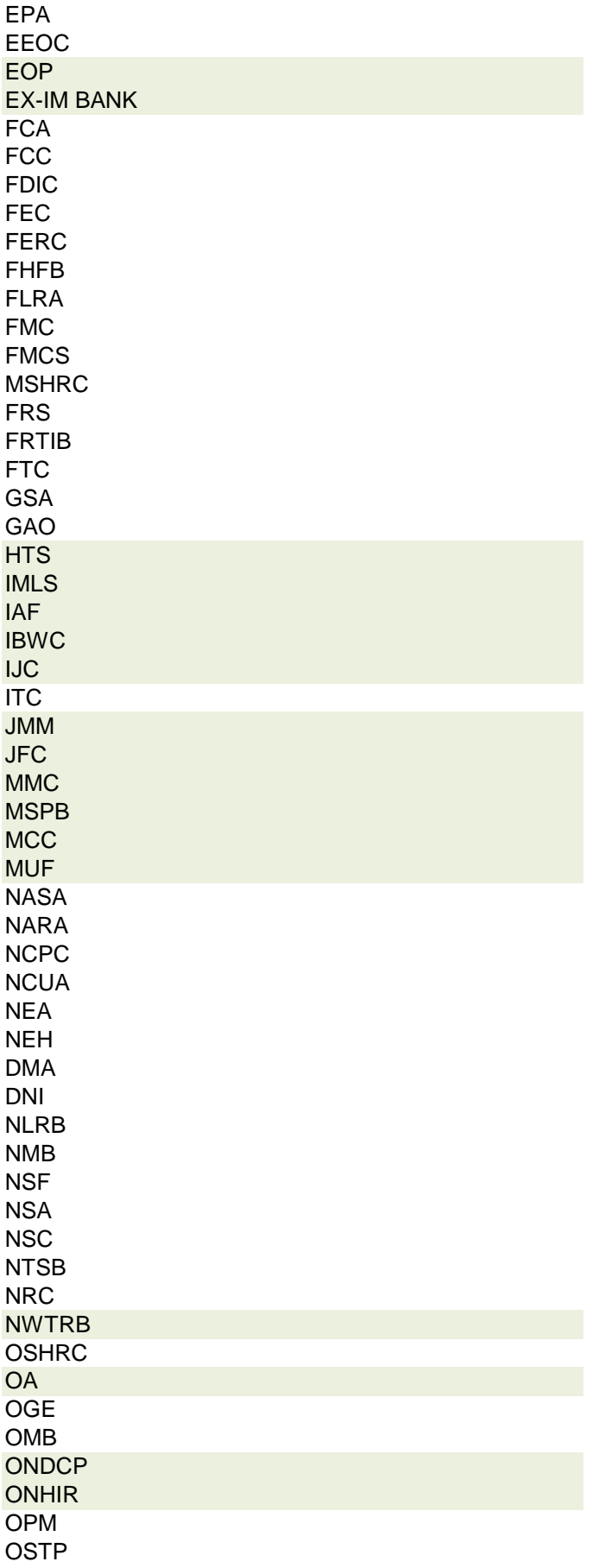

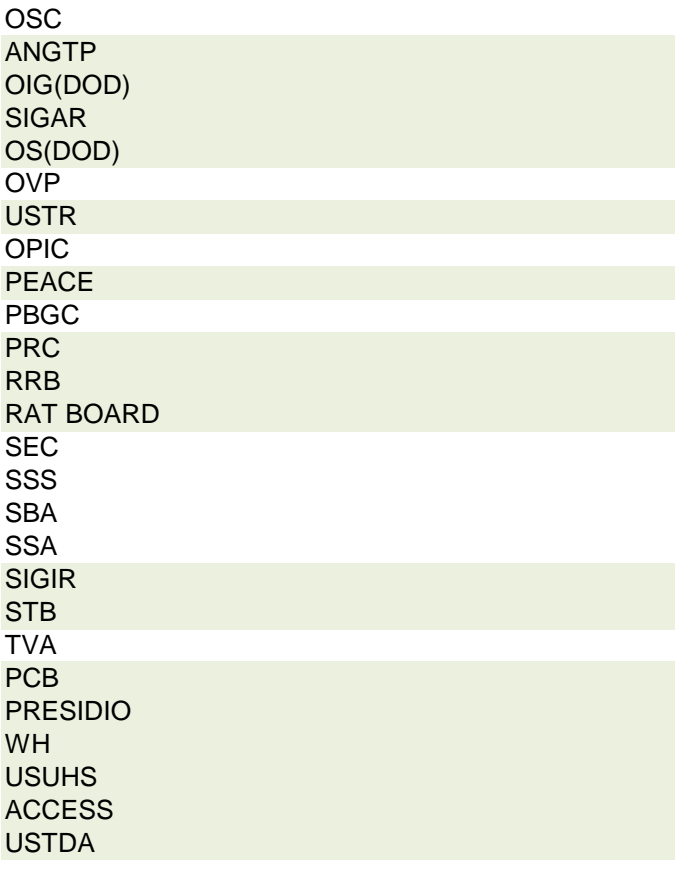

 **r agency, please contact OGE at 1353travel@oge.gov**

#### **PAGE OF PAGES YEAR** 2 2 2018 **Agency Contact:** Kit Mernick **TRAVELER NAME EVENT DESCRIPTION BEGINNING DATE [MM/DD/YYYY]** John Smith **Conference on Asia-**<br>Pacific Relations Pacific Relations 8/11/2011 San Francisco, CA Pacific Rim Foundation Hotel Notel X 3280 **TRAVELER TITLE EVENT SPONSOR ENDING DATE [MM/DD/YYYY] TRAVEL DATE(S) Air Transportation** X **Air Transportation** X **1** \$825 Secretary |Asia-Pacific Forum |8/12/2011 |8/11/2011-8/13/2011 | |Meals | | X | \$120 **TRAVELER NAME EVENT DESCRIPTION BEGINNING DATE [MM/DD/YYYY]** Doug Karlan Intersection of Soil Health & Water Quality Modeling in Great Lakes 7/16/2018 |Ann Arbor, MI | Great Lakes Res |airfare | |x |550 **TRAVELER TITLE EVENT SPONSOR ENDING DATE EXERCE ON TRAVEL DATE(S)**  $\begin{bmatrix} 1 & 200 \\ 0 & 200 \end{bmatrix}$  200 Res Soil Scientist Cooperative Institute for Cooperative institute for  $\begin{bmatrix} 7/18/2018 \\ 7/16/18 & -7/18/18 \end{bmatrix}$  transportation  $\begin{bmatrix} x \\ y \end{bmatrix}$  x 150 **TRAVELER NAME EVENT DESCRIPTION BEGINNING DATE [MM/DD/YYYY]** Paul South **International Symposium**<br>
on Synthetic Biology on Synthetic Biology 8/7/2018 Shanghai, China Biology Sciences airfare x x 5465 **TRAVELER TITLE EVENT SPONSOR ENDING DATE [MM/DD/YYYY] TRAVEL DATE(S) lodging** x 1 Res Molecular Biologist Shanghai Institutes for Biology Sciences 8/10/2018 8/6/18-8/10/18 **TRAVELER NAME EVENT DESCRIPTION BEGINNING DATE [MM/DD/YYYY]** Siqing Liu 2nd International Conf on Advances in Biotechnology 7/23/2018 Kuala Lumpur, Nalaysia **Londonia (Conference** Lodging 2 x 450 **TRAVELER TITLE EVENT SPONSOR ENDING DATE [MM/DD/YYYY]** Res Molecular biologist **Biotechnology Res**<br>Conference Conference 7/25/2018 7/20/18-7/26/18 **BENEFIT DESCRIPTION TOTAL AMOUNT U.S. Department of Agriculture** Agricultural Research Service - MWA **NEGATIVE REPORT LOCATION AND TRAVEL DATE(S) [MM/DD/YYYY-MM/DD/YYYY] X REPORTING PERIOD: OCTOBER 1, 2017- MARCH 31, 2018 REPORTING PERIOD: APRIL 1 - SEPTEMBER 30, 2018** 3 **LOCATION TRAVEL DATE(S)** Asia Pacific Forum Pacific Rim Foundation 2 EX **TRAVEL DATE(S) LOCATION LOCATION TRAVEL DATE(S)** 1 **LOCATION TRAVEL DATE(S)** kit.mernick@ars.usda.gov **TRAVELER No.** This report implements 31 U.S.C. § 1353. It does not supersede other reports that may have to be filed when travel expenses are accepted under other authority. For definitions and policies, see 41 CFR part 304-1. **SEMIANNUAL REPORT OF PAYMENTS ACCEPTED FROM A NON-FEDERAL SOURCE PAYMENT BY CHECK PAYMENT IN-KIND EVENT DESCRIPTION & EVENT SPONSOR EVENT DATE(S) [MM/DD/YYYY-MM/DD/YYYY]: BENEFIT SOURCE BENEFIT SOURCE** Cooperative Institute for Great Lakes Res (CIGLR) **BENEFIT SOURCE** Shanghai Institute for Biology Sciences **BENEFIT SOURCE** Biotechnolgoy Res **Conference BENEFIT SOURCE**

# **Instructions for § 1353 Travel Report**

The United States Office of Government Ethics (OGE) is required by 31 U.S.C. § 1353 to collect and make publicly available the information submitted in the semiannual § 1353 travel reports. OGE's acceptance of this information does not constitute a determination that the information is adequate or concurrence with the submitting agency's conflict of interest analysis. (*See* 41 CFR §304-6.9).

**Starting with the October 1, 2010-March 31, 2011 reporting period, OGE will only accept § 1353 Travel Reports that are submitted** *electronically* **in this OGE-approved electronic form (OGE Form-1353) or on the SF-326. To the extent possible, agencies are strongly encouraged to submit their semiannual reports using the OGE Form-1353. All submissions must be made via email to 1353Travel@oge.gov in XLS, XLSX, or PDF format.** 

*If your agency has not accepted payments under 31 U.S.C. § 1353 for the applicable reporting period, your agency must still submit a negative report. Negative reports are indicated by an electronic submission of the OGE Form-1353 (in excel format) or the SF-326 (in PDF Format).*

# **Completing the OGE Form-1353**

## *Saving the Workbook*

Name the Workbook using your agency acronym and the reporting period using this convention: 1353Report [AgencyAcronym]\_[Reporting Period].xls, for example 1353Report\_OGE\_OctMarch2011.xls.

- Select the Microsoft Button and choose "Save As" Excel Workbook from the menu. When typing the file name, use the naming convention: 1353Report\_[AgencyAcroynm]\_[Reporting Period].xls
- Use <u>OctMarch[Year</u>] for the October 1- March 31st reporting cycle and <u>AprSept[Year</u>] for the April 1-September 30th reporting cycle.
- Note that your agency acronym can be found on the worksheet titled "Agency Acronym" (tab located at the bottom of the workbook).

## *Preparing Blank Report Forms for Each Sub-Agency (if applicable)*

For each individual sub-agency report, copy the "RENAME BLANK FORM" spreadsheet (tab located at the bottom of the workbook) and rename it to describe the sub-agency.

- Ensure use of standardized acronyms where applicable.
- Spreadsheets can easily be copied by right-clicking on the sheet tab for the sheet you wish to copy. After you right click, select "Move or Copy", which will open a dialogue box. When the dialogue box appears, click the "Create a Copy" checkbox at the bottom of the dialogue box. To determine the placement of the new sheet within your workbook, left click the name of an existing sheet in the "Before Sheet" area; your new sheet will be placed before the sheet selected. Select "OK". A new sheet will appear (e.g. "RENAME BLANK FORM (2)") that you can rename.
- To rename the spreadsheet tab, simply double-click on the spreadsheet tab name and type the new name. Note that each tab must have a unique name.

#### *Completing the General Information*

Fill in the applicable information. **Note that information to be completed by the agency always appears in white-colored cells. Information located in the colored cells should not be manipulated.** The worksheet has been protected so that you can tab between the fillable cells.

# *Renaming the Spreadsheet Tabs*

- Rename the spreadsheet tab with your agency name, using standardized acronyms where applicable.
- To rename the spreadsheet tab, simply double-click on the spreadsheet tab name and type the new name. Note that each tab must have a unique name.

# *Filling in Page, Of Pages and Year*

- Fill in the white-colored cells found below **Page**, **Of Pages**, and **Year**.
- **Page** refers to the numerical position of the current sheet relative to the other sheets in the workbook and **Of Pages** refer to the total number of report pages in the entire workbook.

- For example, if the Department of Example 1353 Travel Report had submissions from its only two sub-agencies: Department ABC and Department XYZ, there would be 2 total reports (2 worksheets). On the Department ABC worksheet/report, the agency would enter 1 for Page-- referring to the Department ABC's position in the workbook-- and 2 for Of Pages-- referring to the total number of worksheets/reports. The Department XYZ report would read 2 for Page-- referring to its order as the second report-- and 2 for Of Pages-- referring to the total number of sheets in the workbook.

## *Filling in Agency Name, Sub-Component Name, and Contact Information*

- In the fillable cells below the Title, replace **[Replace with Reporting Agency Name]**, **[Replace with Sub-Agency Name]**, **[Replace with Agency Contact Name]**, and **[Replace with Agency Contact Email]** with the appropriate information. If there is no sub-agency, then delete **[Sub-Agency]** from that cell.
- Once the identifying information is completed correctly, the report title should automatically read correctly at the top of the spreadsheet.

## *Indicating Reporting Period*

- Indicate the reporting period by placing an X in the white cell to left of the correct reporting period.

## *Filling in Travel Specific Information*

#### *Indicating a Negative Report*

- If there is no information to report for this reporting period, indicate the negative report by placing an X in the white cell to the left of negative report.

# *Indicating 1353 Travel*

- Fill in the applicable information in the report in the same method as illustrated by the example. You must enter the information in the cell below the description of the type of information. For example, type "John Smith" in the cell below "Name."

## *Submitting the Report to OGE*

Ensure the file is saved using the naming convention discussed in the instruction for saving the workbook, and email the excel file as an attachment to 1353Travel@oge.gov.

#### *Printing Reports for Internal Agency Use and Record Keeping*

While reports must be submitted electronically, your agency may find it useful to print its 1353 Travel Reports for record-keeping purposes. The following instructions provide guidance for printing in Excel 2003 and Excel 2007.

#### *In Excel 2007*

- Highlight the portion of the report on each spreadsheet you would like to print. Do this by left-clicking with the mouse and holding the button as you drag the cursor over the cells that you wish to highlight. Release the mouse button when you are finished and the area that you selected will remain highlighted. Click on the Page Layout Tab on the Microsoft Excel Ribbon.
- With the printing area highlighted, click the "Print Area" button, which should provide a drop-down menu including the option to "Set Print Area". Select "Set Print Area".
- On the Page Layout Tab, locate the "Scale to Fit" option. Use the drop-down menu to restrict the width to "1 page".
- To verify the margins are correct on your printing job, use the Print Preview option. Click on the Microsoft button in the upper right-hand corner and hover over Print. Select "Print Preview" from the right-hand menu.
- You can select Print from the Print Preview view or Print as you traditionally would.

## *In Excel 2003*

- Highlight the desired print area. Do this by left-clicking with the mouse and holding the button as you drag the cursor over the cells that you wish to highlight. Release the mouse button when you are finished and the area that you selected will remain highlighted.
- Access the print properties menu. Scroll to the "File" tab on the command bar and select "Print Area."
- Set the print area. A submenu will open. Scroll to "Set Print Area" and left-click to set the print area. The print area will be outlined with a dashed border inside of the spreadsheet.
- Check the print area in the preview screen. Scroll to the "File" tab on the command bar and select "Print Preview" to see how the file will look when it is printed.
- Adjust the print area. To make any changes, just hover the mouse over a corner of the dashed border surrounding the print area. When the cursor turns to a cross-sectioned arrow, left-click and hold. Drag the print area to the desired size.

Administrative Conference of the United States Advisory Council on Historic Preservation African Development Foundation Agency for International Development American Battle Monuments Commission Appalachian Regional Commission Appraisal Subcommittee Arctic Research Commission Armed Forces Retirement Home (Soldiers' & Airmen's Home) Armed Services Board of Contract Appeals-- Department of Defense Barry Goldwater Scholarship Foundation Broadcasting Board of Governors Central Intelligence Agency Chemical Safety & Hazard Investigation Board Christopher Columbus Fellowship Foundation Comission on Civil Rights Commision of the Fine Arts Commission for Purchase from the Blind & Severely Disabled Commission for the Preservation of America's Heritage Abroad Commodity Futures Trading Commission Consumer Product Safety Commission Corporation for National & Community Service Council of Econimic Advisors-- Executive Office of the President Council on Environmental Quality-- Executive Office of the President Court Services & Offender Supervision Agency for DC Defense Commissary Agency-- Department of Defense Defense Contract Audit Agency-- Department of Defense Defense Finance & Accounting Service-- Department of Defense Defense Information Systems Agency-- Department of Defense Defense Intelligence Agency-- Department of Defense Defense Logistics Agency-- Department of Defense Defense Nuclear Facilities Safety Board Defense Security Service-- Department of Defense Defense Threat Reduction Agency-- Department of Defense Department of Agriculture Department of Commerce Department of Defense Department of Education Department of Energy Department of Health & Human Services Department of Homeland Security Department of Housing & Urban Development Department of Justice Department of Labor Department of State Department of the Air Force-- Department of Defense Department of the Army-- Department of Defense Department of the Interior Department of the Navy-- Department of Defense Department of Transporation Department of Treasury Department of Veterans Affairs Election Assistance Commission

**Agency/Sub-Agency Name**

Enviornmental Protection Agency Equal Employment Opportunity Commission Executive Office of the President Export-Import Bank Farm Credit Administration & Farm Systems Insurance Corporation Federal Communications Commission Federal Deposit Insurance Corporation Federal Election Commission Federal Energy Regulation Commission Federal Housing Finance Board Federal Labor Relations Authority Federal Maritime Commission Federal Mediation & Concilitation Service Federal Mine Safety & Health Review Commission Federal Reserve System Federal Retirement Thrift Investment Board Federal Trade Commission General Services Administration Government Accountability Office Harry S. Truman Scholarship The Truman Foundation Institute of Museum & Library Services Inter-American Foundation International Boundary & Water Commission International Joint Commission International Trade Commission James Madison Memorial Fellowship Foundation Japan/US Friendship Commission Marine Mammal Commission Merit System Protection Board Millennium Challenge Corporation Morris K. Udall Foundation National Aeronautics & Space Administration National Archives & Records Administration National Capital Planning Commission National Credit Union Administration National Endowment for the Arts National Endowment for the Humanities National Imagery & Mapping Agency/National Geo-Space Intelligence-- Department of Defense National Intelligence, Office of the Director National Labor Relations Board National Mediation Board National Science Foundation National Security Agency-- Department of Defense National Security Council-- Executive Office of the President National Tranpsortation Safety Board Nuclear Regulatory Commission Nuclear Waste Technical Review Board Occupational Safety & Health Review Commission Office of Administration-- Executive Office of the President Office of Government Ethics Office of Management and Budget-- Executive Office of the President Office of National Drug Control Policy Office of Navajo & Hopi Indian Relocation Office of Personnel Management Office of Science & Technology Policy-- Executive Office of the President

Office of Special Counsel Office of the Federal Coordinator for Alaska Natural Gas Transporation Project Office of the Inspector General-- Department of Defense Office of the Inspector General for Afghanistan Reconstruction Office of the Secretary-- Department of Defense Office of the Vice President-- Executive Office of the President Office of US Trade Representative-- Executive Office of the President Overseas Private Investment Corporation Peace Corps Pension Benefit Guaranty Corporation Postal Rate Commission Railroad Retirement Board Recovery Accountability & Transparency Board Securities & Exchange Commission Selective Service System Small Business Administration Social Security Adminstration Special Inspector General for Iraq Reconstruction Surface Transporation Board Tennessee Valley Authority The President's Council on Bioethics The Presidio Trust The White House Office-- Executive Office of the President Uniformed Services University of the Health Science-- Department of Defense US Access Board US Trade & Development Agency

**If your agency is not listed here or if you have questions about the standard acronym for your**
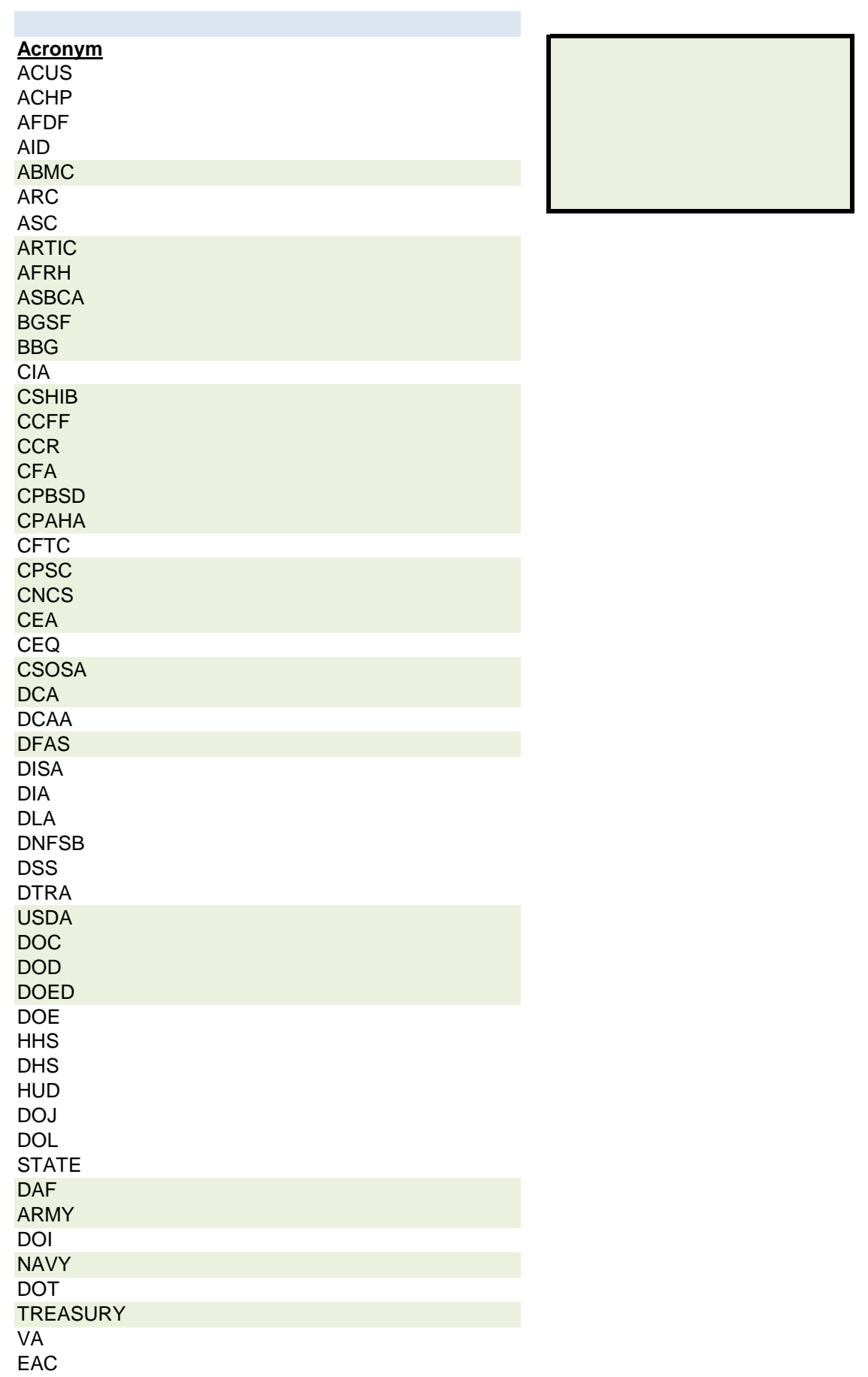

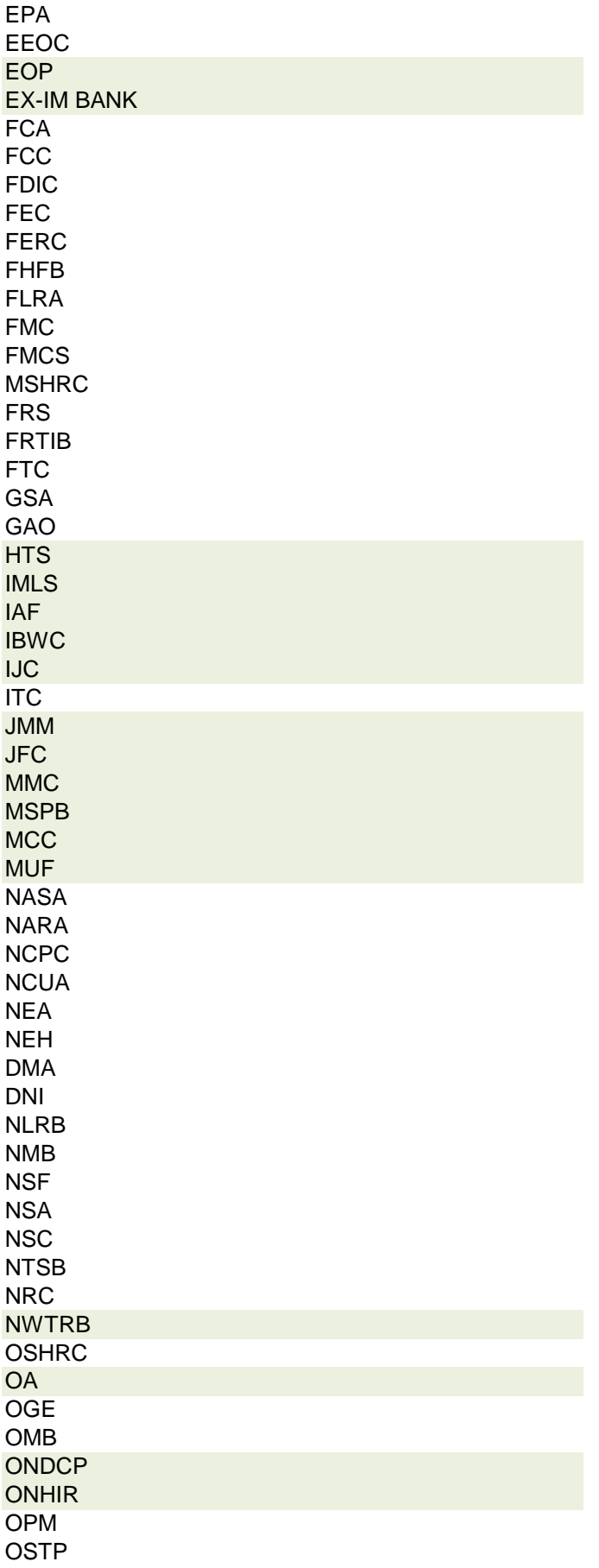

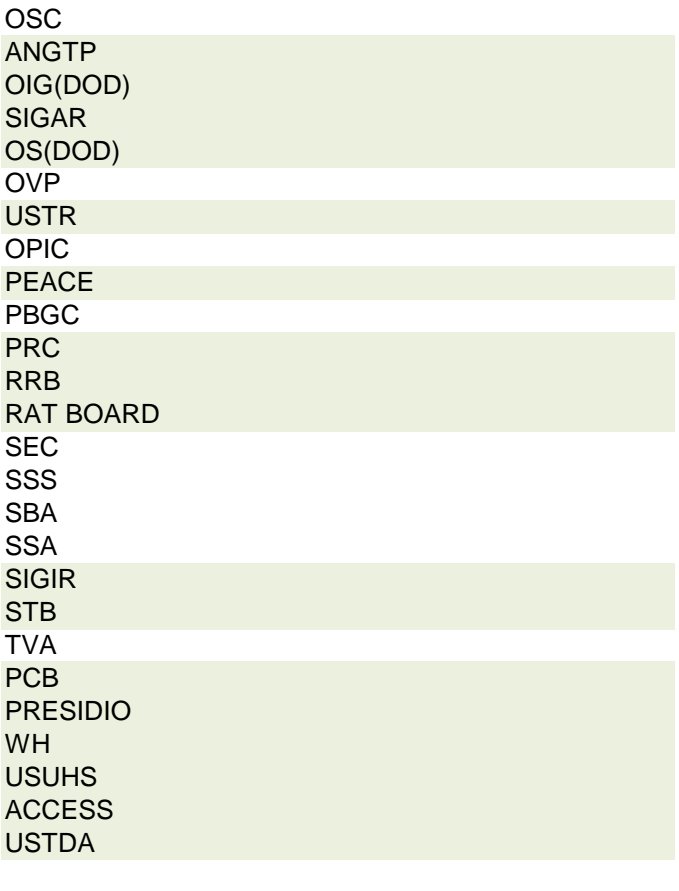

 **r agency, please contact OGE at 1353travel@oge.gov**

#### **PAGE OF PAGES YEAR** 1 2018 **Agency Contact:** Marita Rosati **TRAVELER NAME EVENT DESCRIPTION BEGINNING DATE [MM/DD/YYYY]** John Smith **Conference on Asia-**<br>Pacific Relations Pacific Relations 8/11/2011 San Francisco, CA Pacific Rim Foundation Hotel Notel X 3280 **TRAVELER TITLE EVENT SPONSOR ENDING DATE [MM/DD/YYYY] TRAVEL DATE(S) Air Transportation** X **Air Transportation** X **1** \$825 Secretary |Asia-Pacific Forum |8/12/2011 |8/11/2011-8/13/2011 | |Meals | | X | \$120 **TRAVELER NAME EVENT DESCRIPTION BEGINNING DATE [MM/DD/YYYY]** Jenni Firrman Presentations at Huaqiao University and Zhejiang **University** 4/2/2018 Hangzhou, China Air, Lodging Hangzhou, China Air, Lodging **TRAVELER TITLE EVENT SPONSOR ENDING DATE [MM/DD/YYYY]** Total Paid to Agency  $X = \begin{bmatrix} 1 & 0 & 0 \\ 0 & 0 & 0 \\ 0 & 0 & 0 \end{bmatrix}$  \$2,600.00 Research Molecular Biologist Huaqiao University and Zhejiang University 4/14/2018 4/2/18 - 4/12/18 **TRAVELER NAME EVENT DESCRIPTION BEGINNING DATE [MM/DD/YYYY]** Kathy Soder National SARE (Sustainable Agriculture Research & Education) Conference - Our Farms, Our Future 4/3/2018 St. Louis, MO Total In-Kind X \$1,450.00 **TRAVELER TITLE EVENT SPONSOR ENDING DATE [MM/DD/YYYY]** Animal Scientist **National SARE** 4/5/2018 **4/2/18 - 4/6/18 TRAVELER NAME EVENT DESCRIPTION BEGINNING DATE [MM/DD/YYYY]** Kerry Pedley US Soybean Symposium US Soybean Symposium 4/4/2018<br>(SoySym)  $\begin{matrix} 1 & 4 \\ 0 & 0 \end{matrix}$ Lodging, Meals, Parking, Travel, Shuttle, etc. **TRAVELER TITLE EVENT SPONSOR ENDING DATE EXERCE SATE TRAVEL DATE(S)** Total In-Kind  $\begin{bmatrix} 1 & 0 \\ 0 & 0 \end{bmatrix}$  x  $\begin{bmatrix} 0 & 0 \\ 0 & 0 \end{bmatrix}$  x  $\begin{bmatrix} 0 & 0 \\ 0 & 0 \end{bmatrix}$  x  $\begin{bmatrix} 0 & 0 \\ 0 & 0 \end{bmatrix}$  x  $\begin{bmatrix} 0 & 0 \\ 0 & 0 \end{bmatrix}$  x  $\begin{bmatrix} 0 & 0 \\ 0 & 0 \end{bmatrix}$  x  $\begin{bmatrix} 0 &$ Research Molecular Research Molecular Missouri Soybean Center 4/4/2018 4/3/18 - 4/5/18 **BENEFIT SOURCE** Huaqiao University and Zhejiang University **BENEFIT SOURCE** Northeast SARE **BENEFIT SOURCE** Missouri Soybean Center **BENEFIT SOURCE** 2 EX **TRAVEL DATE(S) LOCATION LOCATION TRAVEL DATE(S)** 1 **LOCATION TRAVEL DATE(S)** marita.rosati@ars.usda.gov **TRAVELER No.** This report implements 31 U.S.C. § 1353. It does not supersede other reports that may have to be filed when travel expenses are accepted under other authority. For definitions and policies, see 41 CFR part 304-1. **SEMIANNUAL REPORT OF PAYMENTS ACCEPTED FROM A NON-FEDERAL SOURCE PAYMENT BY CHECK PAYMENT IN-KIND EVENT DESCRIPTION & EVENT SPONSOR EVENT DATE(S) [MM/DD/YYYY-MM/DD/YYYY]: BENEFIT SOURCE** Asia Pacific Forum Pacific Rim Foundation 3 **LOCATION TRAVEL DATE(S) BENEFIT DESCRIPTION TOTAL AMOUNT U.S. Department of Agriculture** Agricultural Research Service - NEA **NEGATIVE REPORT LOCATION AND TRAVEL DATE(S) [MM/DD/YYYY-MM/DD/YYYY] X REPORTING PERIOD: OCTOBER 1, 2017- MARCH 31, 2018 REPORTING PERIOD: APRIL 1 - SEPTEMBER 30, 2018**

**BENEFIT SOURCE**

**TRAVELER NAME EVENT DESCRIPTION BEGINNING DATE** 

**[MM/DD/YYYY]**

**LOCATION**

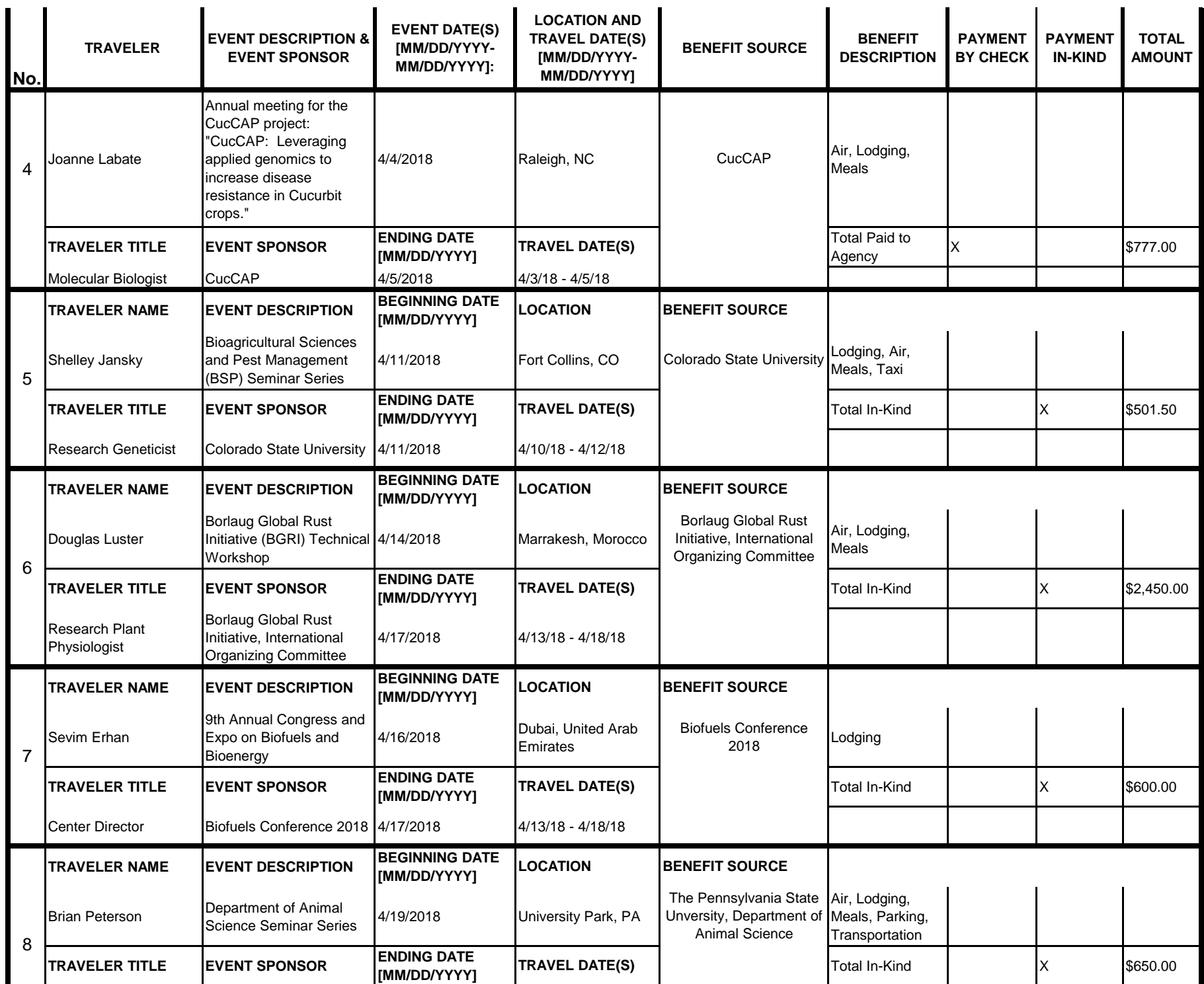

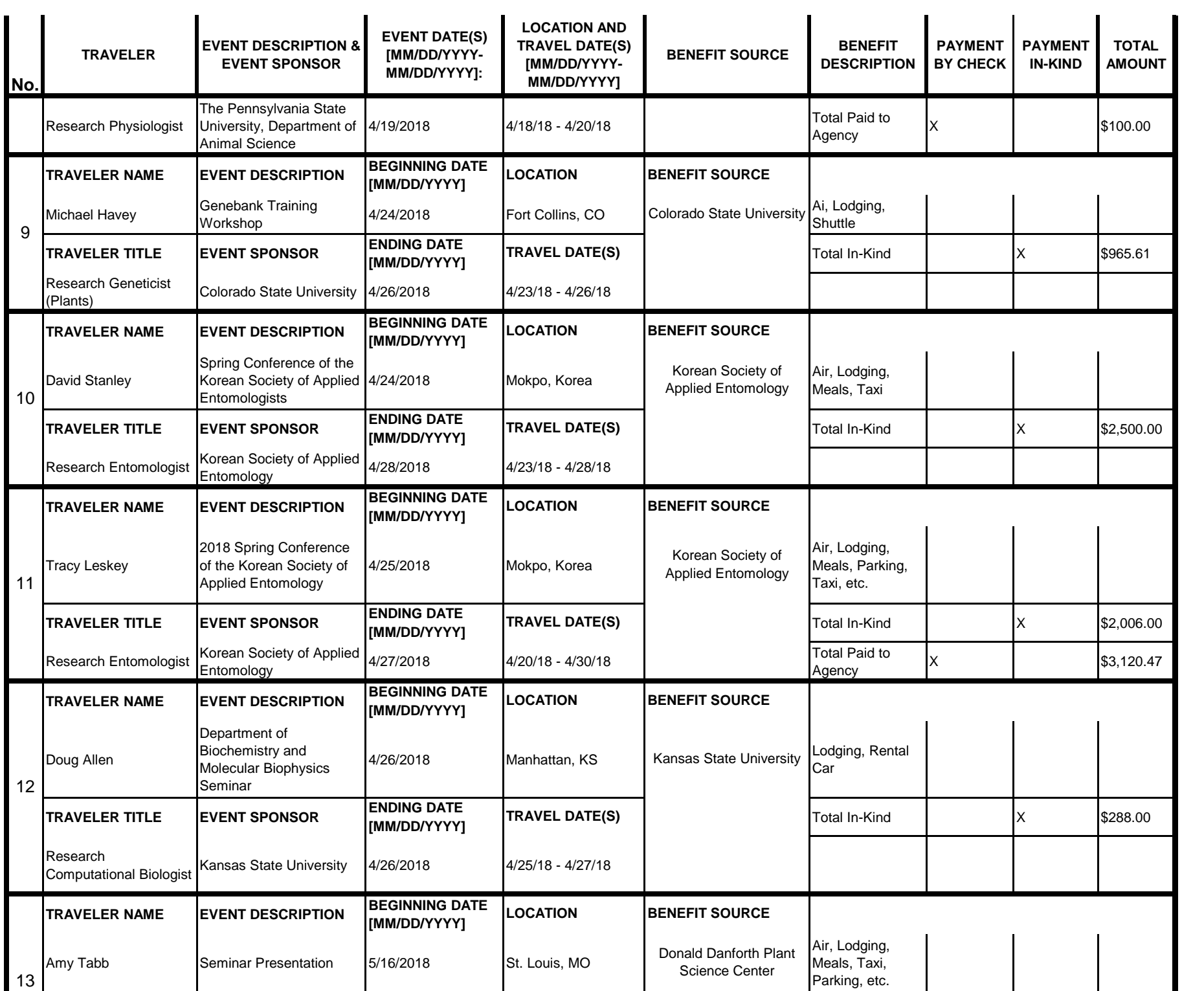

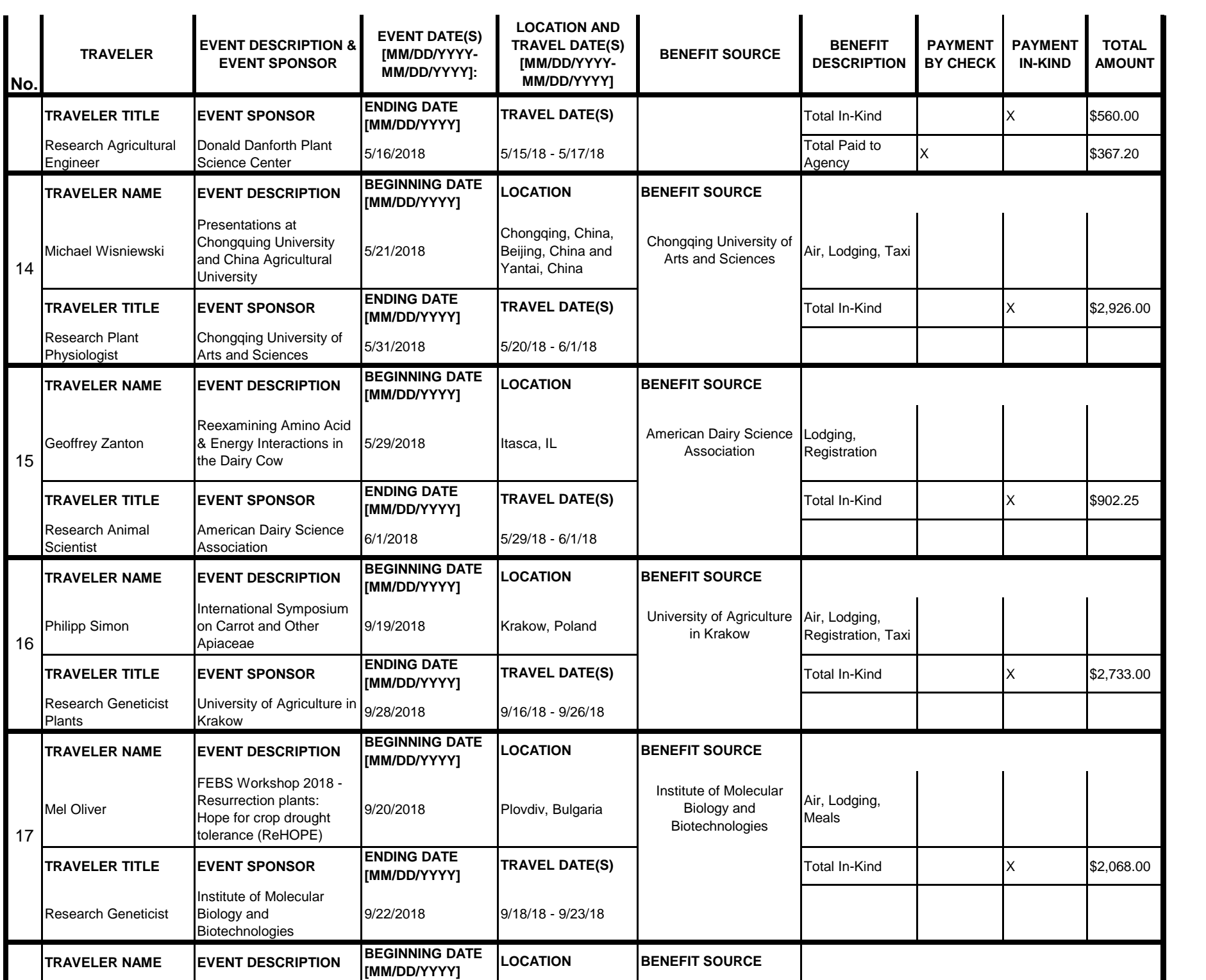

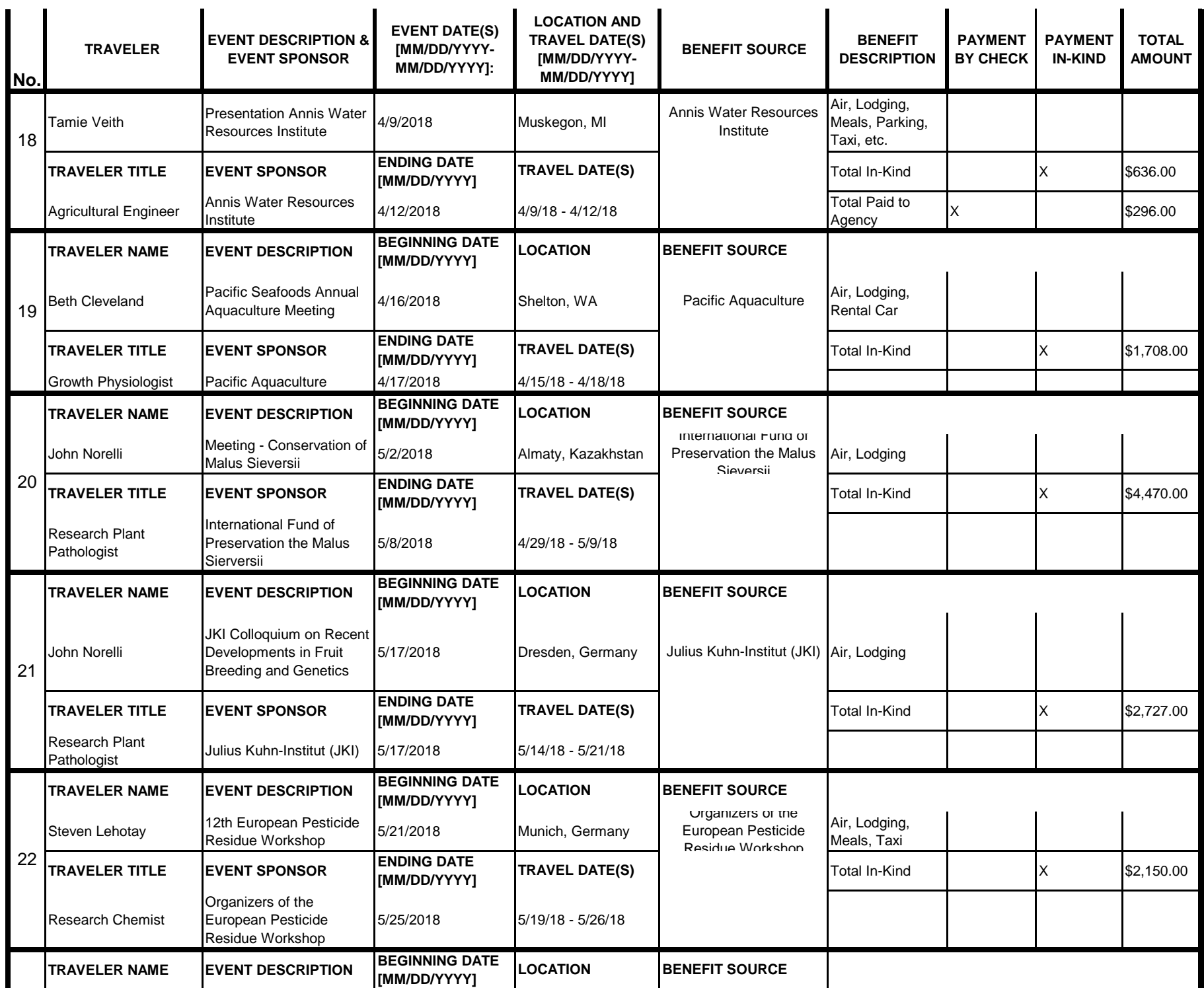

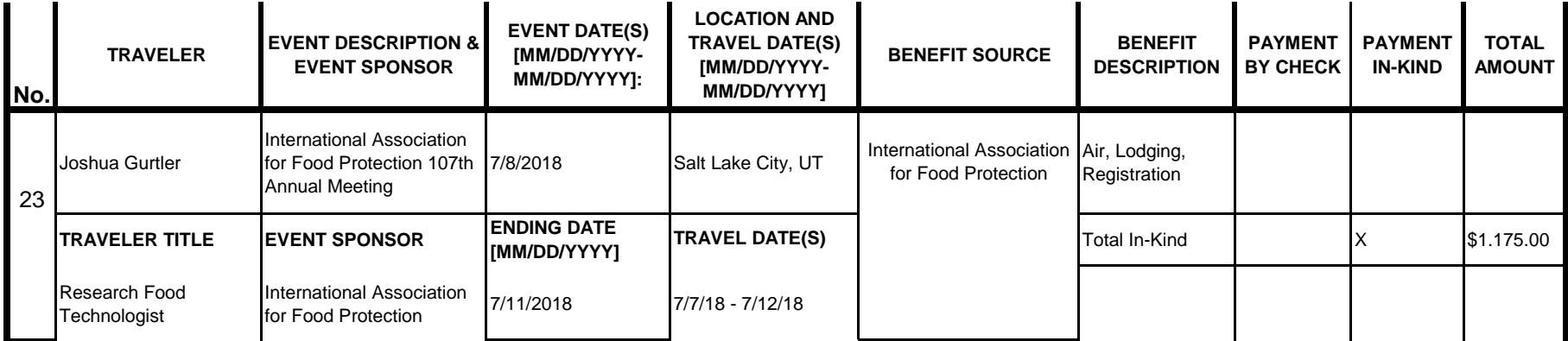

### **Instructions for § 1353 Travel Report**

The United States Office of Government Ethics (OGE) is required by 31 U.S.C. § 1353 to collect and make publicly available the information submitted in the semiannual § 1353 travel reports. OGE's acceptance of this information does not constitute a determination that the information is adequate or concurrence with the submitting agency's conflict of interest analysis. (*See* 41 CFR §304-6.9).

**Starting with the October 1, 2010-March 31, 2011 reporting period, OGE will only accept § 1353 Travel Reports that are submitted** *electronically* **in this OGE-approved electronic form (OGE Form-1353) or on the SF-326. To the extent possible, agencies are strongly encouraged to submit their semiannual reports using the OGE Form-1353. All submissions must be made via email to 1353Travel@oge.gov in XLS, XLSX, or PDF format.** 

*If your agency has not accepted payments under 31 U.S.C. § 1353 for the applicable reporting period, your agency must still submit a negative report. Negative reports are indicated by an electronic submission of the OGE Form-1353 (in excel format) or the SF-326 (in PDF Format).*

## **Completing the OGE Form-1353**

#### *Saving the Workbook*

Name the Workbook using your agency acronym and the reporting period using this convention: 1353Report\_[AgencyAcronym]\_[Reporting Period].xls, for example 1353Report\_OGE\_OctMarch2011.xls.

- Select the Microsoft Button and choose "Save As" Excel Workbook from the menu. When typing the file name, use the naming convention: 1353Report\_[AgencyAcroynm]\_[Reporting Period].xls
- Use <u>OctMarch[Year]</u> for the October 1- March 31st reporting cycle and <u>AprSept[Year]</u> for the April 1-September 30th reporting cycle.
- Note that your agency acronym can be found on the worksheet titled "Agency Acronym" (tab located at the bottom of the workbook).

#### *Preparing Blank Report Forms for Each Sub-Agency (if applicable)*

For each individual sub-agency report, copy the "RENAME BLANK FORM" spreadsheet (tab located at the bottom of the workbook) and rename it to describe the sub-agency.

- Ensure use of standardized acronyms where applicable.
- Spreadsheets can easily be copied by right-clicking on the sheet tab for the sheet you wish to copy. After you right click, select "Move or Copy", which will open a dialogue box. When the dialogue box appears, click the "Create a Copy" checkbox at the bottom of the dialogue box. To determine the placement of the new sheet within your workbook, left click the name of an existing sheet in the "Before Sheet" area; your new sheet will be placed before the sheet selected. Select "OK". A new sheet will appear (e.g. "RENAME BLANK FORM (2)") that you can rename.
- To rename the spreadsheet tab, simply double-click on the spreadsheet tab name and type the new name. Note that each tab must have a unique name.

#### *Completing the General Information*

Fill in the applicable information. **Note that information to be completed by the agency always appears in white-colored cells. Information located in the colored cells should not be manipulated.** The worksheet has been protected so that you can tab between the fillable cells.

#### *Renaming the Spreadsheet Tabs*

- Rename the spreadsheet tab with your agency name, using standardized acronyms where applicable.
- To rename the spreadsheet tab, simply double-click on the spreadsheet tab name and type the new name. Note that each tab must have a unique name.

#### *Filling in Page, Of Pages and Year*

- Fill in the white-colored cells found below **Page**, **Of Pages**, and **Year**.
- **Page** refers to the numerical position of the current sheet relative to the other sheets in the workbook and **Of Pages** refer to the total number of report pages in the entire workbook.

- For example, if the Department of Example 1353 Travel Report had submissions from its only two sub-agencies: Department ABC and Department XYZ, there would be 2 total reports (2 worksheets). On the Department ABC worksheet/report, the agency would enter 1 for Page-- referring to the Department ABC's position in the workbook-- and 2 for Of Pages-- referring to the total number of worksheets/reports. The Department XYZ report would read 2 for Page-- referring to its order as the second report-- and 2 for Of Pages-- referring to the total number of sheets in the workbook.

#### *Filling in Agency Name, Sub-Component Name, and Contact Information*

- In the fillable cells below the Title, replace **[Replace with Reporting Agency Name]**, **[Replace with Sub-Agency Name]**, **[Replace with Agency Contact Name]**, and **[Replace with Agency Contact Email]** with the appropriate information. If there is no sub-agency, then delete **[Sub-Agency]** from that cell.
- Once the identifying information is completed correctly, the report title should automatically read correctly at the top of the spreadsheet.

#### *Indicating Reporting Period*

- Indicate the reporting period by placing an X in the white cell to left of the correct reporting period.

#### *Filling in Travel Specific Information*

#### *Indicating a Negative Report*

- If there is no information to report for this reporting period, indicate the negative report by placing an X in the white cell to the left of negative report.

#### *Indicating 1353 Travel*

- Fill in the applicable information in the report in the same method as illustrated by the example. You must enter the information in the cell below the description of the type of information. For example, type "John Smith" in the cell below "Name."

#### *Submitting the Report to OGE*

Ensure the file is saved using the naming convention discussed in the instruction for saving the workbook, and email the excel file as an attachment to 1353Travel@oge.gov.

#### *Printing Reports for Internal Agency Use and Record Keeping*

While reports must be submitted electronically, your agency may find it useful to print its 1353 Travel Reports for record-keeping purposes. The following instructions provide guidance for printing in Excel 2003 and Excel 2007.

#### *In Excel 2007*

- Highlight the portion of the report on each spreadsheet you would like to print. Do this by left-clicking with the mouse and holding the button as you drag the cursor over the cells that you wish to highlight. Release the mouse button when you are finished and the area that you selected will remain highlighted. Click on the Page Layout Tab on the Microsoft Excel Ribbon.
- With the printing area highlighted, click the "Print Area" button, which should provide a drop-down menu including the option to "Set Print Area". Select "Set Print Area".
- On the Page Layout Tab, locate the "Scale to Fit" option. Use the drop-down menu to restrict the width to "1 page".
- To verify the margins are correct on your printing job, use the Print Preview option. Click on the Microsoft button in the upper right-hand corner and hover over Print. Select "Print Preview" from the right-hand menu.
- You can select Print from the Print Preview view or Print as you traditionally would.

#### *In Excel 2003*

- Highlight the desired print area. Do this by left-clicking with the mouse and holding the button as you drag the cursor over the cells that you wish to highlight. Release the mouse button when you are finished and the area that you selected will remain highlighted.
- Access the print properties menu. Scroll to the "File" tab on the command bar and select "Print Area."
- Set the print area. A submenu will open. Scroll to "Set Print Area" and left-click to set the print area. The print area will be outlined with a dashed border inside of the spreadsheet.
- Check the print area in the preview screen. Scroll to the "File" tab on the command bar and select "Print Preview" to see how the file will look when it is printed.
- Adjust the print area. To make any changes, just hover the mouse over a corner of the dashed border surrounding the print area. When the cursor turns to a cross-sectioned arrow, left-click and hold. Drag the print area to the desired size.

Administrative Conference of the United States Advisory Council on Historic Preservation African Development Foundation Agency for International Development American Battle Monuments Commission Appalachian Regional Commission Appraisal Subcommittee Arctic Research Commission Armed Forces Retirement Home (Soldiers' & Airmen's Home) Armed Services Board of Contract Appeals-- Department of Defense Barry Goldwater Scholarship Foundation Broadcasting Board of Governors Central Intelligence Agency Chemical Safety & Hazard Investigation Board Christopher Columbus Fellowship Foundation Comission on Civil Rights Commision of the Fine Arts Commission for Purchase from the Blind & Severely Disabled Commission for the Preservation of America's Heritage Abroad Commodity Futures Trading Commission Consumer Product Safety Commission Corporation for National & Community Service Council of Econimic Advisors-- Executive Office of the President Council on Environmental Quality-- Executive Office of the President Court Services & Offender Supervision Agency for DC Defense Commissary Agency-- Department of Defense Defense Contract Audit Agency-- Department of Defense Defense Finance & Accounting Service-- Department of Defense Defense Information Systems Agency-- Department of Defense Defense Intelligence Agency-- Department of Defense Defense Logistics Agency-- Department of Defense Defense Nuclear Facilities Safety Board Defense Security Service-- Department of Defense Defense Threat Reduction Agency-- Department of Defense Department of Agriculture Department of Commerce Department of Defense Department of Education Department of Energy Department of Health & Human Services Department of Homeland Security Department of Housing & Urban Development Department of Justice Department of Labor Department of State Department of the Air Force-- Department of Defense Department of the Army-- Department of Defense Department of the Interior Department of the Navy-- Department of Defense Department of Transporation Department of Treasury Department of Veterans Affairs Election Assistance Commission

**Agency/Sub-Agency Name**

Enviornmental Protection Agency Equal Employment Opportunity Commission Executive Office of the President Export-Import Bank Farm Credit Administration & Farm Systems Insurance Corporation Federal Communications Commission Federal Deposit Insurance Corporation Federal Election Commission Federal Energy Regulation Commission Federal Housing Finance Board Federal Labor Relations Authority Federal Maritime Commission Federal Mediation & Concilitation Service Federal Mine Safety & Health Review Commission Federal Reserve System Federal Retirement Thrift Investment Board Federal Trade Commission General Services Administration Government Accountability Office Harry S. Truman Scholarship The Truman Foundation Institute of Museum & Library Services Inter-American Foundation International Boundary & Water Commission International Joint Commission International Trade Commission James Madison Memorial Fellowship Foundation Japan/US Friendship Commission Marine Mammal Commission Merit System Protection Board Millennium Challenge Corporation Morris K. Udall Foundation National Aeronautics & Space Administration National Archives & Records Administration National Capital Planning Commission National Credit Union Administration National Endowment for the Arts National Endowment for the Humanities National Imagery & Mapping Agency/National Geo-Space Intelligence-- Department of Defense National Intelligence, Office of the Director National Labor Relations Board National Mediation Board National Science Foundation National Security Agency-- Department of Defense National Security Council-- Executive Office of the President National Tranpsortation Safety Board Nuclear Regulatory Commission Nuclear Waste Technical Review Board Occupational Safety & Health Review Commission Office of Administration-- Executive Office of the President Office of Government Ethics Office of Management and Budget-- Executive Office of the President Office of National Drug Control Policy Office of Navajo & Hopi Indian Relocation Office of Personnel Management Office of Science & Technology Policy-- Executive Office of the President

Office of Special Counsel Office of the Federal Coordinator for Alaska Natural Gas Transporation Project Office of the Inspector General-- Department of Defense Office of the Inspector General for Afghanistan Reconstruction Office of the Secretary-- Department of Defense Office of the Vice President-- Executive Office of the President Office of US Trade Representative-- Executive Office of the President Overseas Private Investment Corporation Peace Corps Pension Benefit Guaranty Corporation Postal Rate Commission Railroad Retirement Board Recovery Accountability & Transparency Board Securities & Exchange Commission Selective Service System Small Business Administration Social Security Adminstration Special Inspector General for Iraq Reconstruction Surface Transporation Board Tennessee Valley Authority The President's Council on Bioethics The Presidio Trust The White House Office-- Executive Office of the President Uniformed Services University of the Health Science-- Department of Defense US Access Board US Trade & Development Agency

**If your agency is not listed here or if you have questions about the standard acronym for your** 

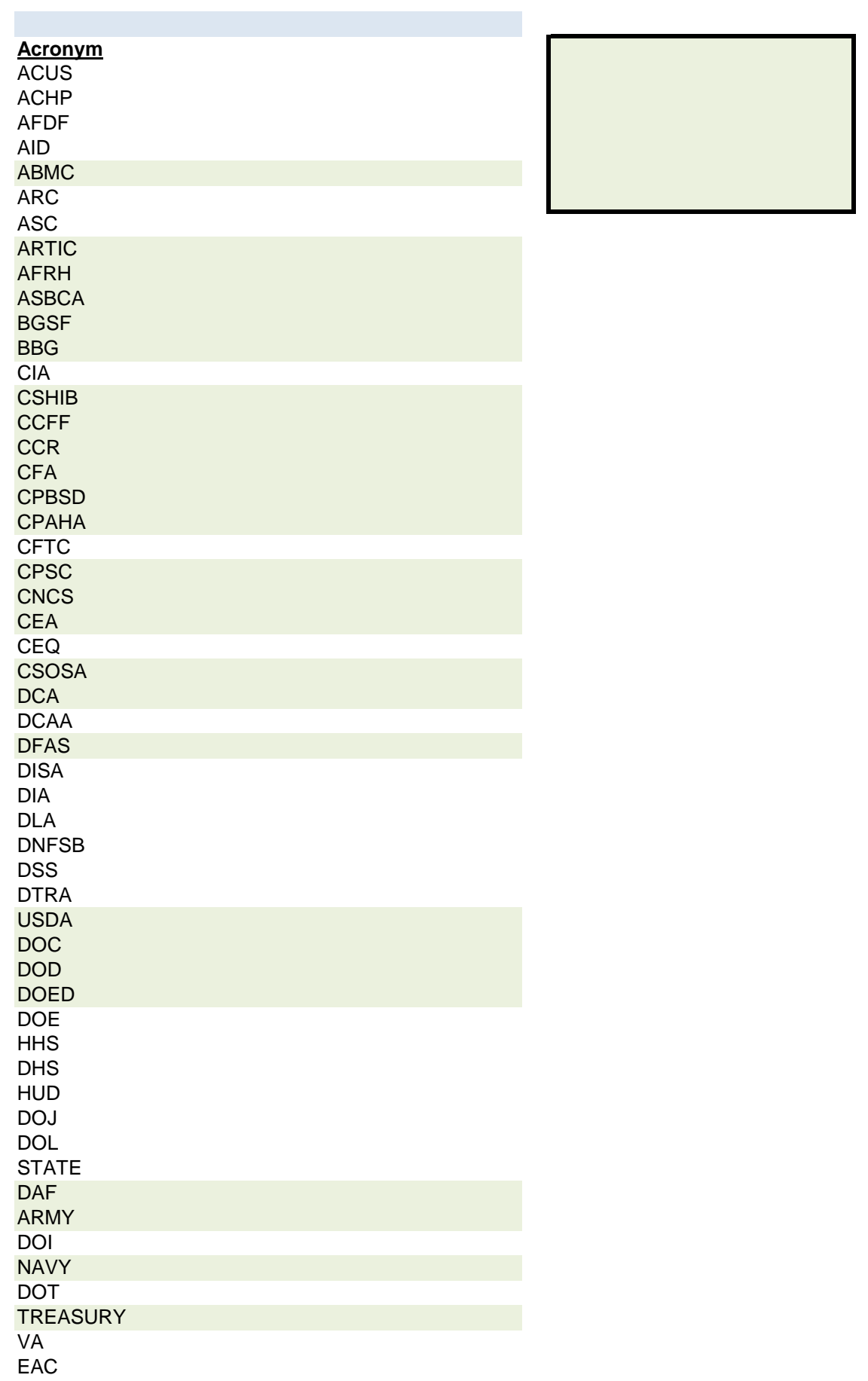

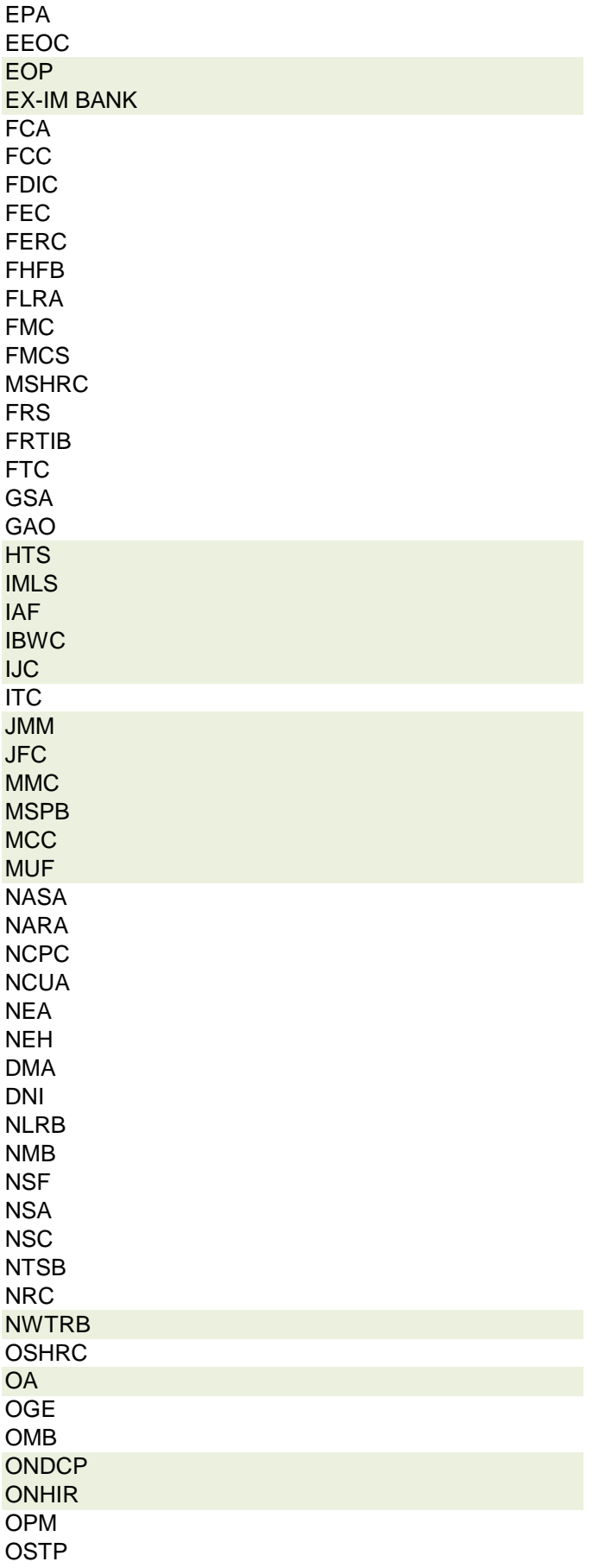

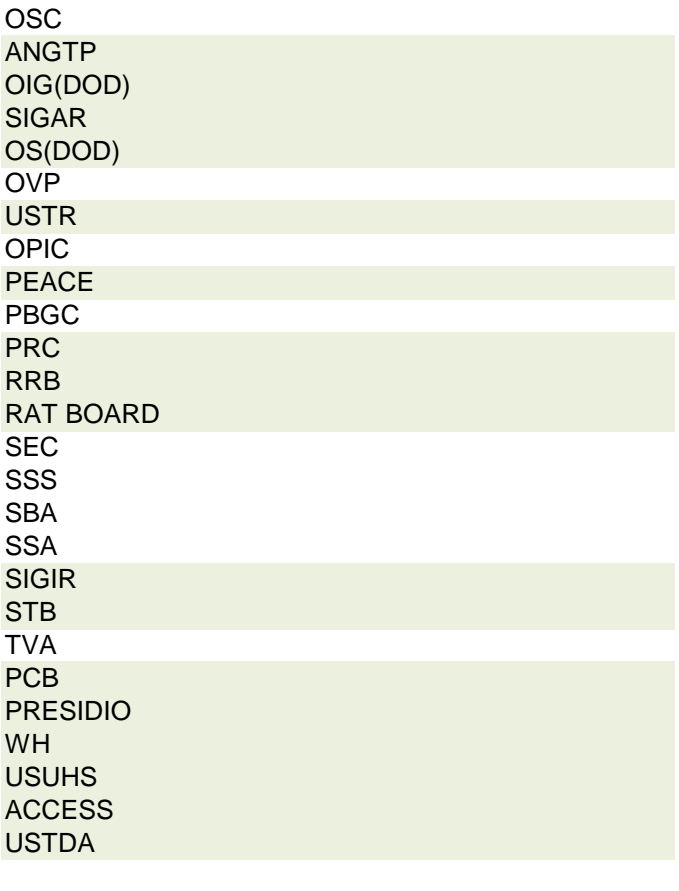

 **r agency, please contact OGE at 1353travel@oge.gov**

# **SEMIANNUAL REPORT OF PAYMENTS ACCEPTED FROM A NON-FEDERAL SOURCE**

**PAGE OF PAGES YEAR** 2018

This report implements 31 U.S.C. § 1353. It does not supersede other reports that may have to be filed when travel expenses are accepted under other authority. For definitions and policies, see 41 CFR part 304-1.

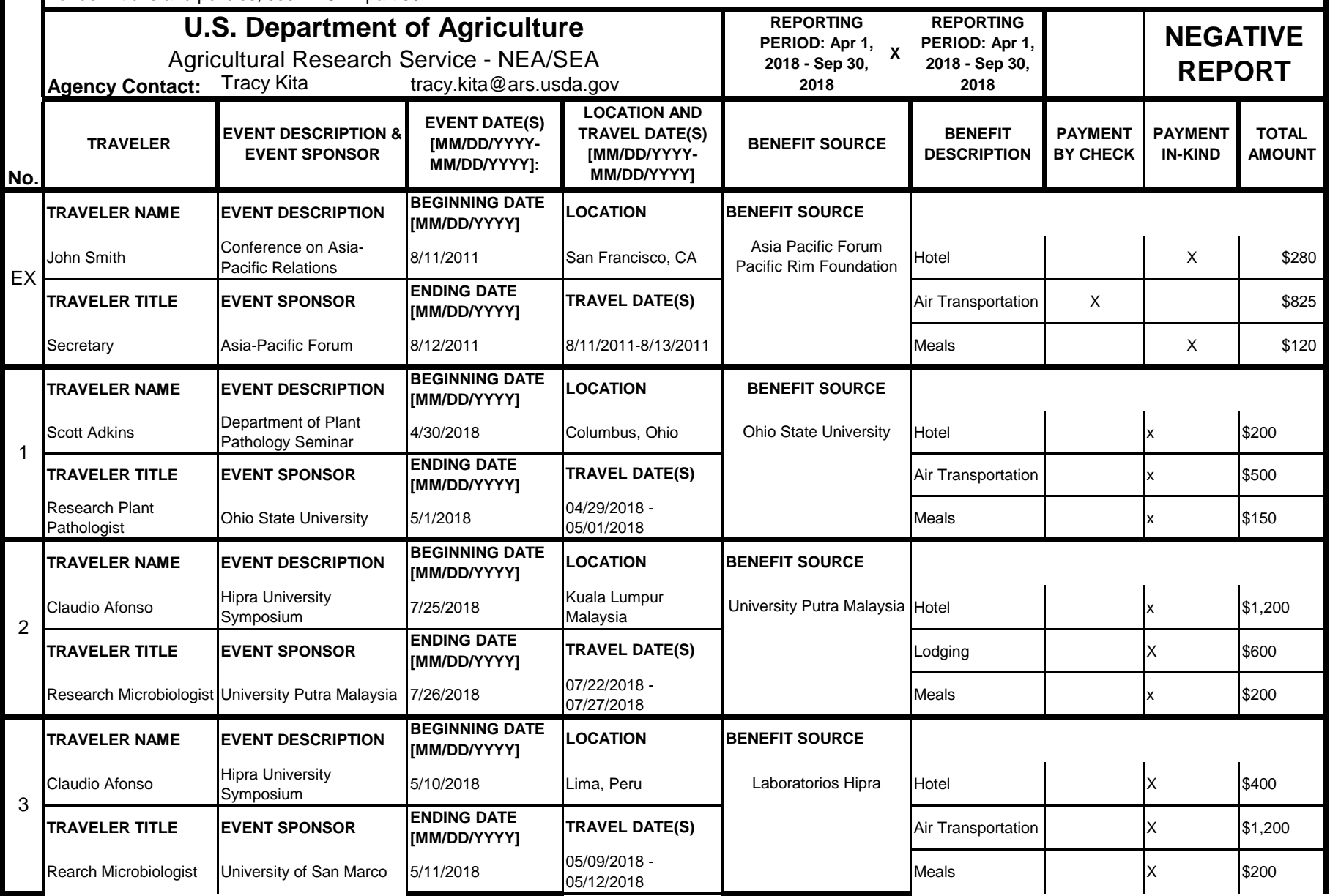

### **Instructions for § 1353 Travel Report**

The United States Office of Government Ethics (OGE) is required by 31 U.S.C. § 1353 to collect and make publicly available the information submitted in the semiannual § 1353 travel reports. OGE's acceptance of this information does not constitute a determination that the information is adequate or concurrence with the submitting agency's conflict of interest analysis. (*See* 41 CFR §304-6.9).

**Starting with the October 1, 2010-March 31, 2011 reporting period, OGE will only accept § 1353 Travel Reports that are submitted** *electronically* **in this OGE-approved electronic form (OGE Form-1353) or on the SF-326. To the extent possible, agencies are strongly encouraged to submit their semiannual reports using the OGE Form-1353. All submissions must be made via email to 1353Travel@oge.gov in XLS, XLSX, or PDF format.** 

*If your agency has not accepted payments under 31 U.S.C. § 1353 for the applicable reporting period, your agency must still submit a negative report. Negative reports are indicated by an electronic submission of the OGE Form-1353 (in excel format) or the SF-326 (in PDF Format).*

## **Completing the OGE Form-1353**

#### *Saving the Workbook*

Name the Workbook using your agency acronym and the reporting period using this convention: 1353Report [AgencyAcronym]\_[Reporting Period].xls, for example 1353Report\_OGE\_OctMarch2011.xls.

- Select the Microsoft Button and choose "Save As" Excel Workbook from the menu. When typing the file name, use the naming convention: 1353Report\_[AgencyAcroynm]\_[Reporting Period].xls
- Use <u>OctMarch[Year</u>] for the October 1- March 31st reporting cycle and <u>AprSept[Year</u>] for the April 1-September 30th reporting cycle.
- Note that your agency acronym can be found on the worksheet titled "Agency Acronym" (tab located at the bottom of the workbook).

#### *Preparing Blank Report Forms for Each Sub-Agency (if applicable)*

For each individual sub-agency report, copy the "RENAME BLANK FORM" spreadsheet (tab located at the bottom of the workbook) and rename it to describe the sub-agency.

- Ensure use of standardized acronyms where applicable.
- Spreadsheets can easily be copied by right-clicking on the sheet tab for the sheet you wish to copy. After you right click, select "Move or Copy", which will open a dialogue box. When the dialogue box appears, click the "Create a Copy" checkbox at the bottom of the dialogue box. To determine the placement of the new sheet within your workbook, left click the name of an existing sheet in the "Before Sheet" area; your new sheet will be placed before the sheet selected. Select "OK". A new sheet will appear (e.g. "RENAME BLANK FORM (2)") that you can rename.
- To rename the spreadsheet tab, simply double-click on the spreadsheet tab name and type the new name. Note that each tab must have a unique name.

#### *Completing the General Information*

Fill in the applicable information. **Note that information to be completed by the agency always appears in white-colored cells. Information located in the colored cells should not be manipulated.** The worksheet has been protected so that you can tab between the fillable cells.

### *Renaming the Spreadsheet Tabs*

- Rename the spreadsheet tab with your agency name, using standardized acronyms where applicable.
- To rename the spreadsheet tab, simply double-click on the spreadsheet tab name and type the new name. Note that each tab must have a unique name.

### *Filling in Page, Of Pages and Year*

- Fill in the white-colored cells found below **Page**, **Of Pages**, and **Year**.
- **Page** refers to the numerical position of the current sheet relative to the other sheets in the workbook and **Of Pages** refer to the total number of report pages in the entire workbook.

- For example, if the Department of Example 1353 Travel Report had submissions from its only two sub-agencies: Department ABC and Department XYZ, there would be 2 total reports (2 worksheets). On the Department ABC worksheet/report, the agency would enter 1 for Page-- referring to the Department ABC's position in the workbook-- and 2 for Of Pages-- referring to the total number of worksheets/reports. The Department XYZ report would read 2 for Page-- referring to its order as the second report-- and 2 for Of Pages-- referring to the total number of sheets in the workbook.

#### *Filling in Agency Name, Sub-Component Name, and Contact Information*

- In the fillable cells below the Title, replace **[Replace with Reporting Agency Name]**, **[Replace with Sub-Agency Name]**, **[Replace with Agency Contact Name]**, and **[Replace with Agency Contact Email]** with the appropriate information. If there is no sub-agency, then delete **[Sub-Agency]** from that cell.
- Once the identifying information is completed correctly, the report title should automatically read correctly at the top of the spreadsheet.

#### *Indicating Reporting Period*

- Indicate the reporting period by placing an X in the white cell to left of the correct reporting period.

#### *Filling in Travel Specific Information*

#### *Indicating a Negative Report*

- If there is no information to report for this reporting period, indicate the negative report by placing an X in the white cell to the left of negative report.

### *Indicating 1353 Travel*

- Fill in the applicable information in the report in the same method as illustrated by the example. You must enter the information in the cell below the description of the type of information. For example, type "John Smith" in the cell below "Name."

#### *Submitting the Report to OGE*

Ensure the file is saved using the naming convention discussed in the instruction for saving the workbook, and email the excel file as an attachment to 1353Travel@oge.gov.

#### *Printing Reports for Internal Agency Use and Record Keeping*

While reports must be submitted electronically, your agency may find it useful to print its 1353 Travel Reports for record-keeping purposes. The following instructions provide guidance for printing in Excel 2003 and Excel 2007.

#### *In Excel 2007*

- Highlight the portion of the report on each spreadsheet you would like to print. Do this by left-clicking with the mouse and holding the button as you drag the cursor over the cells that you wish to highlight. Release the mouse button when you are finished and the area that you selected will remain highlighted. Click on the Page Layout Tab on the Microsoft Excel Ribbon.
- With the printing area highlighted, click the "Print Area" button, which should provide a drop-down menu including the option to "Set Print Area". Select "Set Print Area".
- On the Page Layout Tab, locate the "Scale to Fit" option. Use the drop-down menu to restrict the width to "1 page".
- To verify the margins are correct on your printing job, use the Print Preview option. Click on the Microsoft button in the upper right-hand corner and hover over Print. Select "Print Preview" from the right-hand menu.
- You can select Print from the Print Preview view or Print as you traditionally would.

#### *In Excel 2003*

- Highlight the desired print area. Do this by left-clicking with the mouse and holding the button as you drag the cursor over the cells that you wish to highlight. Release the mouse button when you are finished and the area that you selected will remain highlighted.
- Access the print properties menu. Scroll to the "File" tab on the command bar and select "Print Area."
- Set the print area. A submenu will open. Scroll to "Set Print Area" and left-click to set the print area. The print area will be outlined with a dashed border inside of the spreadsheet.
- Check the print area in the preview screen. Scroll to the "File" tab on the command bar and select "Print Preview" to see how the file will look when it is printed.
- Adjust the print area. To make any changes, just hover the mouse over a corner of the dashed border surrounding the print area. When the cursor turns to a cross-sectioned arrow, left-click and hold. Drag the print area to the desired size.

Administrative Conference of the United States Advisory Council on Historic Preservation African Development Foundation Agency for International Development American Battle Monuments Commission Appalachian Regional Commission Appraisal Subcommittee Arctic Research Commission Armed Forces Retirement Home (Soldiers' & Airmen's Home) Armed Services Board of Contract Appeals-- Department of Defense Barry Goldwater Scholarship Foundation Broadcasting Board of Governors Central Intelligence Agency Chemical Safety & Hazard Investigation Board Christopher Columbus Fellowship Foundation Comission on Civil Rights Commision of the Fine Arts Commission for Purchase from the Blind & Severely Disabled Commission for the Preservation of America's Heritage Abroad Commodity Futures Trading Commission Consumer Product Safety Commission Corporation for National & Community Service Council of Econimic Advisors-- Executive Office of the President Council on Environmental Quality-- Executive Office of the President Court Services & Offender Supervision Agency for DC Defense Commissary Agency-- Department of Defense Defense Contract Audit Agency-- Department of Defense Defense Finance & Accounting Service-- Department of Defense Defense Information Systems Agency-- Department of Defense Defense Intelligence Agency-- Department of Defense Defense Logistics Agency-- Department of Defense Defense Nuclear Facilities Safety Board Defense Security Service-- Department of Defense Defense Threat Reduction Agency-- Department of Defense Department of Agriculture Department of Commerce Department of Defense Department of Education Department of Energy Department of Health & Human Services Department of Homeland Security Department of Housing & Urban Development Department of Justice Department of Labor Department of State Department of the Air Force-- Department of Defense Department of the Army-- Department of Defense Department of the Interior Department of the Navy-- Department of Defense Department of Transporation Department of Treasury Department of Veterans Affairs Election Assistance Commission

**Agency/Sub-Agency Name**

Enviornmental Protection Agency Equal Employment Opportunity Commission Executive Office of the President Export-Import Bank Farm Credit Administration & Farm Systems Insurance Corporation Federal Communications Commission Federal Deposit Insurance Corporation Federal Election Commission Federal Energy Regulation Commission Federal Housing Finance Board Federal Labor Relations Authority Federal Maritime Commission Federal Mediation & Concilitation Service Federal Mine Safety & Health Review Commission Federal Reserve System Federal Retirement Thrift Investment Board Federal Trade Commission General Services Administration Government Accountability Office Harry S. Truman Scholarship The Truman Foundation Institute of Museum & Library Services Inter-American Foundation International Boundary & Water Commission International Joint Commission International Trade Commission James Madison Memorial Fellowship Foundation Japan/US Friendship Commission Marine Mammal Commission Merit System Protection Board Millennium Challenge Corporation Morris K. Udall Foundation National Aeronautics & Space Administration National Archives & Records Administration National Capital Planning Commission National Credit Union Administration National Endowment for the Arts National Endowment for the Humanities National Imagery & Mapping Agency/National Geo-Space Intelligence-- Department of Defense National Intelligence, Office of the Director National Labor Relations Board National Mediation Board National Science Foundation National Security Agency-- Department of Defense National Security Council-- Executive Office of the President National Tranpsortation Safety Board Nuclear Regulatory Commission Nuclear Waste Technical Review Board Occupational Safety & Health Review Commission Office of Administration-- Executive Office of the President Office of Government Ethics Office of Management and Budget-- Executive Office of the President Office of National Drug Control Policy Office of Navajo & Hopi Indian Relocation Office of Personnel Management Office of Science & Technology Policy-- Executive Office of the President

Office of Special Counsel Office of the Federal Coordinator for Alaska Natural Gas Transporation Project Office of the Inspector General-- Department of Defense Office of the Inspector General for Afghanistan Reconstruction Office of the Secretary-- Department of Defense Office of the Vice President-- Executive Office of the President Office of US Trade Representative-- Executive Office of the President Overseas Private Investment Corporation Peace Corps Pension Benefit Guaranty Corporation Postal Rate Commission Railroad Retirement Board Recovery Accountability & Transparency Board Securities & Exchange Commission Selective Service System Small Business Administration Social Security Adminstration Special Inspector General for Iraq Reconstruction Surface Transporation Board Tennessee Valley Authority The President's Council on Bioethics The Presidio Trust The White House Office-- Executive Office of the President Uniformed Services University of the Health Science-- Department of Defense US Access Board US Trade & Development Agency

**If your agency is not listed here or if you have questions about the standard acronym for your** 

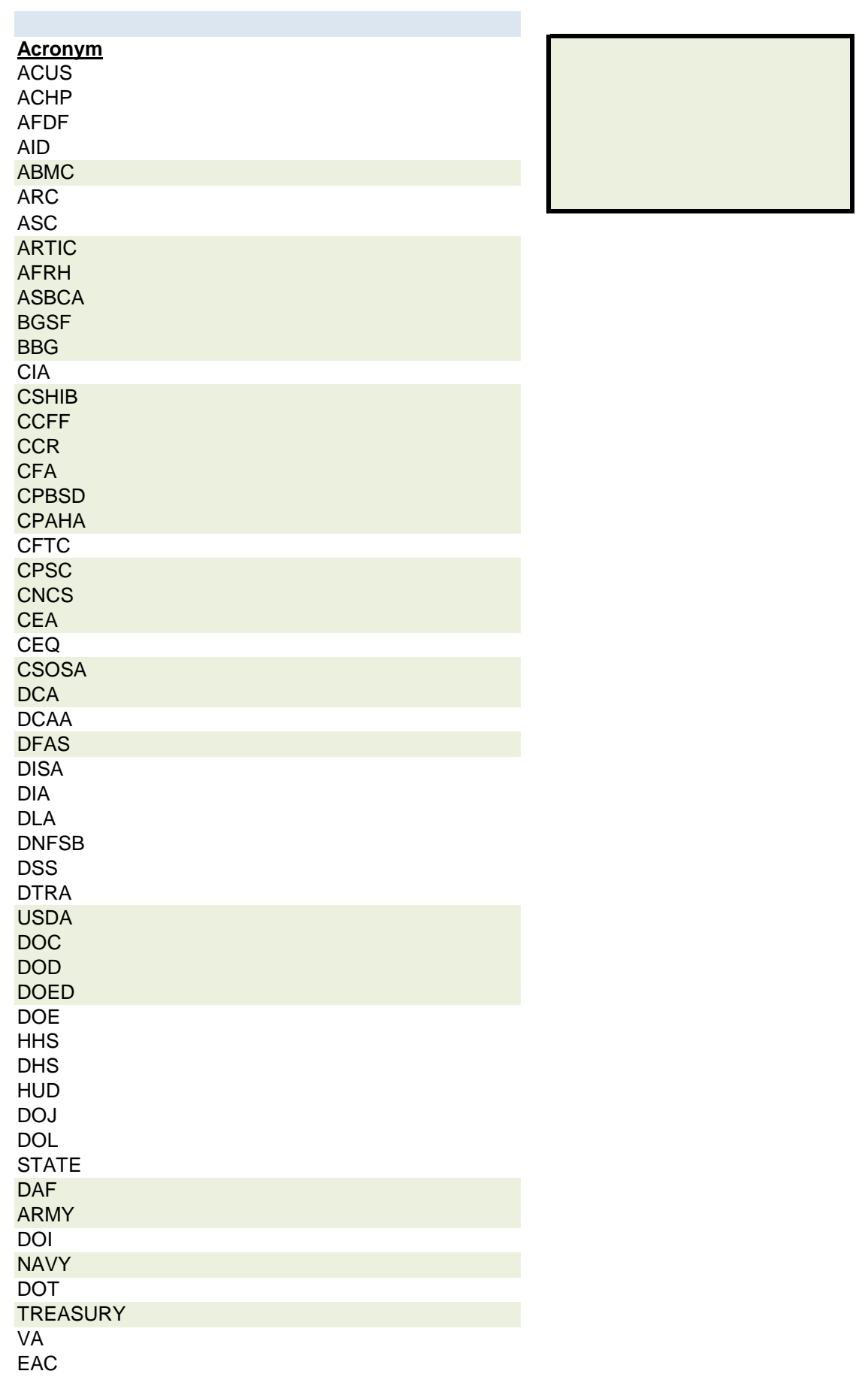

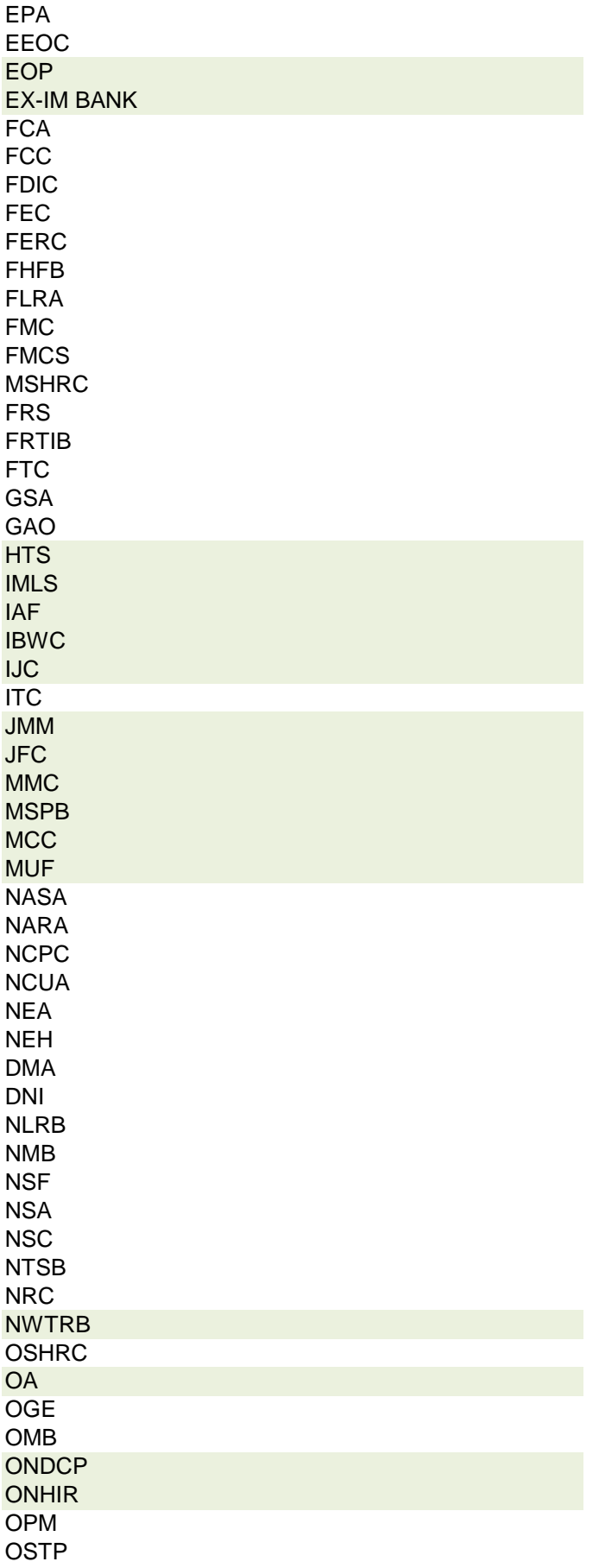

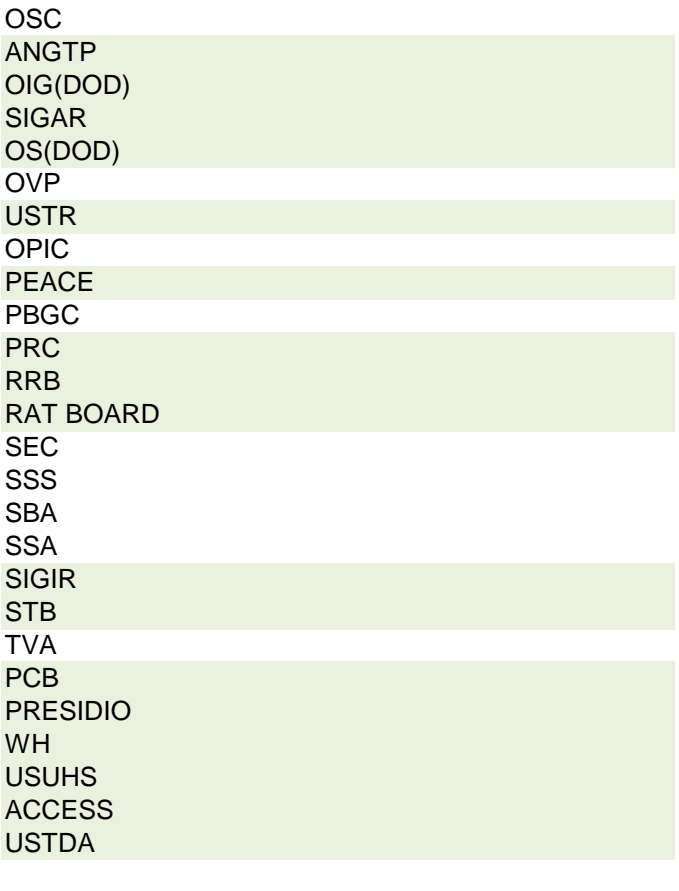

 **r agency, please contact OGE at 1353travel@oge.gov**

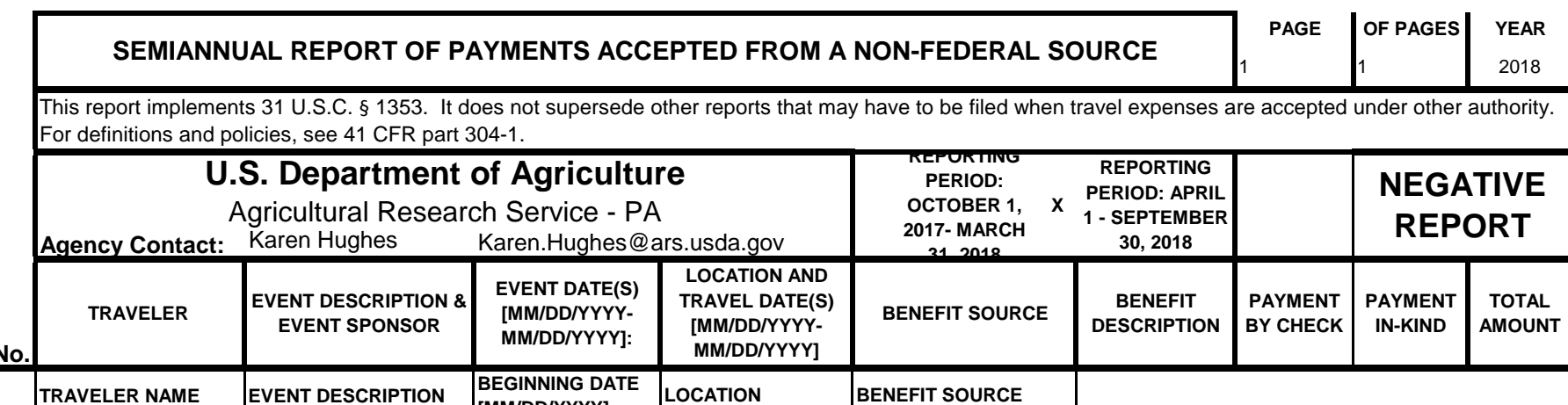

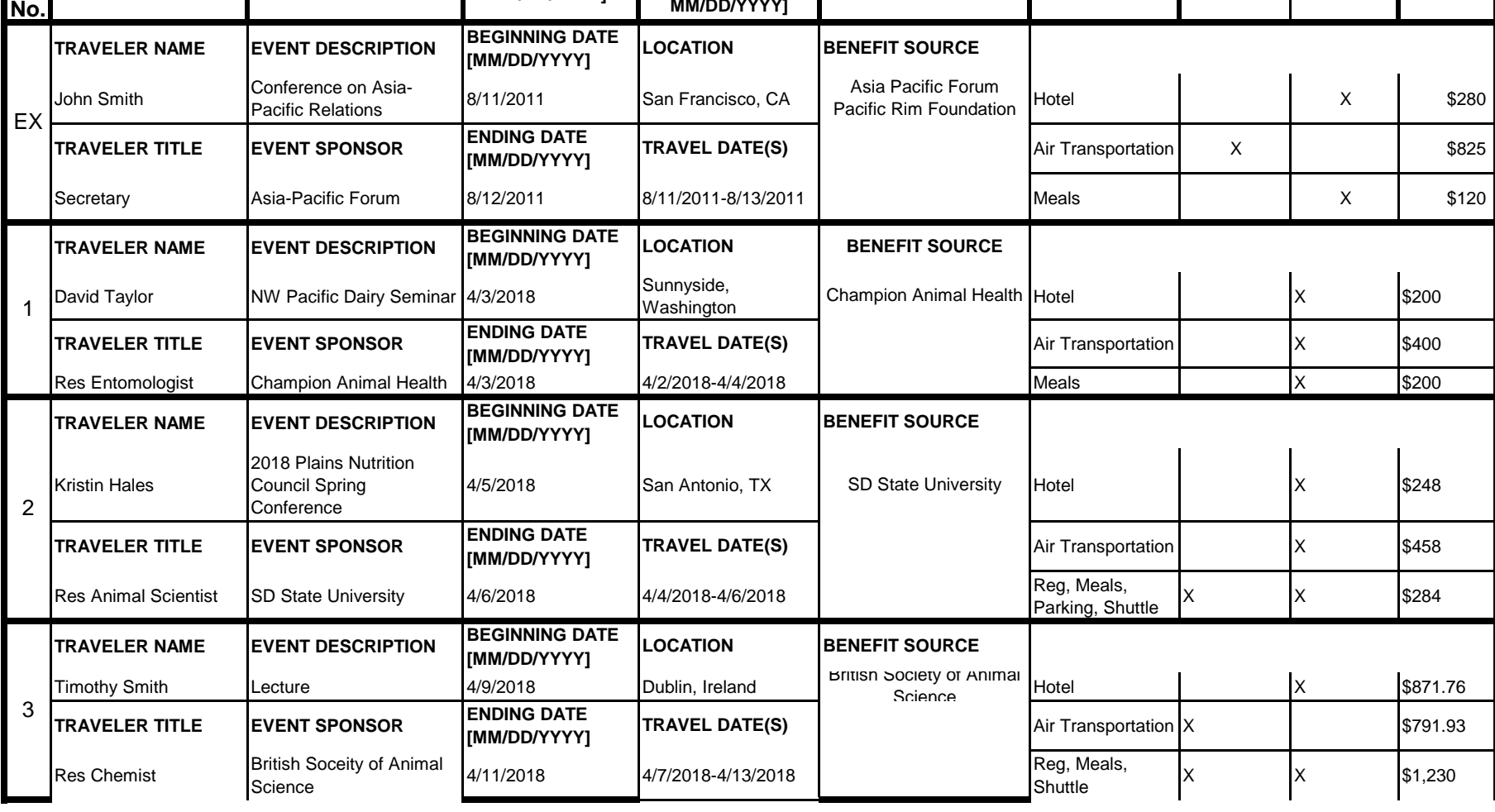

### **Instructions for § 1353 Travel Report**

The United States Office of Government Ethics (OGE) is required by 31 U.S.C. § 1353 to collect and make publicly available the information submitted in the semiannual § 1353 travel reports. OGE's acceptance of this information does not constitute a determination that the information is adequate or concurrence with the submitting agency's conflict of interest analysis. (*See* 41 CFR §304-6.9).

**Starting with the October 1, 2010-March 31, 2011 reporting period, OGE will only accept § 1353 Travel Reports that are submitted** *electronically* **in this OGE-approved electronic form (OGE Form-1353) or on the SF-326. To the extent possible, agencies are strongly encouraged to submit their semiannual reports using the OGE Form-1353. All submissions must be made via email to 1353Travel@oge.gov in XLS, XLSX, or PDF format.** 

*If your agency has not accepted payments under 31 U.S.C. § 1353 for the applicable reporting period, your agency must still submit a negative report. Negative reports are indicated by an electronic submission of the OGE Form-1353 (in excel format) or the SF-326 (in PDF Format).*

## **Completing the OGE Form-1353**

#### *Saving the Workbook*

Name the Workbook using your agency acronym and the reporting period using this convention: 1353Report [AgencyAcronym]\_[Reporting Period].xls, for example 1353Report\_OGE\_OctMarch2011.xls.

- Select the Microsoft Button and choose "Save As" Excel Workbook from the menu. When typing the file name, use the naming convention: 1353Report\_[AgencyAcroynm]\_[Reporting Period].xls
- Use <u>OctMarch[Year</u>] for the October 1- March 31st reporting cycle and <u>AprSept[Year</u>] for the April 1-September 30th reporting cycle.
- Note that your agency acronym can be found on the worksheet titled "Agency Acronym" (tab located at the bottom of the workbook).

#### *Preparing Blank Report Forms for Each Sub-Agency (if applicable)*

For each individual sub-agency report, copy the "RENAME BLANK FORM" spreadsheet (tab located at the bottom of the workbook) and rename it to describe the sub-agency.

- Ensure use of standardized acronyms where applicable.
- Spreadsheets can easily be copied by right-clicking on the sheet tab for the sheet you wish to copy. After you right click, select "Move or Copy", which will open a dialogue box. When the dialogue box appears, click the "Create a Copy" checkbox at the bottom of the dialogue box. To determine the placement of the new sheet within your workbook, left click the name of an existing sheet in the "Before Sheet" area; your new sheet will be placed before the sheet selected. Select "OK". A new sheet will appear (e.g. "RENAME BLANK FORM (2)") that you can rename.
- To rename the spreadsheet tab, simply double-click on the spreadsheet tab name and type the new name. Note that each tab must have a unique name.

#### *Completing the General Information*

Fill in the applicable information. **Note that information to be completed by the agency always appears in white-colored cells. Information located in the colored cells should not be manipulated.** The worksheet has been protected so that you can tab between the fillable cells.

### *Renaming the Spreadsheet Tabs*

- Rename the spreadsheet tab with your agency name, using standardized acronyms where applicable.
- To rename the spreadsheet tab, simply double-click on the spreadsheet tab name and type the new name. Note that each tab must have a unique name.

### *Filling in Page, Of Pages and Year*

- Fill in the white-colored cells found below **Page**, **Of Pages**, and **Year**.
- **Page** refers to the numerical position of the current sheet relative to the other sheets in the workbook and **Of Pages** refer to the total number of report pages in the entire workbook.

- For example, if the Department of Example 1353 Travel Report had submissions from its only two sub-agencies: Department ABC and Department XYZ, there would be 2 total reports (2 worksheets). On the Department ABC worksheet/report, the agency would enter 1 for Page-- referring to the Department ABC's position in the workbook-- and 2 for Of Pages-- referring to the total number of worksheets/reports. The Department XYZ report would read 2 for Page-- referring to its order as the second report-- and 2 for Of Pages-- referring to the total number of sheets in the workbook.

#### *Filling in Agency Name, Sub-Component Name, and Contact Information*

- In the fillable cells below the Title, replace **[Replace with Reporting Agency Name]**, **[Replace with Sub-Agency Name]**, **[Replace with Agency Contact Name]**, and **[Replace with Agency Contact Email]** with the appropriate information. If there is no sub-agency, then delete **[Sub-Agency]** from that cell.
- Once the identifying information is completed correctly, the report title should automatically read correctly at the top of the spreadsheet.

#### *Indicating Reporting Period*

- Indicate the reporting period by placing an X in the white cell to left of the correct reporting period.

#### *Filling in Travel Specific Information*

#### *Indicating a Negative Report*

- If there is no information to report for this reporting period, indicate the negative report by placing an X in the white cell to the left of negative report.

### *Indicating 1353 Travel*

- Fill in the applicable information in the report in the same method as illustrated by the example. You must enter the information in the cell below the description of the type of information. For example, type "John Smith" in the cell below "Name."

#### *Submitting the Report to OGE*

Ensure the file is saved using the naming convention discussed in the instruction for saving the workbook, and email the excel file as an attachment to 1353Travel@oge.gov.

#### *Printing Reports for Internal Agency Use and Record Keeping*

While reports must be submitted electronically, your agency may find it useful to print its 1353 Travel Reports for record-keeping purposes. The following instructions provide guidance for printing in Excel 2003 and Excel 2007.

#### *In Excel 2007*

- Highlight the portion of the report on each spreadsheet you would like to print. Do this by left-clicking with the mouse and holding the button as you drag the cursor over the cells that you wish to highlight. Release the mouse button when you are finished and the area that you selected will remain highlighted. Click on the Page Layout Tab on the Microsoft Excel Ribbon.
- With the printing area highlighted, click the "Print Area" button, which should provide a drop-down menu including the option to "Set Print Area". Select "Set Print Area".
- On the Page Layout Tab, locate the "Scale to Fit" option. Use the drop-down menu to restrict the width to "1 page".
- To verify the margins are correct on your printing job, use the Print Preview option. Click on the Microsoft button in the upper right-hand corner and hover over Print. Select "Print Preview" from the right-hand menu.
- You can select Print from the Print Preview view or Print as you traditionally would.

#### *In Excel 2003*

- Highlight the desired print area. Do this by left-clicking with the mouse and holding the button as you drag the cursor over the cells that you wish to highlight. Release the mouse button when you are finished and the area that you selected will remain highlighted.
- Access the print properties menu. Scroll to the "File" tab on the command bar and select "Print Area."
- Set the print area. A submenu will open. Scroll to "Set Print Area" and left-click to set the print area. The print area will be outlined with a dashed border inside of the spreadsheet.
- Check the print area in the preview screen. Scroll to the "File" tab on the command bar and select "Print Preview" to see how the file will look when it is printed.
- Adjust the print area. To make any changes, just hover the mouse over a corner of the dashed border surrounding the print area. When the cursor turns to a cross-sectioned arrow, left-click and hold. Drag the print area to the desired size.

Administrative Conference of the United States Advisory Council on Historic Preservation African Development Foundation Agency for International Development American Battle Monuments Commission Appalachian Regional Commission Appraisal Subcommittee Arctic Research Commission Armed Forces Retirement Home (Soldiers' & Airmen's Home) Armed Services Board of Contract Appeals-- Department of Defense Barry Goldwater Scholarship Foundation Broadcasting Board of Governors Central Intelligence Agency Chemical Safety & Hazard Investigation Board Christopher Columbus Fellowship Foundation Comission on Civil Rights Commision of the Fine Arts Commission for Purchase from the Blind & Severely Disabled Commission for the Preservation of America's Heritage Abroad Commodity Futures Trading Commission Consumer Product Safety Commission Corporation for National & Community Service Council of Econimic Advisors-- Executive Office of the President Council on Environmental Quality-- Executive Office of the President Court Services & Offender Supervision Agency for DC Defense Commissary Agency-- Department of Defense Defense Contract Audit Agency-- Department of Defense Defense Finance & Accounting Service-- Department of Defense Defense Information Systems Agency-- Department of Defense Defense Intelligence Agency-- Department of Defense Defense Logistics Agency-- Department of Defense Defense Nuclear Facilities Safety Board Defense Security Service-- Department of Defense Defense Threat Reduction Agency-- Department of Defense Department of Agriculture Department of Commerce Department of Defense Department of Education Department of Energy Department of Health & Human Services Department of Homeland Security Department of Housing & Urban Development Department of Justice Department of Labor Department of State Department of the Air Force-- Department of Defense Department of the Army-- Department of Defense Department of the Interior Department of the Navy-- Department of Defense Department of Transporation Department of Treasury Department of Veterans Affairs Election Assistance Commission

**Agency/Sub-Agency Name**

Enviornmental Protection Agency Equal Employment Opportunity Commission Executive Office of the President Export-Import Bank Farm Credit Administration & Farm Systems Insurance Corporation Federal Communications Commission Federal Deposit Insurance Corporation Federal Election Commission Federal Energy Regulation Commission Federal Housing Finance Board Federal Labor Relations Authority Federal Maritime Commission Federal Mediation & Concilitation Service Federal Mine Safety & Health Review Commission Federal Reserve System Federal Retirement Thrift Investment Board Federal Trade Commission General Services Administration Government Accountability Office Harry S. Truman Scholarship The Truman Foundation Institute of Museum & Library Services Inter-American Foundation International Boundary & Water Commission International Joint Commission International Trade Commission James Madison Memorial Fellowship Foundation Japan/US Friendship Commission Marine Mammal Commission Merit System Protection Board Millennium Challenge Corporation Morris K. Udall Foundation National Aeronautics & Space Administration National Archives & Records Administration National Capital Planning Commission National Credit Union Administration National Endowment for the Arts National Endowment for the Humanities National Imagery & Mapping Agency/National Geo-Space Intelligence-- Department of Defense National Intelligence, Office of the Director National Labor Relations Board National Mediation Board National Science Foundation National Security Agency-- Department of Defense National Security Council-- Executive Office of the President National Tranpsortation Safety Board Nuclear Regulatory Commission Nuclear Waste Technical Review Board Occupational Safety & Health Review Commission Office of Administration-- Executive Office of the President Office of Government Ethics Office of Management and Budget-- Executive Office of the President Office of National Drug Control Policy Office of Navajo & Hopi Indian Relocation Office of Personnel Management Office of Science & Technology Policy-- Executive Office of the President

Office of Special Counsel Office of the Federal Coordinator for Alaska Natural Gas Transporation Project Office of the Inspector General-- Department of Defense Office of the Inspector General for Afghanistan Reconstruction Office of the Secretary-- Department of Defense Office of the Vice President-- Executive Office of the President Office of US Trade Representative-- Executive Office of the President Overseas Private Investment Corporation Peace Corps Pension Benefit Guaranty Corporation Postal Rate Commission Railroad Retirement Board Recovery Accountability & Transparency Board Securities & Exchange Commission Selective Service System Small Business Administration Social Security Adminstration Special Inspector General for Iraq Reconstruction Surface Transporation Board Tennessee Valley Authority The President's Council on Bioethics The Presidio Trust The White House Office-- Executive Office of the President Uniformed Services University of the Health Science-- Department of Defense US Access Board US Trade & Development Agency

**If your agency is not listed here or if you have questions about the standard acronym for your** 

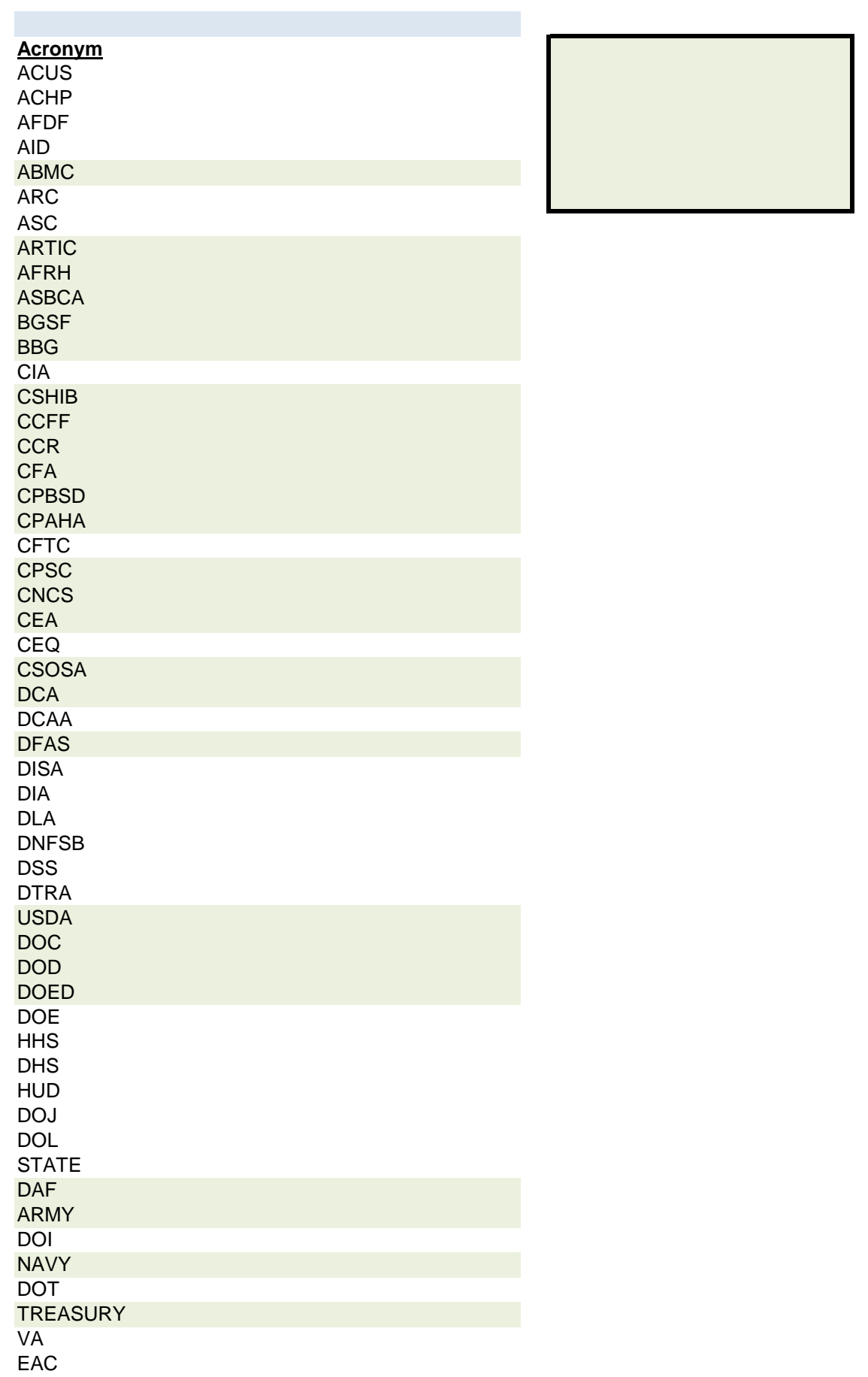
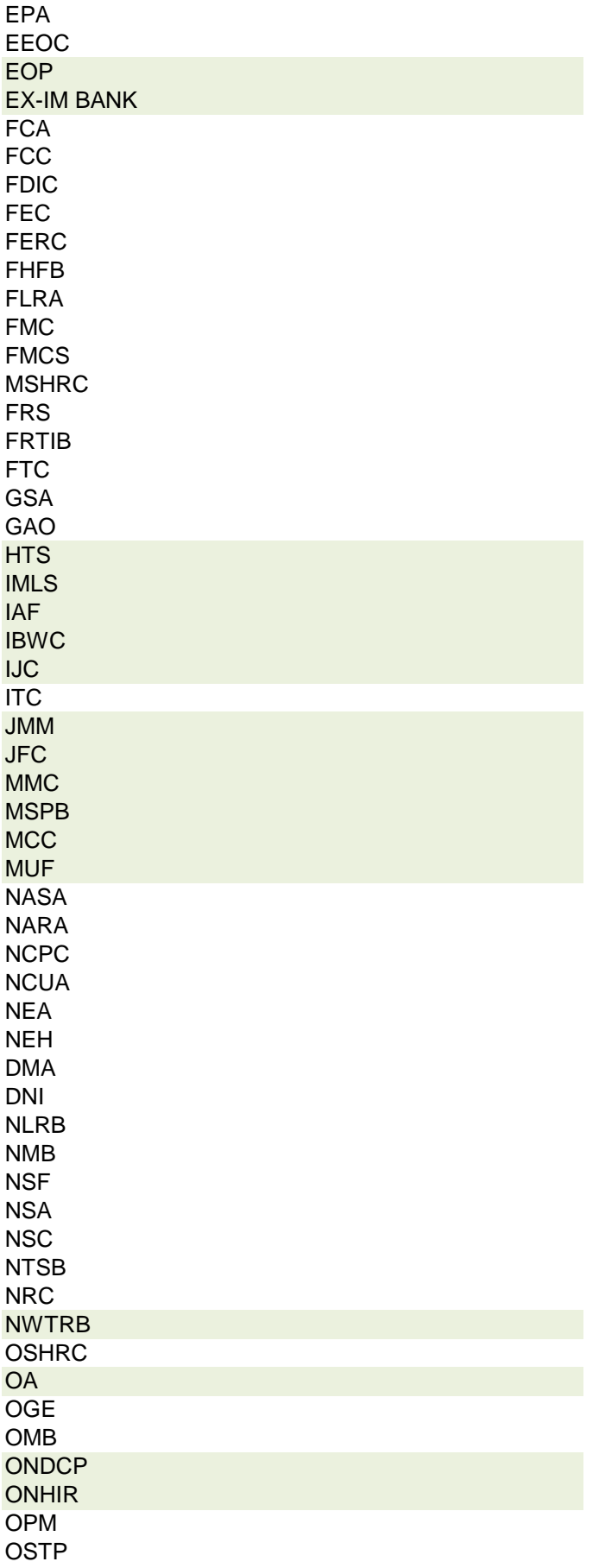

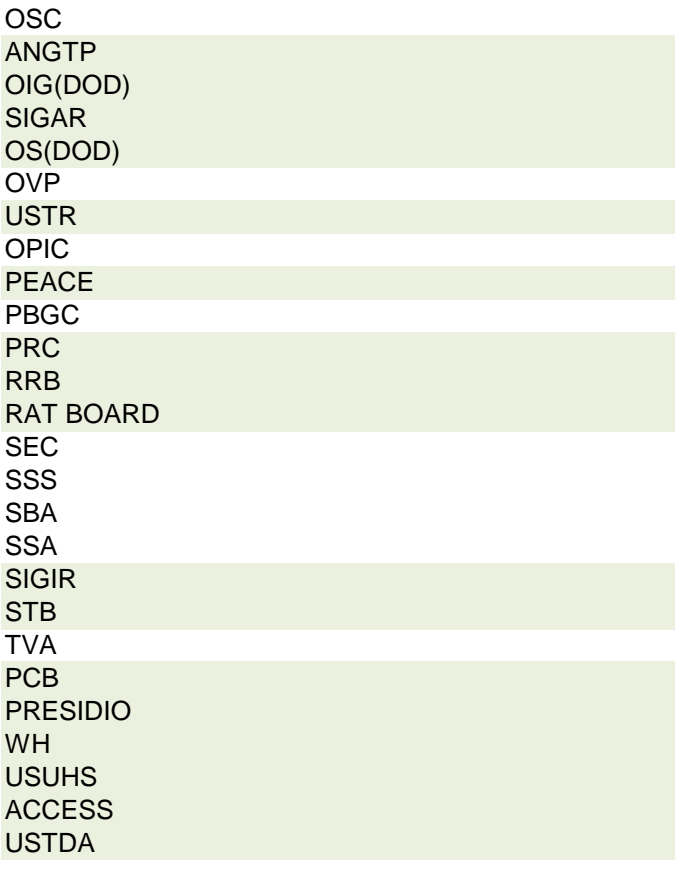

 **r agency, please contact OGE at 1353travel@oge.gov**

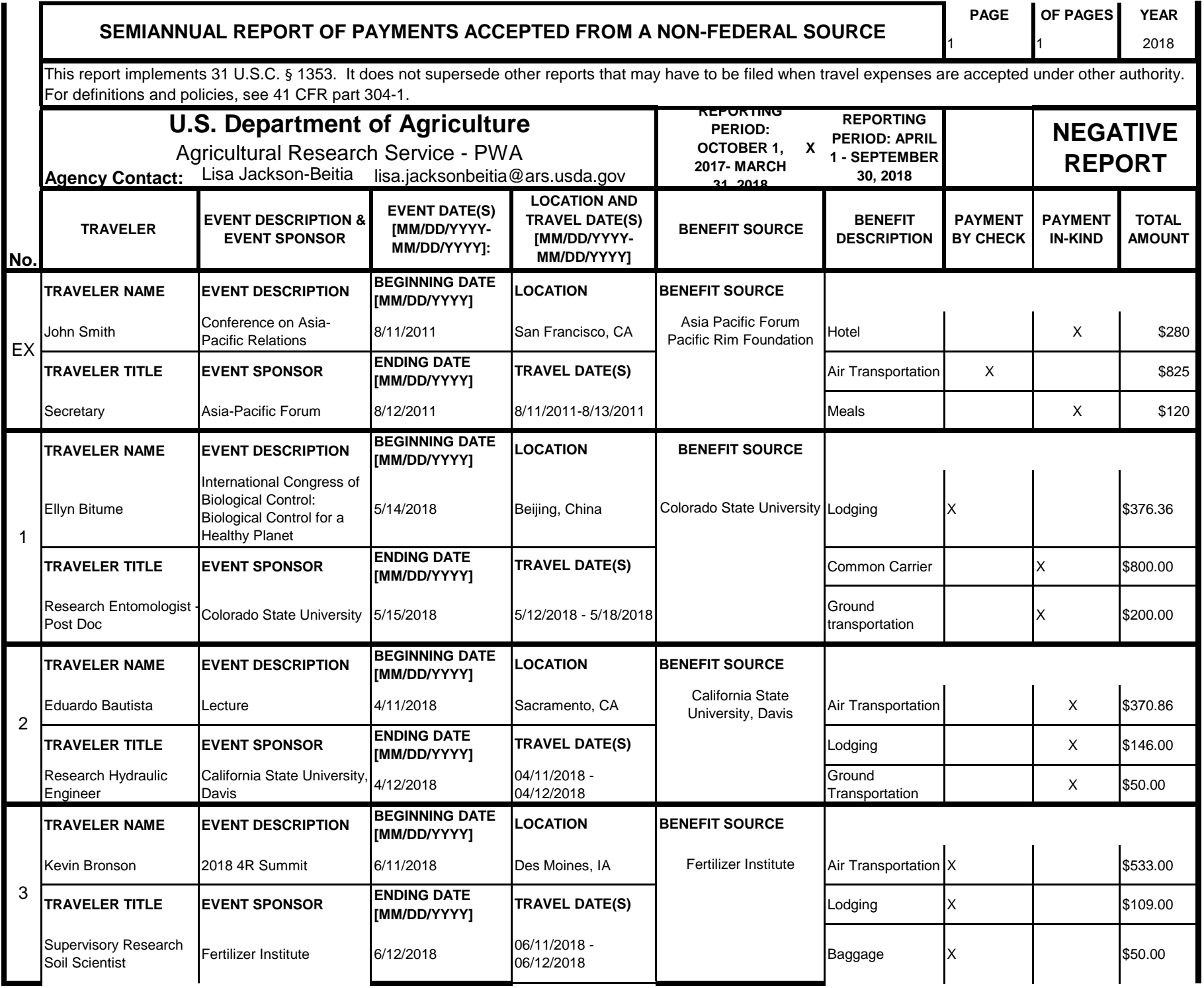

# **Instructions for § 1353 Travel Report**

The United States Office of Government Ethics (OGE) is required by 31 U.S.C. § 1353 to collect and make publicly available the information submitted in the semiannual § 1353 travel reports. OGE's acceptance of this information does not constitute a determination that the information is adequate or concurrence with the submitting agency's conflict of interest analysis. (*See* 41 CFR §304-6.9).

**Starting with the October 1, 2010-March 31, 2011 reporting period, OGE will only accept § 1353 Travel Reports that are submitted** *electronically* **in this OGE-approved electronic form (OGE Form-1353) or on the SF-326. To the extent possible, agencies are strongly encouraged to submit their semiannual reports using the OGE Form-1353. All submissions must be made via email to 1353Travel@oge.gov in XLS, XLSX, or PDF format.** 

*If your agency has not accepted payments under 31 U.S.C. § 1353 for the applicable reporting period, your agency must still submit a negative report. Negative reports are indicated by an electronic submission of the OGE Form-1353 (in excel format) or the SF-326 (in PDF Format).*

# **Completing the OGE Form-1353**

## *Saving the Workbook*

Name the Workbook using your agency acronym and the reporting period using this convention: 1353Report [AgencyAcronym]\_[Reporting Period].xls, for example 1353Report\_OGE\_OctMarch2011.xls.

- Select the Microsoft Button and choose "Save As" Excel Workbook from the menu. When typing the file name, use the naming convention: 1353Report\_[AgencyAcroynm]\_[Reporting Period].xls
- Use <u>OctMarch[Year</u>] for the October 1- March 31st reporting cycle and <u>AprSept[Year</u>] for the April 1-September 30th reporting cycle.
- Note that your agency acronym can be found on the worksheet titled "Agency Acronym" (tab located at the bottom of the workbook).

## *Preparing Blank Report Forms for Each Sub-Agency (if applicable)*

For each individual sub-agency report, copy the "RENAME BLANK FORM" spreadsheet (tab located at the bottom of the workbook) and rename it to describe the sub-agency.

- Ensure use of standardized acronyms where applicable.
- Spreadsheets can easily be copied by right-clicking on the sheet tab for the sheet you wish to copy. After you right click, select "Move or Copy", which will open a dialogue box. When the dialogue box appears, click the "Create a Copy" checkbox at the bottom of the dialogue box. To determine the placement of the new sheet within your workbook, left click the name of an existing sheet in the "Before Sheet" area; your new sheet will be placed before the sheet selected. Select "OK". A new sheet will appear (e.g. "RENAME BLANK FORM (2)") that you can rename.
- To rename the spreadsheet tab, simply double-click on the spreadsheet tab name and type the new name. Note that each tab must have a unique name.

#### *Completing the General Information*

Fill in the applicable information. **Note that information to be completed by the agency always appears in white-colored cells. Information located in the colored cells should not be manipulated.** The worksheet has been protected so that you can tab between the fillable cells.

# *Renaming the Spreadsheet Tabs*

- Rename the spreadsheet tab with your agency name, using standardized acronyms where applicable.
- To rename the spreadsheet tab, simply double-click on the spreadsheet tab name and type the new name. Note that each tab must have a unique name.

# *Filling in Page, Of Pages and Year*

- Fill in the white-colored cells found below **Page**, **Of Pages**, and **Year**.
- **Page** refers to the numerical position of the current sheet relative to the other sheets in the workbook and **Of Pages** refer to the total number of report pages in the entire workbook.

- For example, if the Department of Example 1353 Travel Report had submissions from its only two sub-agencies: Department ABC and Department XYZ, there would be 2 total reports (2 worksheets). On the Department ABC worksheet/report, the agency would enter 1 for Page-- referring to the Department ABC's position in the workbook-- and 2 for Of Pages-- referring to the total number of worksheets/reports. The Department XYZ report would read 2 for Page-- referring to its order as the second report-- and 2 for Of Pages-- referring to the total number of sheets in the workbook.

## *Filling in Agency Name, Sub-Component Name, and Contact Information*

- In the fillable cells below the Title, replace **[Replace with Reporting Agency Name]**, **[Replace with Sub-Agency Name]**, **[Replace with Agency Contact Name]**, and **[Replace with Agency Contact Email]** with the appropriate information. If there is no sub-agency, then delete **[Sub-Agency]** from that cell.
- Once the identifying information is completed correctly, the report title should automatically read correctly at the top of the spreadsheet.

## *Indicating Reporting Period*

- Indicate the reporting period by placing an X in the white cell to left of the correct reporting period.

## *Filling in Travel Specific Information*

#### *Indicating a Negative Report*

- If there is no information to report for this reporting period, indicate the negative report by placing an X in the white cell to the left of negative report.

# *Indicating 1353 Travel*

- Fill in the applicable information in the report in the same method as illustrated by the example. You must enter the information in the cell below the description of the type of information. For example, type "John Smith" in the cell below "Name."

## *Submitting the Report to OGE*

Ensure the file is saved using the naming convention discussed in the instruction for saving the workbook, and email the excel file as an attachment to 1353Travel@oge.gov.

#### *Printing Reports for Internal Agency Use and Record Keeping*

While reports must be submitted electronically, your agency may find it useful to print its 1353 Travel Reports for record-keeping purposes. The following instructions provide guidance for printing in Excel 2003 and Excel 2007.

#### *In Excel 2007*

- Highlight the portion of the report on each spreadsheet you would like to print. Do this by left-clicking with the mouse and holding the button as you drag the cursor over the cells that you wish to highlight. Release the mouse button when you are finished and the area that you selected will remain highlighted. Click on the Page Layout Tab on the Microsoft Excel Ribbon.
- With the printing area highlighted, click the "Print Area" button, which should provide a drop-down menu including the option to "Set Print Area". Select "Set Print Area".
- On the Page Layout Tab, locate the "Scale to Fit" option. Use the drop-down menu to restrict the width to "1 page".
- To verify the margins are correct on your printing job, use the Print Preview option. Click on the Microsoft button in the upper right-hand corner and hover over Print. Select "Print Preview" from the right-hand menu.
- You can select Print from the Print Preview view or Print as you traditionally would.

## *In Excel 2003*

- Highlight the desired print area. Do this by left-clicking with the mouse and holding the button as you drag the cursor over the cells that you wish to highlight. Release the mouse button when you are finished and the area that you selected will remain highlighted.
- Access the print properties menu. Scroll to the "File" tab on the command bar and select "Print Area."
- Set the print area. A submenu will open. Scroll to "Set Print Area" and left-click to set the print area. The print area will be outlined with a dashed border inside of the spreadsheet.
- Check the print area in the preview screen. Scroll to the "File" tab on the command bar and select "Print Preview" to see how the file will look when it is printed.
- Adjust the print area. To make any changes, just hover the mouse over a corner of the dashed border surrounding the print area. When the cursor turns to a cross-sectioned arrow, left-click and hold. Drag the print area to the desired size.

Administrative Conference of the United States Advisory Council on Historic Preservation African Development Foundation Agency for International Development American Battle Monuments Commission Appalachian Regional Commission Appraisal Subcommittee Arctic Research Commission Armed Forces Retirement Home (Soldiers' & Airmen's Home) Armed Services Board of Contract Appeals-- Department of Defense Barry Goldwater Scholarship Foundation Broadcasting Board of Governors Central Intelligence Agency Chemical Safety & Hazard Investigation Board Christopher Columbus Fellowship Foundation Comission on Civil Rights Commision of the Fine Arts Commission for Purchase from the Blind & Severely Disabled Commission for the Preservation of America's Heritage Abroad Commodity Futures Trading Commission Consumer Product Safety Commission Corporation for National & Community Service Council of Econimic Advisors-- Executive Office of the President Council on Environmental Quality-- Executive Office of the President Court Services & Offender Supervision Agency for DC Defense Commissary Agency-- Department of Defense Defense Contract Audit Agency-- Department of Defense Defense Finance & Accounting Service-- Department of Defense Defense Information Systems Agency-- Department of Defense Defense Intelligence Agency-- Department of Defense Defense Logistics Agency-- Department of Defense Defense Nuclear Facilities Safety Board Defense Security Service-- Department of Defense Defense Threat Reduction Agency-- Department of Defense Department of Agriculture Department of Commerce Department of Defense Department of Education Department of Energy Department of Health & Human Services Department of Homeland Security Department of Housing & Urban Development Department of Justice Department of Labor Department of State Department of the Air Force-- Department of Defense Department of the Army-- Department of Defense Department of the Interior Department of the Navy-- Department of Defense Department of Transporation Department of Treasury Department of Veterans Affairs Election Assistance Commission

**Agency/Sub-Agency Name**

Enviornmental Protection Agency Equal Employment Opportunity Commission Executive Office of the President Export-Import Bank Farm Credit Administration & Farm Systems Insurance Corporation Federal Communications Commission Federal Deposit Insurance Corporation Federal Election Commission Federal Energy Regulation Commission Federal Housing Finance Board Federal Labor Relations Authority Federal Maritime Commission Federal Mediation & Concilitation Service Federal Mine Safety & Health Review Commission Federal Reserve System Federal Retirement Thrift Investment Board Federal Trade Commission General Services Administration Government Accountability Office Harry S. Truman Scholarship The Truman Foundation Institute of Museum & Library Services Inter-American Foundation International Boundary & Water Commission International Joint Commission International Trade Commission James Madison Memorial Fellowship Foundation Japan/US Friendship Commission Marine Mammal Commission Merit System Protection Board Millennium Challenge Corporation Morris K. Udall Foundation National Aeronautics & Space Administration National Archives & Records Administration National Capital Planning Commission National Credit Union Administration National Endowment for the Arts National Endowment for the Humanities National Imagery & Mapping Agency/National Geo-Space Intelligence-- Department of Defense National Intelligence, Office of the Director National Labor Relations Board National Mediation Board National Science Foundation National Security Agency-- Department of Defense National Security Council-- Executive Office of the President National Tranpsortation Safety Board Nuclear Regulatory Commission Nuclear Waste Technical Review Board Occupational Safety & Health Review Commission Office of Administration-- Executive Office of the President Office of Government Ethics Office of Management and Budget-- Executive Office of the President Office of National Drug Control Policy Office of Navajo & Hopi Indian Relocation Office of Personnel Management Office of Science & Technology Policy-- Executive Office of the President

Office of Special Counsel Office of the Federal Coordinator for Alaska Natural Gas Transporation Project Office of the Inspector General-- Department of Defense Office of the Inspector General for Afghanistan Reconstruction Office of the Secretary-- Department of Defense Office of the Vice President-- Executive Office of the President Office of US Trade Representative-- Executive Office of the President Overseas Private Investment Corporation Peace Corps Pension Benefit Guaranty Corporation Postal Rate Commission Railroad Retirement Board Recovery Accountability & Transparency Board Securities & Exchange Commission Selective Service System Small Business Administration Social Security Adminstration Special Inspector General for Iraq Reconstruction Surface Transporation Board Tennessee Valley Authority The President's Council on Bioethics The Presidio Trust The White House Office-- Executive Office of the President Uniformed Services University of the Health Science-- Department of Defense US Access Board US Trade & Development Agency

**If your agency is not listed here or if you have questions about the standard acronym for your** 

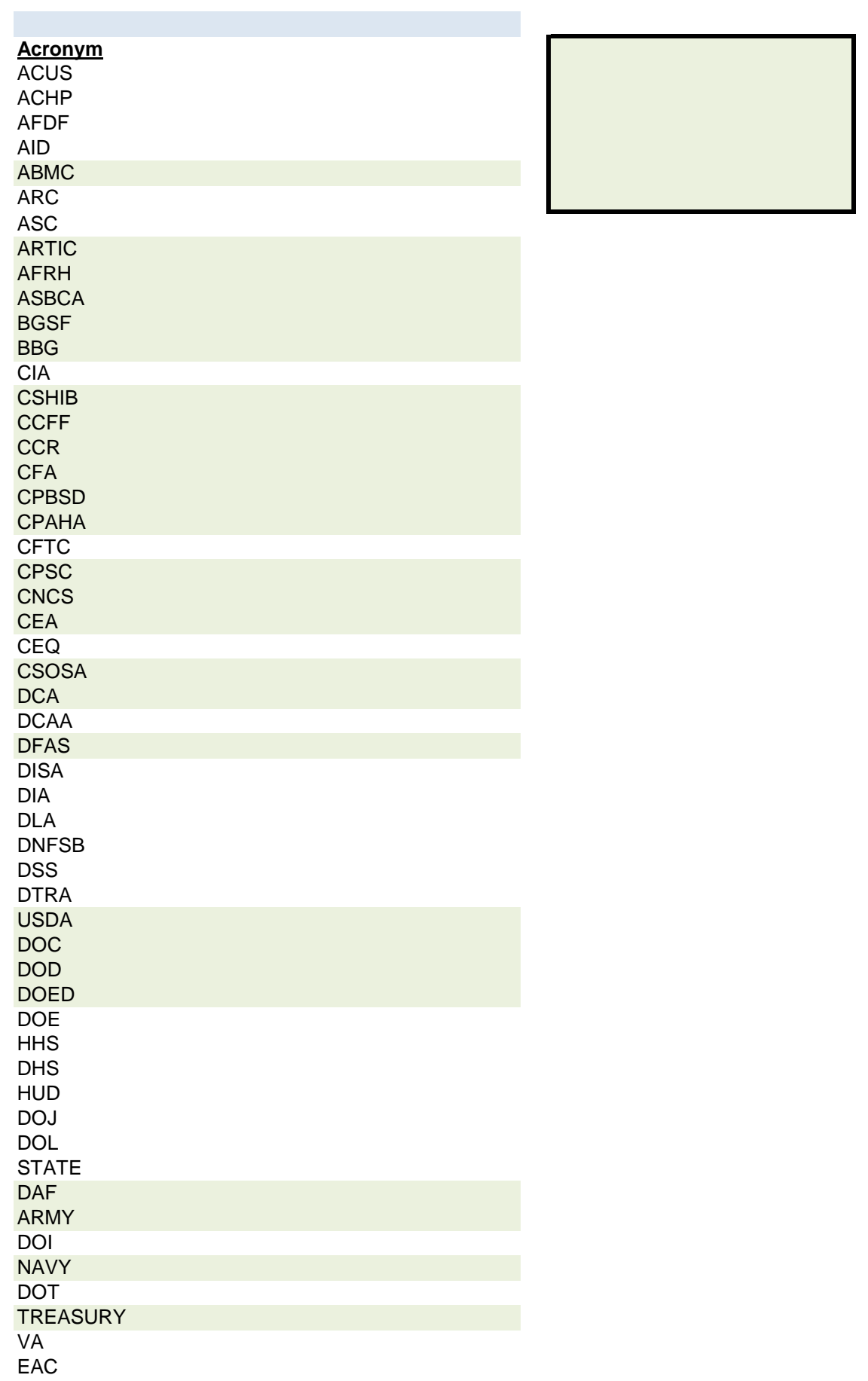

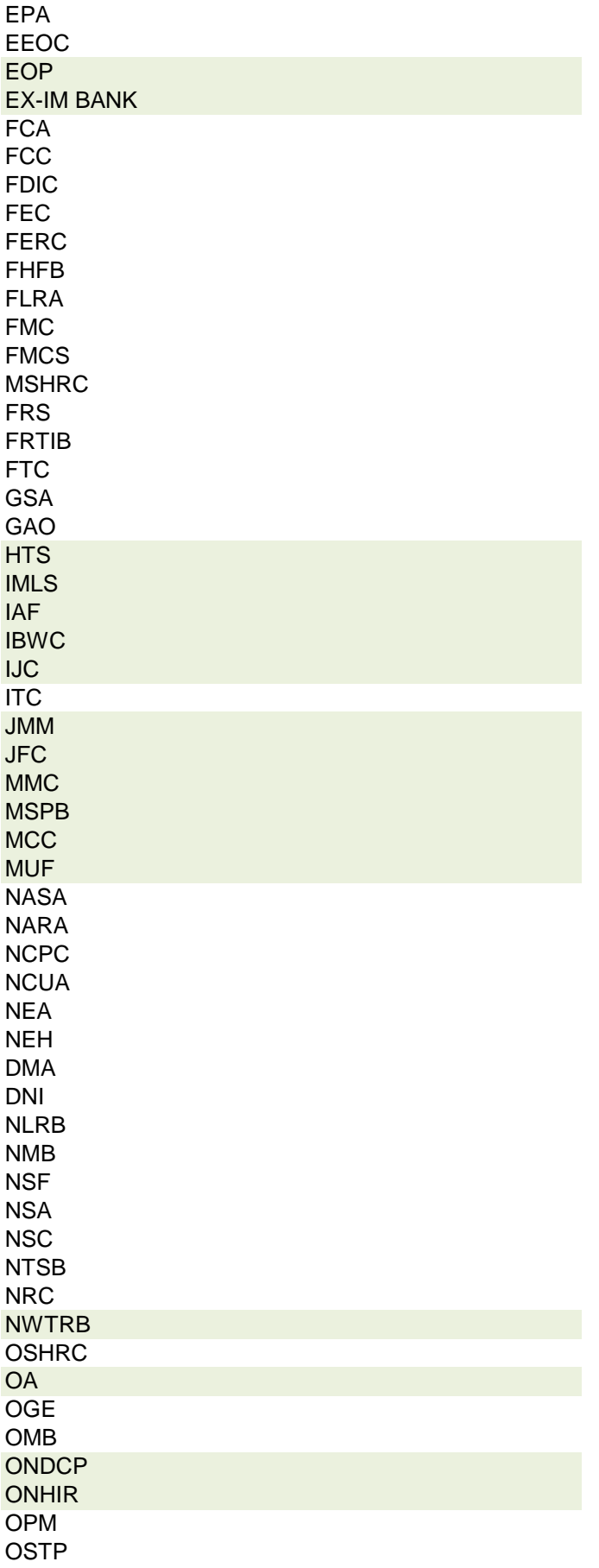

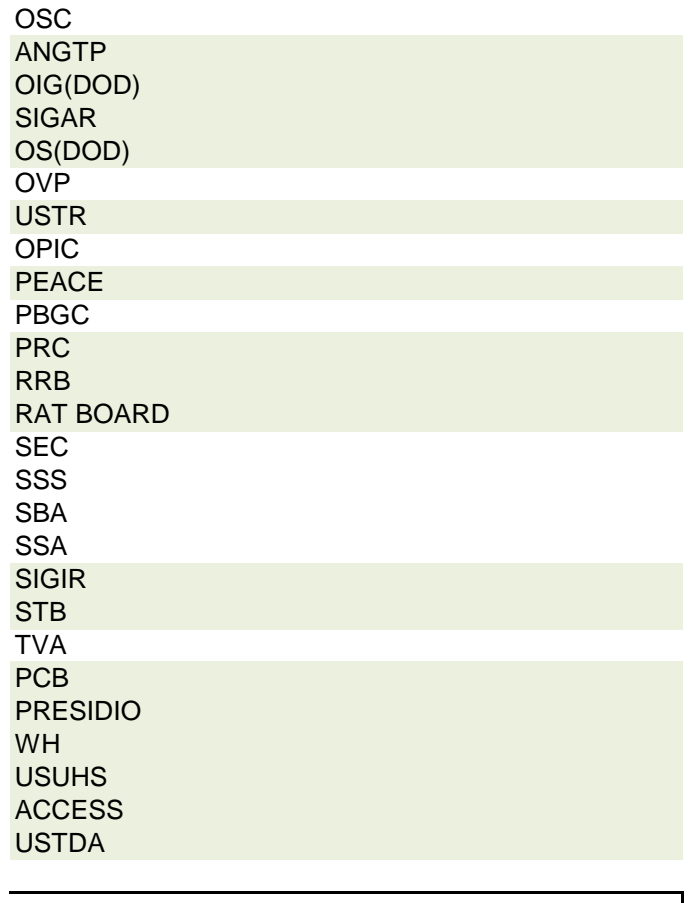

 **agency, please contact OGE at 1353travel@oge.gov**

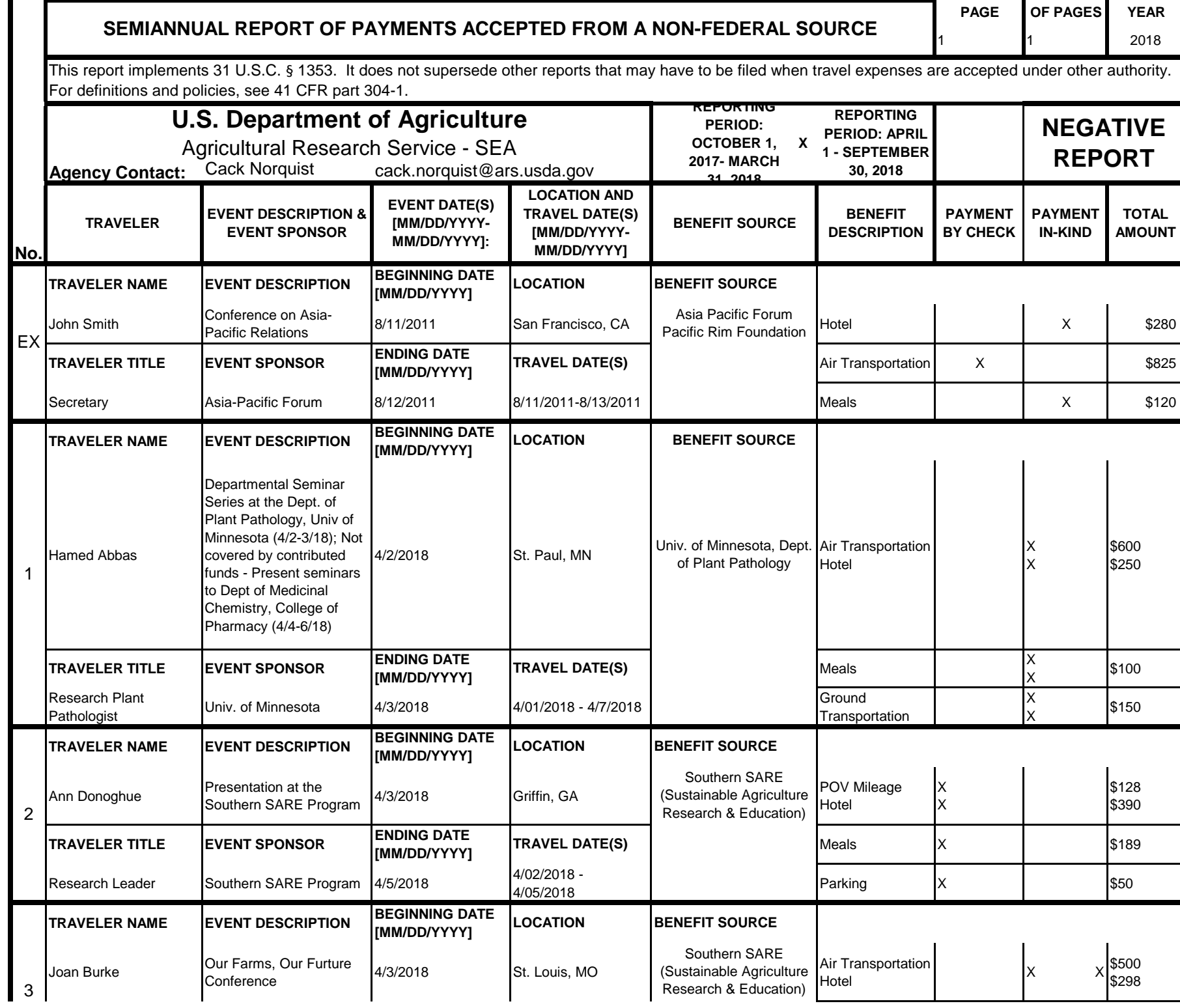

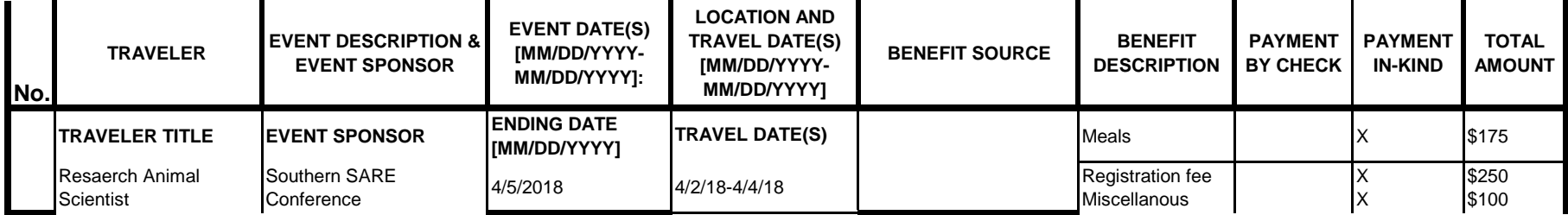

# **Instructions for § 1353 Travel Report**

The United States Office of Government Ethics (OGE) is required by 31 U.S.C. § 1353 to collect and make publicly available the information submitted in the semiannual § 1353 travel reports. OGE's acceptance of this information does not constitute a determination that the information is adequate or concurrence with the submitting agency's conflict of interest analysis. (*See* 41 CFR §304-6.9).

**Starting with the October 1, 2010-March 31, 2011 reporting period, OGE will only accept § 1353 Travel Reports that are submitted** *electronically* **in this OGE-approved electronic form (OGE Form-1353) or on the SF-326. To the extent possible, agencies are strongly encouraged to submit their semiannual reports using the OGE Form-1353. All submissions must be made via email to 1353Travel@oge.gov in XLS, XLSX, or PDF format.** 

*If your agency has not accepted payments under 31 U.S.C. § 1353 for the applicable reporting period, your agency must still submit a negative report. Negative reports are indicated by an electronic submission of the OGE Form-1353 (in excel format) or the SF-326 (in PDF Format).*

# **Completing the OGE Form-1353**

## *Saving the Workbook*

Name the Workbook using your agency acronym and the reporting period using this convention: 1353Report [AgencyAcronym]\_[Reporting Period].xls, for example 1353Report\_OGE\_OctMarch2011.xls.

- Select the Microsoft Button and choose "Save As" Excel Workbook from the menu. When typing the file name, use the naming convention: 1353Report\_[AgencyAcroynm]\_[Reporting Period].xls
- Use <u>OctMarch[Year</u>] for the October 1- March 31st reporting cycle and <u>AprSept[Year</u>] for the April 1-September 30th reporting cycle.
- Note that your agency acronym can be found on the worksheet titled "Agency Acronym" (tab located at the bottom of the workbook).

## *Preparing Blank Report Forms for Each Sub-Agency (if applicable)*

For each individual sub-agency report, copy the "RENAME BLANK FORM" spreadsheet (tab located at the bottom of the workbook) and rename it to describe the sub-agency.

- Ensure use of standardized acronyms where applicable.
- Spreadsheets can easily be copied by right-clicking on the sheet tab for the sheet you wish to copy. After you right click, select "Move or Copy", which will open a dialogue box. When the dialogue box appears, click the "Create a Copy" checkbox at the bottom of the dialogue box. To determine the placement of the new sheet within your workbook, left click the name of an existing sheet in the "Before Sheet" area; your new sheet will be placed before the sheet selected. Select "OK". A new sheet will appear (e.g. "RENAME BLANK FORM (2)") that you can rename.
- To rename the spreadsheet tab, simply double-click on the spreadsheet tab name and type the new name. Note that each tab must have a unique name.

#### *Completing the General Information*

Fill in the applicable information. **Note that information to be completed by the agency always appears in white-colored cells. Information located in the colored cells should not be manipulated.** The worksheet has been protected so that you can tab between the fillable cells.

# *Renaming the Spreadsheet Tabs*

- Rename the spreadsheet tab with your agency name, using standardized acronyms where applicable.
- To rename the spreadsheet tab, simply double-click on the spreadsheet tab name and type the new name. Note that each tab must have a unique name.

# *Filling in Page, Of Pages and Year*

- Fill in the white-colored cells found below **Page**, **Of Pages**, and **Year**.
- **Page** refers to the numerical position of the current sheet relative to the other sheets in the workbook and **Of Pages** refer to the total number of report pages in the entire workbook.

- For example, if the Department of Example 1353 Travel Report had submissions from its only two sub-agencies: Department ABC and Department XYZ, there would be 2 total reports (2 worksheets). On the Department ABC worksheet/report, the agency would enter 1 for Page-- referring to the Department ABC's position in the workbook-- and 2 for Of Pages-- referring to the total number of worksheets/reports. The Department XYZ report would read 2 for Page-- referring to its order as the second report-- and 2 for Of Pages-- referring to the total number of sheets in the workbook.

## *Filling in Agency Name, Sub-Component Name, and Contact Information*

- In the fillable cells below the Title, replace **[Replace with Reporting Agency Name]**, **[Replace with Sub-Agency Name]**, **[Replace with Agency Contact Name]**, and **[Replace with Agency Contact Email]** with the appropriate information. If there is no sub-agency, then delete **[Sub-Agency]** from that cell.
- Once the identifying information is completed correctly, the report title should automatically read correctly at the top of the spreadsheet.

## *Indicating Reporting Period*

- Indicate the reporting period by placing an X in the white cell to left of the correct reporting period.

## *Filling in Travel Specific Information*

#### *Indicating a Negative Report*

- If there is no information to report for this reporting period, indicate the negative report by placing an X in the white cell to the left of negative report.

# *Indicating 1353 Travel*

- Fill in the applicable information in the report in the same method as illustrated by the example. You must enter the information in the cell below the description of the type of information. For example, type "John Smith" in the cell below "Name."

## *Submitting the Report to OGE*

Ensure the file is saved using the naming convention discussed in the instruction for saving the workbook, and email the excel file as an attachment to 1353Travel@oge.gov.

#### *Printing Reports for Internal Agency Use and Record Keeping*

While reports must be submitted electronically, your agency may find it useful to print its 1353 Travel Reports for record-keeping purposes. The following instructions provide guidance for printing in Excel 2003 and Excel 2007.

#### *In Excel 2007*

- Highlight the portion of the report on each spreadsheet you would like to print. Do this by left-clicking with the mouse and holding the button as you drag the cursor over the cells that you wish to highlight. Release the mouse button when you are finished and the area that you selected will remain highlighted. Click on the Page Layout Tab on the Microsoft Excel Ribbon.
- With the printing area highlighted, click the "Print Area" button, which should provide a drop-down menu including the option to "Set Print Area". Select "Set Print Area".
- On the Page Layout Tab, locate the "Scale to Fit" option. Use the drop-down menu to restrict the width to "1 page".
- To verify the margins are correct on your printing job, use the Print Preview option. Click on the Microsoft button in the upper right-hand corner and hover over Print. Select "Print Preview" from the right-hand menu.
- You can select Print from the Print Preview view or Print as you traditionally would.

## *In Excel 2003*

- Highlight the desired print area. Do this by left-clicking with the mouse and holding the button as you drag the cursor over the cells that you wish to highlight. Release the mouse button when you are finished and the area that you selected will remain highlighted.
- Access the print properties menu. Scroll to the "File" tab on the command bar and select "Print Area."
- Set the print area. A submenu will open. Scroll to "Set Print Area" and left-click to set the print area. The print area will be outlined with a dashed border inside of the spreadsheet.
- Check the print area in the preview screen. Scroll to the "File" tab on the command bar and select "Print Preview" to see how the file will look when it is printed.
- Adjust the print area. To make any changes, just hover the mouse over a corner of the dashed border surrounding the print area. When the cursor turns to a cross-sectioned arrow, left-click and hold. Drag the print area to the desired size.

Administrative Conference of the United States Advisory Council on Historic Preservation African Development Foundation Agency for International Development American Battle Monuments Commission Appalachian Regional Commission Appraisal Subcommittee Arctic Research Commission Armed Forces Retirement Home (Soldiers' & Airmen's Home) Armed Services Board of Contract Appeals-- Department of Defense Barry Goldwater Scholarship Foundation Broadcasting Board of Governors Central Intelligence Agency Chemical Safety & Hazard Investigation Board Christopher Columbus Fellowship Foundation Comission on Civil Rights Commision of the Fine Arts Commission for Purchase from the Blind & Severely Disabled Commission for the Preservation of America's Heritage Abroad Commodity Futures Trading Commission Consumer Product Safety Commission Corporation for National & Community Service Council of Econimic Advisors-- Executive Office of the President Council on Environmental Quality-- Executive Office of the President Court Services & Offender Supervision Agency for DC Defense Commissary Agency-- Department of Defense Defense Contract Audit Agency-- Department of Defense Defense Finance & Accounting Service-- Department of Defense Defense Information Systems Agency-- Department of Defense Defense Intelligence Agency-- Department of Defense Defense Logistics Agency-- Department of Defense Defense Nuclear Facilities Safety Board Defense Security Service-- Department of Defense Defense Threat Reduction Agency-- Department of Defense Department of Agriculture Department of Commerce Department of Defense Department of Education Department of Energy Department of Health & Human Services Department of Homeland Security Department of Housing & Urban Development Department of Justice Department of Labor Department of State Department of the Air Force-- Department of Defense Department of the Army-- Department of Defense Department of the Interior Department of the Navy-- Department of Defense Department of Transporation Department of Treasury Department of Veterans Affairs Election Assistance Commission

**Agency/Sub-Agency Name**

Enviornmental Protection Agency Equal Employment Opportunity Commission Executive Office of the President Export-Import Bank Farm Credit Administration & Farm Systems Insurance Corporation Federal Communications Commission Federal Deposit Insurance Corporation Federal Election Commission Federal Energy Regulation Commission Federal Housing Finance Board Federal Labor Relations Authority Federal Maritime Commission Federal Mediation & Concilitation Service Federal Mine Safety & Health Review Commission Federal Reserve System Federal Retirement Thrift Investment Board Federal Trade Commission General Services Administration Government Accountability Office Harry S. Truman Scholarship The Truman Foundation Institute of Museum & Library Services Inter-American Foundation International Boundary & Water Commission International Joint Commission International Trade Commission James Madison Memorial Fellowship Foundation Japan/US Friendship Commission Marine Mammal Commission Merit System Protection Board Millennium Challenge Corporation Morris K. Udall Foundation National Aeronautics & Space Administration National Archives & Records Administration National Capital Planning Commission National Credit Union Administration National Endowment for the Arts National Endowment for the Humanities National Imagery & Mapping Agency/National Geo-Space Intelligence-- Department of Defense National Intelligence, Office of the Director National Labor Relations Board National Mediation Board National Science Foundation National Security Agency-- Department of Defense National Security Council-- Executive Office of the President National Tranpsortation Safety Board Nuclear Regulatory Commission Nuclear Waste Technical Review Board Occupational Safety & Health Review Commission Office of Administration-- Executive Office of the President Office of Government Ethics Office of Management and Budget-- Executive Office of the President Office of National Drug Control Policy Office of Navajo & Hopi Indian Relocation Office of Personnel Management Office of Science & Technology Policy-- Executive Office of the President

Office of Special Counsel Office of the Federal Coordinator for Alaska Natural Gas Transporation Project Office of the Inspector General-- Department of Defense Office of the Inspector General for Afghanistan Reconstruction Office of the Secretary-- Department of Defense Office of the Vice President-- Executive Office of the President Office of US Trade Representative-- Executive Office of the President Overseas Private Investment Corporation Peace Corps Pension Benefit Guaranty Corporation Postal Rate Commission Railroad Retirement Board Recovery Accountability & Transparency Board Securities & Exchange Commission Selective Service System Small Business Administration Social Security Adminstration Special Inspector General for Iraq Reconstruction Surface Transporation Board Tennessee Valley Authority The President's Council on Bioethics The Presidio Trust The White House Office-- Executive Office of the President Uniformed Services University of the Health Science-- Department of Defense US Access Board US Trade & Development Agency

**If your agency is not listed here or if you have questions about the standard acronym for your** 

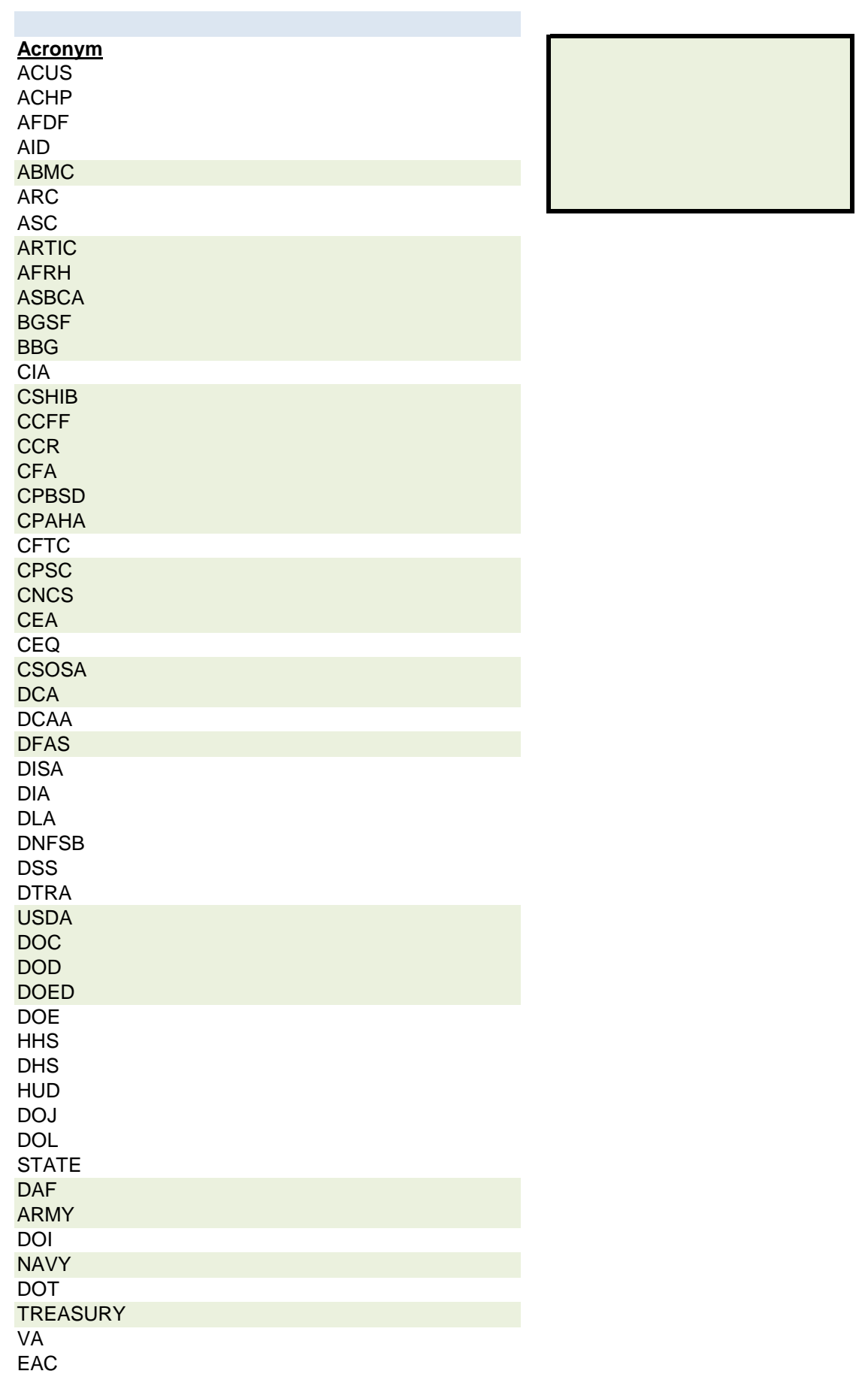

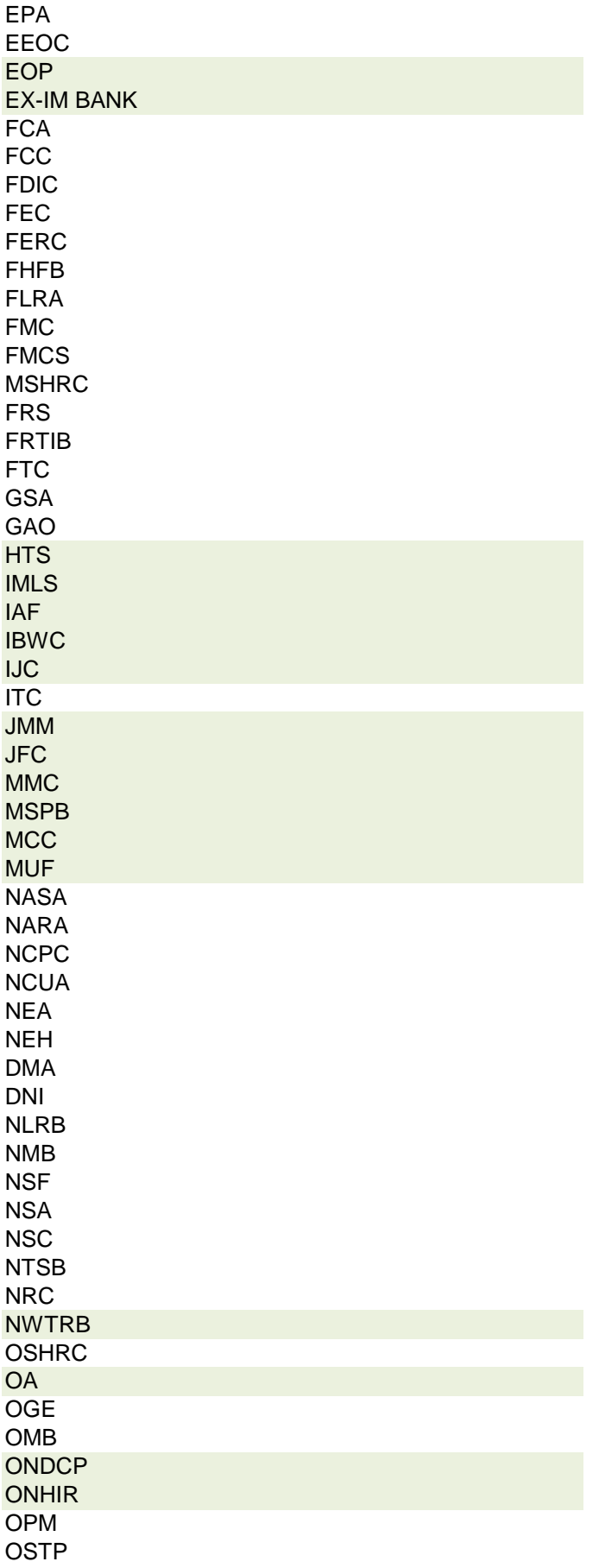

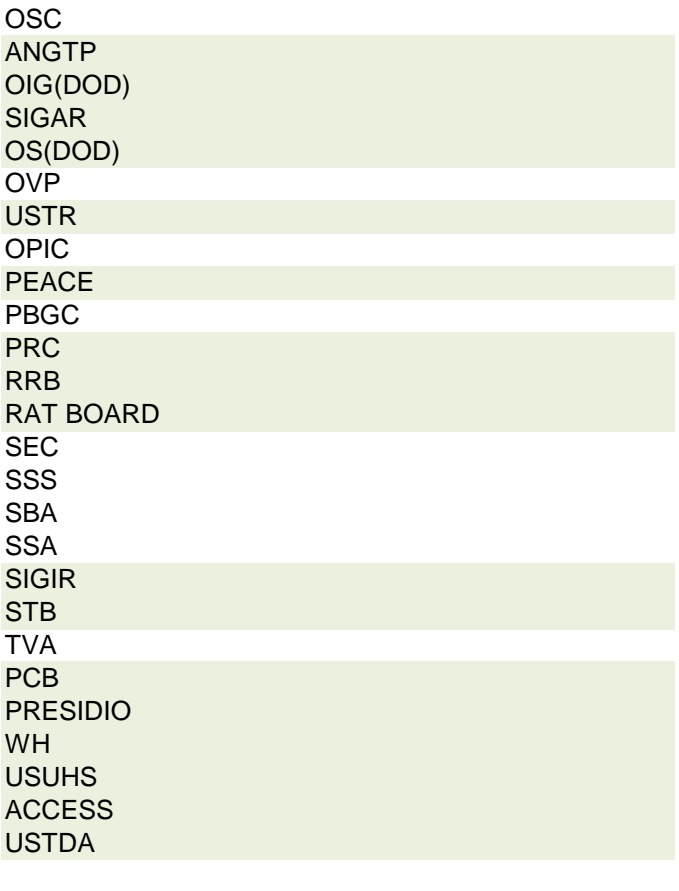

 **r agency, please contact OGE at 1353travel@oge.gov**

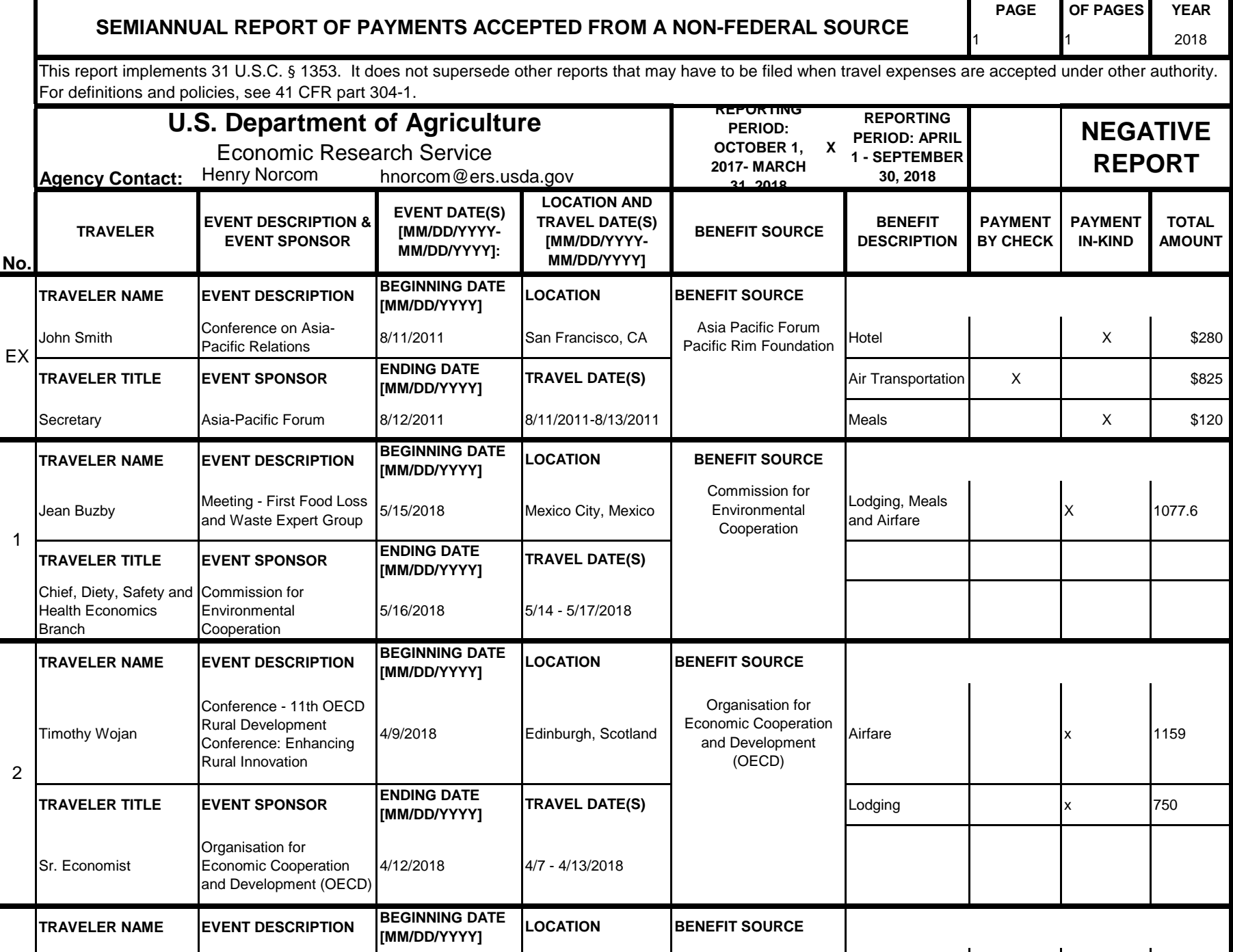

4/12/2018 London, England Littoral Arts Trust Airfare Number 2012

Littoral Arts Trust

Timothy Wojan

3

Creative and Digital Rural Economy Research Seminar - presentation

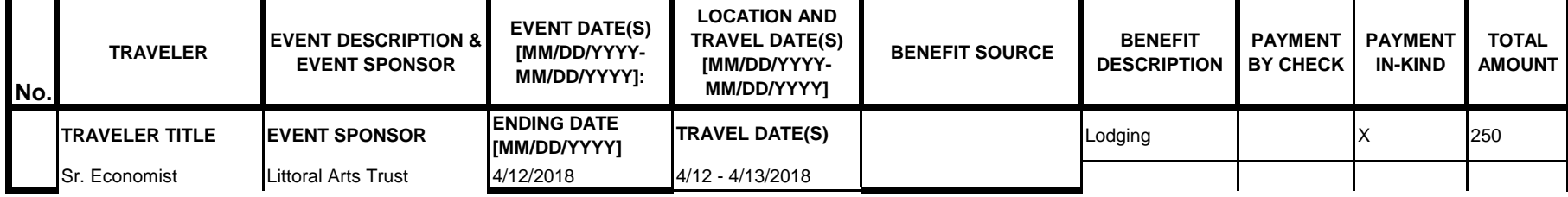

# **Instructions for § 1353 Travel Report**

The United States Office of Government Ethics (OGE) is required by 31 U.S.C. § 1353 to collect and make publicly available the information submitted in the semiannual § 1353 travel reports. OGE's acceptance of this information does not constitute a determination that the information is adequate or concurrence with the submitting agency's conflict of interest analysis. (*See* 41 CFR §304-6.9).

**Starting with the October 1, 2010-March 31, 2011 reporting period, OGE will only accept § 1353 Travel Reports that are submitted** *electronically* **in this OGE-approved electronic form (OGE Form-1353) or on the SF-326. To the extent possible, agencies are strongly encouraged to submit their semiannual reports using the OGE Form-1353. All submissions must be made via email to 1353Travel@oge.gov in XLS, XLSX, or PDF format.** 

*If your agency has not accepted payments under 31 U.S.C. § 1353 for the applicable reporting period, your agency must still submit a negative report. Negative reports are indicated by an electronic submission of the OGE Form-1353 (in excel format) or the SF-326 (in PDF Format).*

# **Completing the OGE Form-1353**

## *Saving the Workbook*

Name the Workbook using your agency acronym and the reporting period using this convention: 1353Report [AgencyAcronym]\_[Reporting Period].xls, for example 1353Report\_OGE\_OctMarch2011.xls.

- Select the Microsoft Button and choose "Save As" Excel Workbook from the menu. When typing the file name, use the naming convention: 1353Report\_[AgencyAcroynm]\_[Reporting Period].xls
- Use <u>OctMarch[Year</u>] for the October 1- March 31st reporting cycle and <u>AprSept[Year</u>] for the April 1-September 30th reporting cycle.
- Note that your agency acronym can be found on the worksheet titled "Agency Acronym" (tab located at the bottom of the workbook).

## *Preparing Blank Report Forms for Each Sub-Agency (if applicable)*

For each individual sub-agency report, copy the "RENAME BLANK FORM" spreadsheet (tab located at the bottom of the workbook) and rename it to describe the sub-agency.

- Ensure use of standardized acronyms where applicable.
- Spreadsheets can easily be copied by right-clicking on the sheet tab for the sheet you wish to copy. After you right click, select "Move or Copy", which will open a dialogue box. When the dialogue box appears, click the "Create a Copy" checkbox at the bottom of the dialogue box. To determine the placement of the new sheet within your workbook, left click the name of an existing sheet in the "Before Sheet" area; your new sheet will be placed before the sheet selected. Select "OK". A new sheet will appear (e.g. "RENAME BLANK FORM (2)") that you can rename.
- To rename the spreadsheet tab, simply double-click on the spreadsheet tab name and type the new name. Note that each tab must have a unique name.

#### *Completing the General Information*

Fill in the applicable information. **Note that information to be completed by the agency always appears in white-colored cells. Information located in the colored cells should not be manipulated.** The worksheet has been protected so that you can tab between the fillable cells.

# *Renaming the Spreadsheet Tabs*

- Rename the spreadsheet tab with your agency name, using standardized acronyms where applicable.
- To rename the spreadsheet tab, simply double-click on the spreadsheet tab name and type the new name. Note that each tab must have a unique name.

# *Filling in Page, Of Pages and Year*

- Fill in the white-colored cells found below **Page**, **Of Pages**, and **Year**.
- **Page** refers to the numerical position of the current sheet relative to the other sheets in the workbook and **Of Pages** refer to the total number of report pages in the entire workbook.

- For example, if the Department of Example 1353 Travel Report had submissions from its only two sub-agencies: Department ABC and Department XYZ, there would be 2 total reports (2 worksheets). On the Department ABC worksheet/report, the agency would enter 1 for Page-- referring to the Department ABC's position in the workbook-- and 2 for Of Pages-- referring to the total number of worksheets/reports. The Department XYZ report would read 2 for Page-- referring to its order as the second report-- and 2 for Of Pages-- referring to the total number of sheets in the workbook.

## *Filling in Agency Name, Sub-Component Name, and Contact Information*

- In the fillable cells below the Title, replace **[Replace with Reporting Agency Name]**, **[Replace with Sub-Agency Name]**, **[Replace with Agency Contact Name]**, and **[Replace with Agency Contact Email]** with the appropriate information. If there is no sub-agency, then delete **[Sub-Agency]** from that cell.
- Once the identifying information is completed correctly, the report title should automatically read correctly at the top of the spreadsheet.

## *Indicating Reporting Period*

- Indicate the reporting period by placing an X in the white cell to left of the correct reporting period.

## *Filling in Travel Specific Information*

#### *Indicating a Negative Report*

- If there is no information to report for this reporting period, indicate the negative report by placing an X in the white cell to the left of negative report.

# *Indicating 1353 Travel*

- Fill in the applicable information in the report in the same method as illustrated by the example. You must enter the information in the cell below the description of the type of information. For example, type "John Smith" in the cell below "Name."

## *Submitting the Report to OGE*

Ensure the file is saved using the naming convention discussed in the instruction for saving the workbook, and email the excel file as an attachment to 1353Travel@oge.gov.

#### *Printing Reports for Internal Agency Use and Record Keeping*

While reports must be submitted electronically, your agency may find it useful to print its 1353 Travel Reports for record-keeping purposes. The following instructions provide guidance for printing in Excel 2003 and Excel 2007.

#### *In Excel 2007*

- Highlight the portion of the report on each spreadsheet you would like to print. Do this by left-clicking with the mouse and holding the button as you drag the cursor over the cells that you wish to highlight. Release the mouse button when you are finished and the area that you selected will remain highlighted. Click on the Page Layout Tab on the Microsoft Excel Ribbon.
- With the printing area highlighted, click the "Print Area" button, which should provide a drop-down menu including the option to "Set Print Area". Select "Set Print Area".
- On the Page Layout Tab, locate the "Scale to Fit" option. Use the drop-down menu to restrict the width to "1 page".
- To verify the margins are correct on your printing job, use the Print Preview option. Click on the Microsoft button in the upper right-hand corner and hover over Print. Select "Print Preview" from the right-hand menu.
- You can select Print from the Print Preview view or Print as you traditionally would.

## *In Excel 2003*

- Highlight the desired print area. Do this by left-clicking with the mouse and holding the button as you drag the cursor over the cells that you wish to highlight. Release the mouse button when you are finished and the area that you selected will remain highlighted.
- Access the print properties menu. Scroll to the "File" tab on the command bar and select "Print Area."
- Set the print area. A submenu will open. Scroll to "Set Print Area" and left-click to set the print area. The print area will be outlined with a dashed border inside of the spreadsheet.
- Check the print area in the preview screen. Scroll to the "File" tab on the command bar and select "Print Preview" to see how the file will look when it is printed.
- Adjust the print area. To make any changes, just hover the mouse over a corner of the dashed border surrounding the print area. When the cursor turns to a cross-sectioned arrow, left-click and hold. Drag the print area to the desired size.

Administrative Conference of the United States Advisory Council on Historic Preservation African Development Foundation Agency for International Development American Battle Monuments Commission Appalachian Regional Commission Appraisal Subcommittee Arctic Research Commission Armed Forces Retirement Home (Soldiers' & Airmen's Home) Armed Services Board of Contract Appeals-- Department of Defense Barry Goldwater Scholarship Foundation Broadcasting Board of Governors Central Intelligence Agency Chemical Safety & Hazard Investigation Board Christopher Columbus Fellowship Foundation Comission on Civil Rights Commision of the Fine Arts Commission for Purchase from the Blind & Severely Disabled Commission for the Preservation of America's Heritage Abroad Commodity Futures Trading Commission Consumer Product Safety Commission Corporation for National & Community Service Council of Econimic Advisors-- Executive Office of the President Council on Environmental Quality-- Executive Office of the President Court Services & Offender Supervision Agency for DC Defense Commissary Agency-- Department of Defense Defense Contract Audit Agency-- Department of Defense Defense Finance & Accounting Service-- Department of Defense Defense Information Systems Agency-- Department of Defense Defense Intelligence Agency-- Department of Defense Defense Logistics Agency-- Department of Defense Defense Nuclear Facilities Safety Board Defense Security Service-- Department of Defense Defense Threat Reduction Agency-- Department of Defense Department of Agriculture Department of Commerce Department of Defense Department of Education Department of Energy Department of Health & Human Services Department of Homeland Security Department of Housing & Urban Development Department of Justice Department of Labor Department of State Department of the Air Force-- Department of Defense Department of the Army-- Department of Defense Department of the Interior Department of the Navy-- Department of Defense Department of Transporation Department of Treasury Department of Veterans Affairs Election Assistance Commission

**Agency/Sub-Agency Name**

Enviornmental Protection Agency Equal Employment Opportunity Commission Executive Office of the President Export-Import Bank Farm Credit Administration & Farm Systems Insurance Corporation Federal Communications Commission Federal Deposit Insurance Corporation Federal Election Commission Federal Energy Regulation Commission Federal Housing Finance Board Federal Labor Relations Authority Federal Maritime Commission Federal Mediation & Concilitation Service Federal Mine Safety & Health Review Commission Federal Reserve System Federal Retirement Thrift Investment Board Federal Trade Commission General Services Administration Government Accountability Office Harry S. Truman Scholarship The Truman Foundation Institute of Museum & Library Services Inter-American Foundation International Boundary & Water Commission International Joint Commission International Trade Commission James Madison Memorial Fellowship Foundation Japan/US Friendship Commission Marine Mammal Commission Merit System Protection Board Millennium Challenge Corporation Morris K. Udall Foundation National Aeronautics & Space Administration National Archives & Records Administration National Capital Planning Commission National Credit Union Administration National Endowment for the Arts National Endowment for the Humanities National Imagery & Mapping Agency/National Geo-Space Intelligence-- Department of Defense National Intelligence, Office of the Director National Labor Relations Board National Mediation Board National Science Foundation National Security Agency-- Department of Defense National Security Council-- Executive Office of the President National Tranpsortation Safety Board Nuclear Regulatory Commission Nuclear Waste Technical Review Board Occupational Safety & Health Review Commission Office of Administration-- Executive Office of the President Office of Government Ethics Office of Management and Budget-- Executive Office of the President Office of National Drug Control Policy Office of Navajo & Hopi Indian Relocation Office of Personnel Management Office of Science & Technology Policy-- Executive Office of the President

Office of Special Counsel Office of the Federal Coordinator for Alaska Natural Gas Transporation Project Office of the Inspector General-- Department of Defense Office of the Inspector General for Afghanistan Reconstruction Office of the Secretary-- Department of Defense Office of the Vice President-- Executive Office of the President Office of US Trade Representative-- Executive Office of the President Overseas Private Investment Corporation Peace Corps Pension Benefit Guaranty Corporation Postal Rate Commission Railroad Retirement Board Recovery Accountability & Transparency Board Securities & Exchange Commission Selective Service System Small Business Administration Social Security Adminstration Special Inspector General for Iraq Reconstruction Surface Transporation Board Tennessee Valley Authority The President's Council on Bioethics The Presidio Trust The White House Office-- Executive Office of the President Uniformed Services University of the Health Science-- Department of Defense US Access Board US Trade & Development Agency

**If your agency is not listed here or if you have questions about the standard acronym for your** 

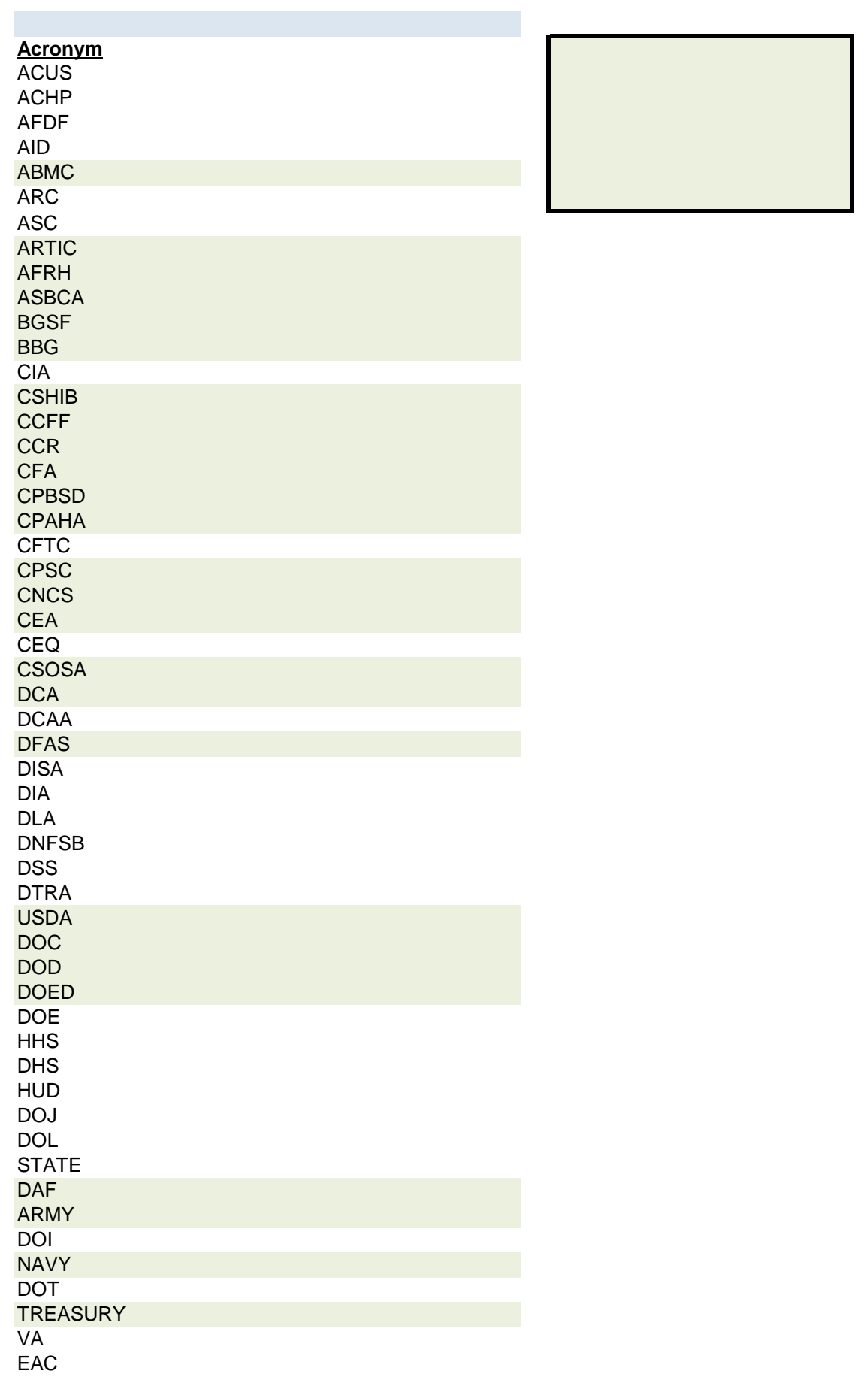

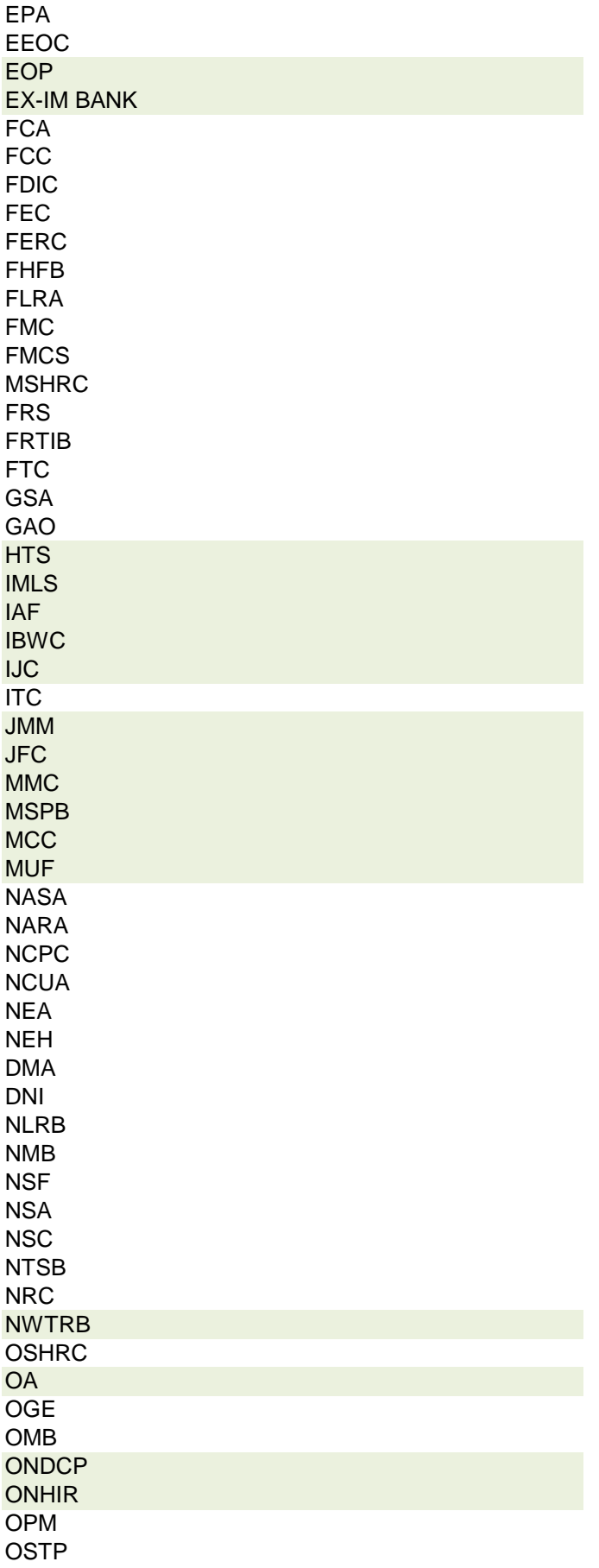

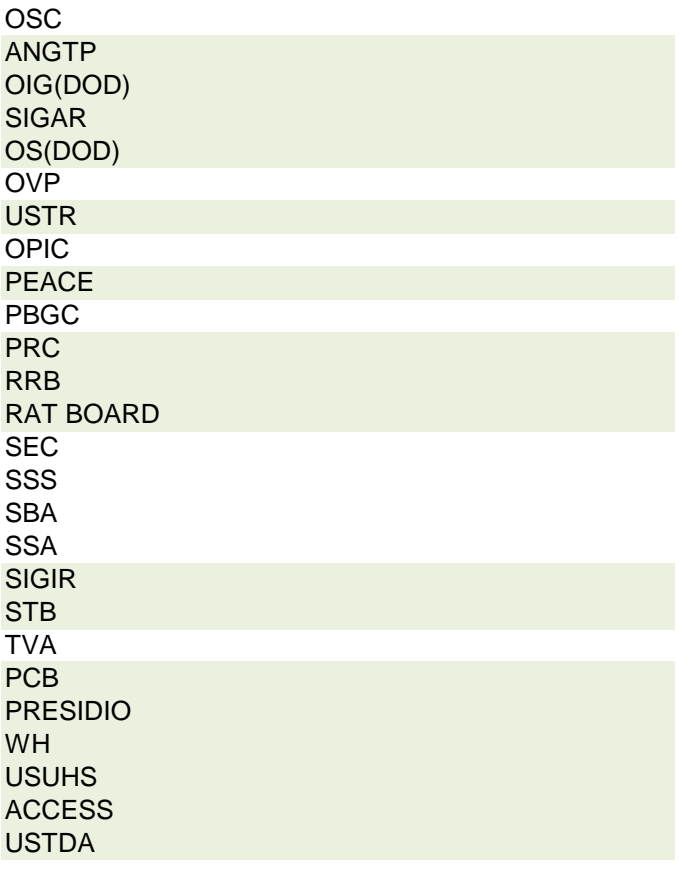

 **r agency, please contact OGE at 1353travel@oge.gov**

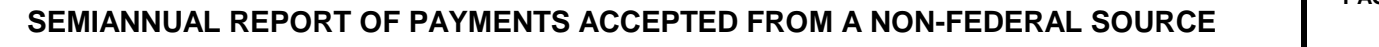

This report implements 31 U.S.C. § 1353. It does not supersede other reports that may have to be filed when travel expenses are accepted under other authority. For definitions and policies, see 41 CFR part 304-1.

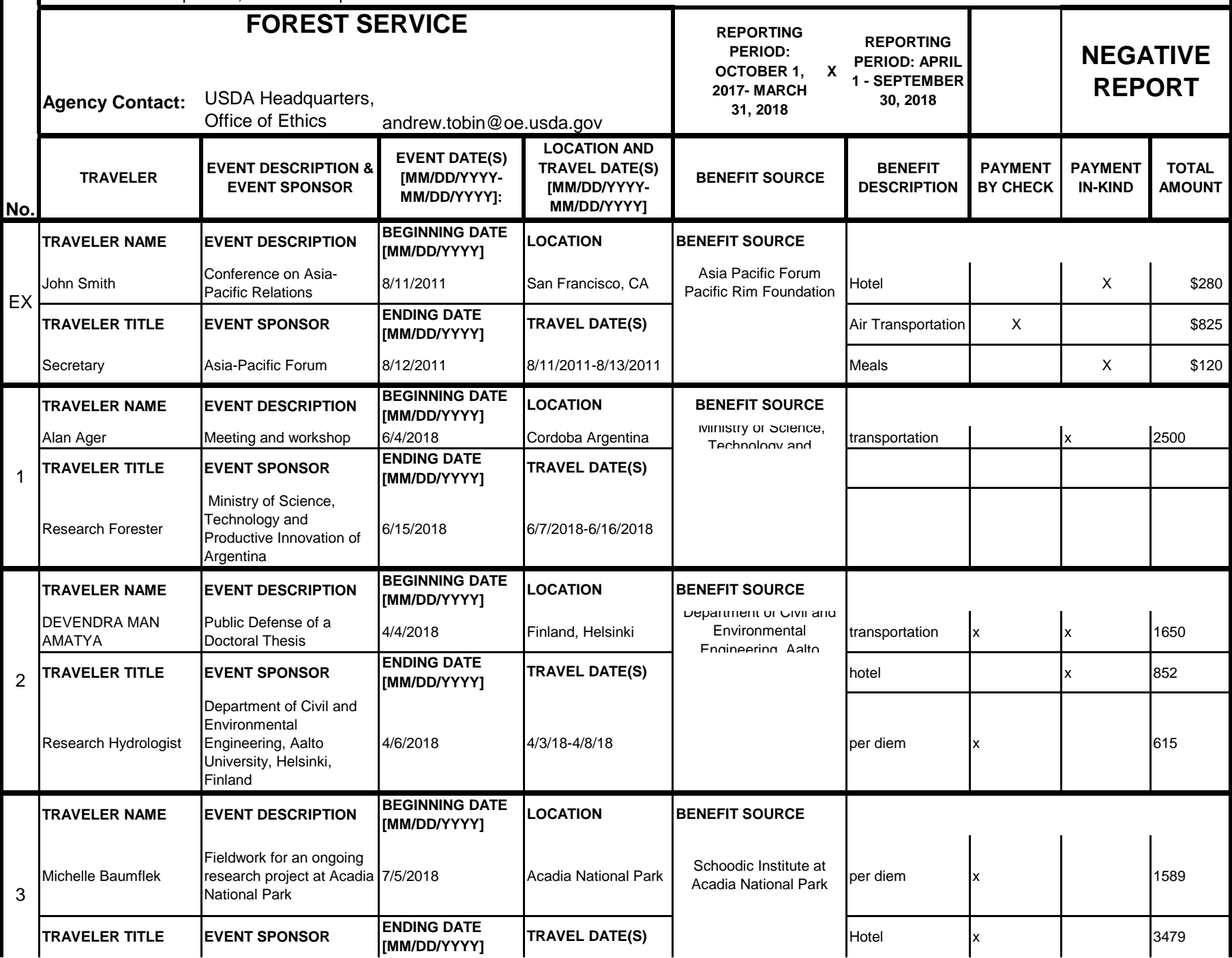

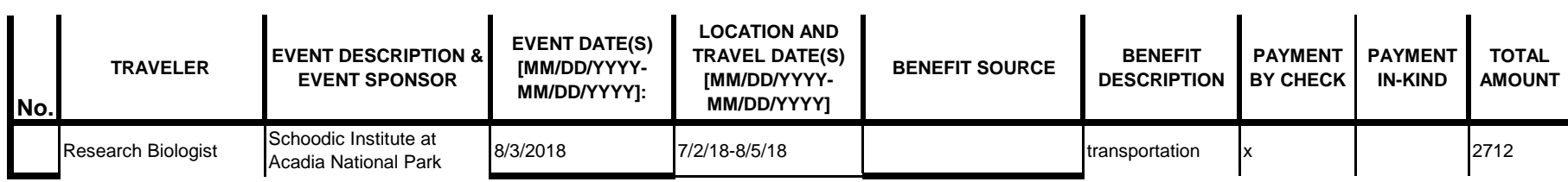
# **Instructions for § 1353 Travel Report**

The United States Office of Government Ethics (OGE) is required by 31 U.S.C. § 1353 to collect and make publicly available the information submitted in the semiannual § 1353 travel reports. OGE's acceptance of this information does not constitute a determination that the information is adequate or concurrence with the submitting agency's conflict of interest analysis. (*See* 41 CFR §304-6.9).

**Starting with the October 1, 2010-March 31, 2011 reporting period, OGE will only accept § 1353 Travel Reports that are submitted** *electronically* **in this OGE-approved electronic form (OGE Form-1353) or on the SF-326. To the extent possible, agencies are strongly encouraged to submit their semiannual reports using the OGE Form-1353. All submissions must be made via email to 1353Travel@oge.gov in XLS, XLSX, or PDF format.** 

*If your agency has not accepted payments under 31 U.S.C. § 1353 for the applicable reporting period, your agency must still submit a negative report. Negative reports are indicated by an electronic submission of the OGE Form-1353 (in excel format) or the SF-326 (in PDF Format).*

# **Completing the OGE Form-1353**

## *Saving the Workbook*

Name the Workbook using your agency acronym and the reporting period using this convention: 1353Report [AgencyAcronym]\_[Reporting Period].xls, for example 1353Report\_OGE\_OctMarch2011.xls.

- Select the Microsoft Button and choose "Save As" Excel Workbook from the menu. When typing the file name, use the naming convention: 1353Report\_[AgencyAcroynm]\_[Reporting Period].xls
- Use <u>OctMarch[Year</u>] for the October 1- March 31st reporting cycle and <u>AprSept[Year</u>] for the April 1-September 30th reporting cycle.
- Note that your agency acronym can be found on the worksheet titled "Agency Acronym" (tab located at the bottom of the workbook).

## *Preparing Blank Report Forms for Each Sub-Agency (if applicable)*

For each individual sub-agency report, copy the "RENAME BLANK FORM" spreadsheet (tab located at the bottom of the workbook) and rename it to describe the sub-agency.

- Ensure use of standardized acronyms where applicable.
- Spreadsheets can easily be copied by right-clicking on the sheet tab for the sheet you wish to copy. After you right click, select "Move or Copy", which will open a dialogue box. When the dialogue box appears, click the "Create a Copy" checkbox at the bottom of the dialogue box. To determine the placement of the new sheet within your workbook, left click the name of an existing sheet in the "Before Sheet" area; your new sheet will be placed before the sheet selected. Select "OK". A new sheet will appear (e.g. "RENAME BLANK FORM (2)") that you can rename.
- To rename the spreadsheet tab, simply double-click on the spreadsheet tab name and type the new name. Note that each tab must have a unique name.

#### *Completing the General Information*

Fill in the applicable information. **Note that information to be completed by the agency always appears in white-colored cells. Information located in the colored cells should not be manipulated.** The worksheet has been protected so that you can tab between the fillable cells.

# *Renaming the Spreadsheet Tabs*

- Rename the spreadsheet tab with your agency name, using standardized acronyms where applicable.
- To rename the spreadsheet tab, simply double-click on the spreadsheet tab name and type the new name. Note that each tab must have a unique name.

# *Filling in Page, Of Pages and Year*

- Fill in the white-colored cells found below **Page**, **Of Pages**, and **Year**.
- **Page** refers to the numerical position of the current sheet relative to the other sheets in the workbook and **Of Pages** refer to the total number of report pages in the entire workbook.

- For example, if the Department of Example 1353 Travel Report had submissions from its only two sub-agencies: Department ABC and Department XYZ, there would be 2 total reports (2 worksheets). On the Department ABC worksheet/report, the agency would enter 1 for Page-- referring to the Department ABC's position in the workbook-- and 2 for Of Pages-- referring to the total number of worksheets/reports. The Department XYZ report would read 2 for Page-- referring to its order as the second report-- and 2 for Of Pages-- referring to the total number of sheets in the workbook.

## *Filling in Agency Name, Sub-Component Name, and Contact Information*

- In the fillable cells below the Title, replace **[Replace with Reporting Agency Name]**, **[Replace with Sub-Agency Name]**, **[Replace with Agency Contact Name]**, and **[Replace with Agency Contact Email]** with the appropriate information. If there is no sub-agency, then delete **[Sub-Agency]** from that cell.
- Once the identifying information is completed correctly, the report title should automatically read correctly at the top of the spreadsheet.

## *Indicating Reporting Period*

- Indicate the reporting period by placing an X in the white cell to left of the correct reporting period.

## *Filling in Travel Specific Information*

#### *Indicating a Negative Report*

- If there is no information to report for this reporting period, indicate the negative report by placing an X in the white cell to the left of negative report.

# *Indicating 1353 Travel*

- Fill in the applicable information in the report in the same method as illustrated by the example. You must enter the information in the cell below the description of the type of information. For example, type "John Smith" in the cell below "Name."

## *Submitting the Report to OGE*

Ensure the file is saved using the naming convention discussed in the instruction for saving the workbook, and email the excel file as an attachment to 1353Travel@oge.gov.

#### *Printing Reports for Internal Agency Use and Record Keeping*

While reports must be submitted electronically, your agency may find it useful to print its 1353 Travel Reports for record-keeping purposes. The following instructions provide guidance for printing in Excel 2003 and Excel 2007.

#### *In Excel 2007*

- Highlight the portion of the report on each spreadsheet you would like to print. Do this by left-clicking with the mouse and holding the button as you drag the cursor over the cells that you wish to highlight. Release the mouse button when you are finished and the area that you selected will remain highlighted. Click on the Page Layout Tab on the Microsoft Excel Ribbon.
- With the printing area highlighted, click the "Print Area" button, which should provide a drop-down menu including the option to "Set Print Area". Select "Set Print Area".
- On the Page Layout Tab, locate the "Scale to Fit" option. Use the drop-down menu to restrict the width to "1 page".
- To verify the margins are correct on your printing job, use the Print Preview option. Click on the Microsoft button in the upper right-hand corner and hover over Print. Select "Print Preview" from the right-hand menu.
- You can select Print from the Print Preview view or Print as you traditionally would.

## *In Excel 2003*

- Highlight the desired print area. Do this by left-clicking with the mouse and holding the button as you drag the cursor over the cells that you wish to highlight. Release the mouse button when you are finished and the area that you selected will remain highlighted.
- Access the print properties menu. Scroll to the "File" tab on the command bar and select "Print Area."
- Set the print area. A submenu will open. Scroll to "Set Print Area" and left-click to set the print area. The print area will be outlined with a dashed border inside of the spreadsheet.
- Check the print area in the preview screen. Scroll to the "File" tab on the command bar and select "Print Preview" to see how the file will look when it is printed.
- Adjust the print area. To make any changes, just hover the mouse over a corner of the dashed border surrounding the print area. When the cursor turns to a cross-sectioned arrow, left-click and hold. Drag the print area to the desired size.

Administrative Conference of the United States Advisory Council on Historic Preservation African Development Foundation Agency for International Development American Battle Monuments Commission Appalachian Regional Commission Appraisal Subcommittee Arctic Research Commission Armed Forces Retirement Home (Soldiers' & Airmen's Home) Armed Services Board of Contract Appeals-- Department of Defense Barry Goldwater Scholarship Foundation Broadcasting Board of Governors Central Intelligence Agency Chemical Safety & Hazard Investigation Board Christopher Columbus Fellowship Foundation Comission on Civil Rights Commision of the Fine Arts Commission for Purchase from the Blind & Severely Disabled Commission for the Preservation of America's Heritage Abroad Commodity Futures Trading Commission Consumer Product Safety Commission Corporation for National & Community Service Council of Econimic Advisors-- Executive Office of the President Council on Environmental Quality-- Executive Office of the President Court Services & Offender Supervision Agency for DC Defense Commissary Agency-- Department of Defense Defense Contract Audit Agency-- Department of Defense Defense Finance & Accounting Service-- Department of Defense Defense Information Systems Agency-- Department of Defense Defense Intelligence Agency-- Department of Defense Defense Logistics Agency-- Department of Defense Defense Nuclear Facilities Safety Board Defense Security Service-- Department of Defense Defense Threat Reduction Agency-- Department of Defense Department of Agriculture Department of Commerce Department of Defense Department of Education Department of Energy Department of Health & Human Services Department of Homeland Security Department of Housing & Urban Development Department of Justice Department of Labor Department of State Department of the Air Force-- Department of Defense Department of the Army-- Department of Defense Department of the Interior Department of the Navy-- Department of Defense Department of Transporation Department of Treasury Department of Veterans Affairs Election Assistance Commission

**Agency/Sub-Agency Name**

Enviornmental Protection Agency Equal Employment Opportunity Commission Executive Office of the President Export-Import Bank Farm Credit Administration & Farm Systems Insurance Corporation Federal Communications Commission Federal Deposit Insurance Corporation Federal Election Commission Federal Energy Regulation Commission Federal Housing Finance Board Federal Labor Relations Authority Federal Maritime Commission Federal Mediation & Concilitation Service Federal Mine Safety & Health Review Commission Federal Reserve System Federal Retirement Thrift Investment Board Federal Trade Commission General Services Administration Government Accountability Office Harry S. Truman Scholarship The Truman Foundation Institute of Museum & Library Services Inter-American Foundation International Boundary & Water Commission International Joint Commission International Trade Commission James Madison Memorial Fellowship Foundation Japan/US Friendship Commission Marine Mammal Commission Merit System Protection Board Millennium Challenge Corporation Morris K. Udall Foundation National Aeronautics & Space Administration National Archives & Records Administration National Capital Planning Commission National Credit Union Administration National Endowment for the Arts National Endowment for the Humanities National Imagery & Mapping Agency/National Geo-Space Intelligence-- Department of Defense National Intelligence, Office of the Director National Labor Relations Board National Mediation Board National Science Foundation National Security Agency-- Department of Defense National Security Council-- Executive Office of the President National Tranpsortation Safety Board Nuclear Regulatory Commission Nuclear Waste Technical Review Board Occupational Safety & Health Review Commission Office of Administration-- Executive Office of the President Office of Government Ethics Office of Management and Budget-- Executive Office of the President Office of National Drug Control Policy Office of Navajo & Hopi Indian Relocation Office of Personnel Management Office of Science & Technology Policy-- Executive Office of the President

Office of Special Counsel Office of the Federal Coordinator for Alaska Natural Gas Transporation Project Office of the Inspector General-- Department of Defense Office of the Inspector General for Afghanistan Reconstruction Office of the Secretary-- Department of Defense Office of the Vice President-- Executive Office of the President Office of US Trade Representative-- Executive Office of the President Overseas Private Investment Corporation Peace Corps Pension Benefit Guaranty Corporation Postal Rate Commission Railroad Retirement Board Recovery Accountability & Transparency Board Securities & Exchange Commission Selective Service System Small Business Administration Social Security Adminstration Special Inspector General for Iraq Reconstruction Surface Transporation Board Tennessee Valley Authority The President's Council on Bioethics The Presidio Trust The White House Office-- Executive Office of the President Uniformed Services University of the Health Science-- Department of Defense US Access Board US Trade & Development Agency

**If your agency is not listed here or if you have questions about the standard acronym for your** 

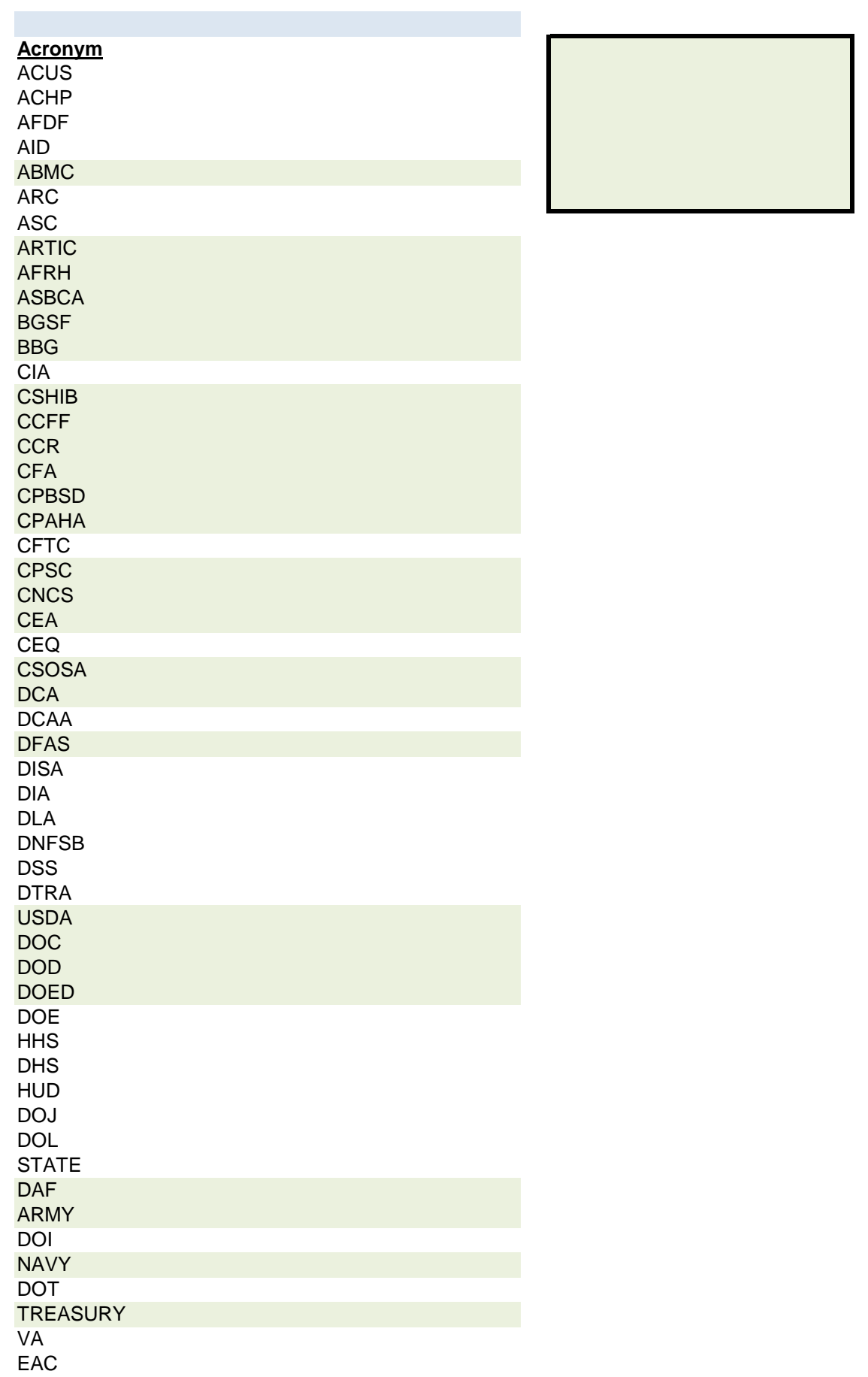

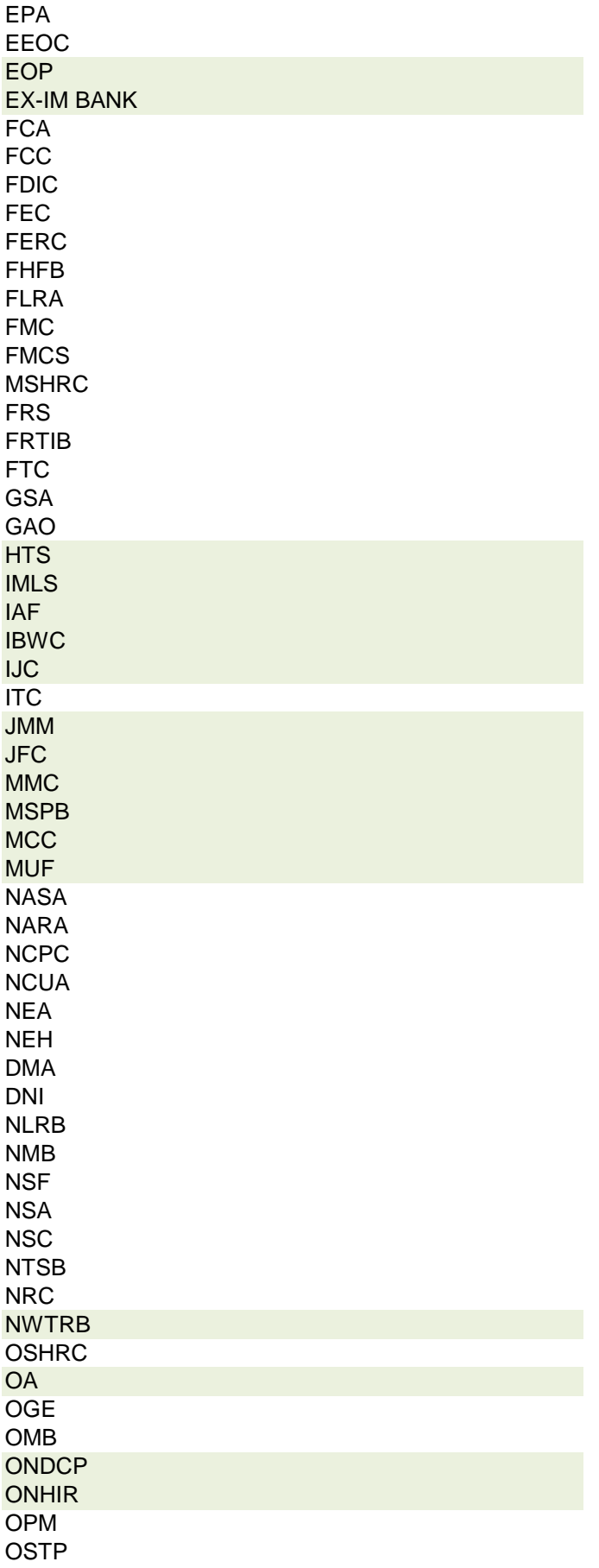

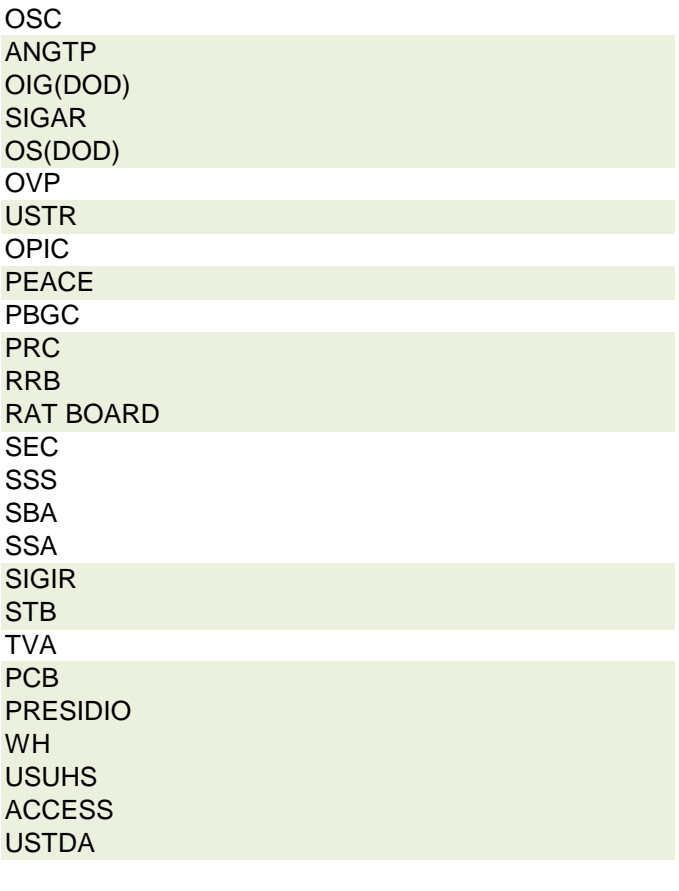

 **r agency, please contact OGE at 1353travel@oge.gov**

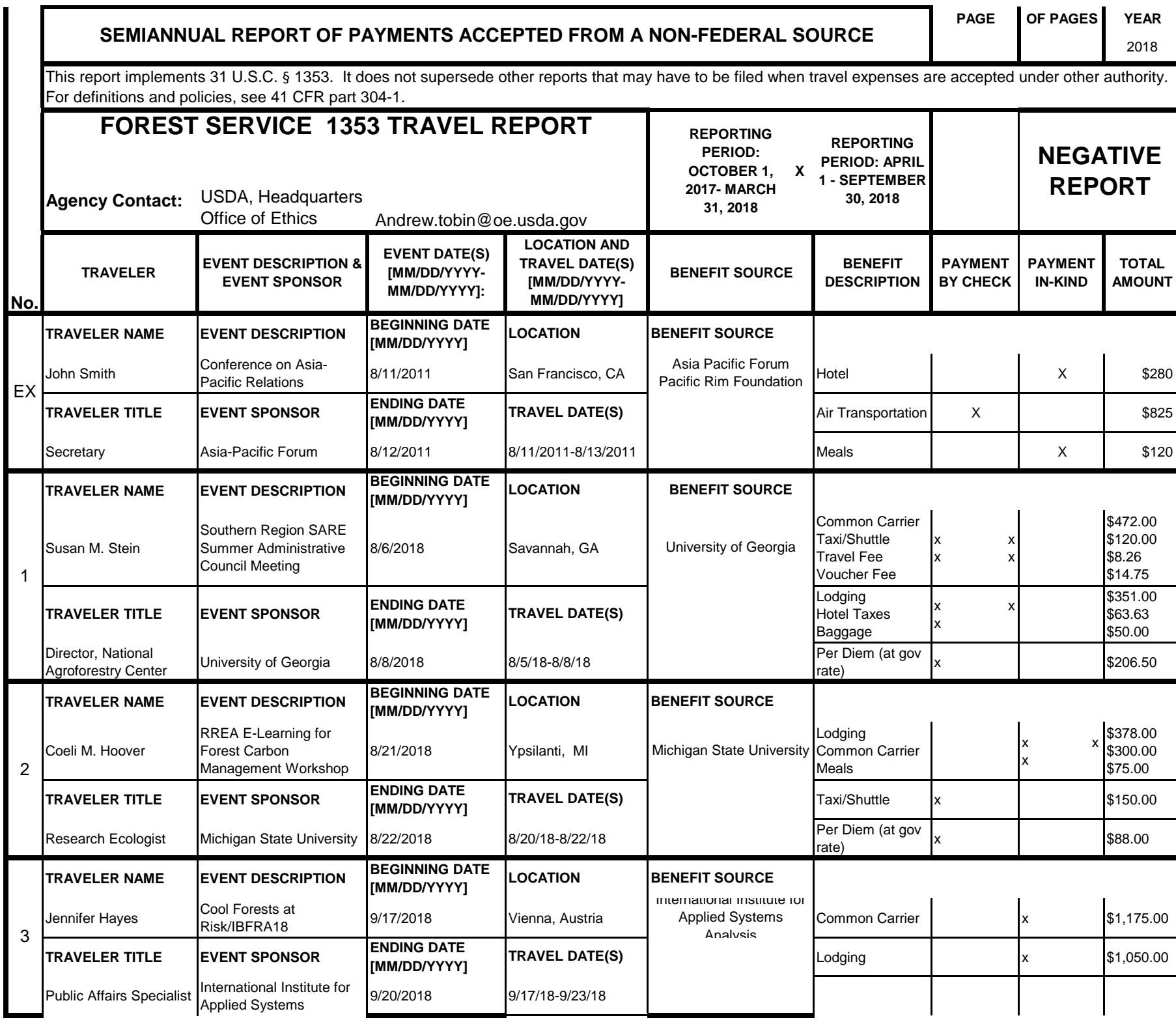

# **Instructions for § 1353 Travel Report**

The United States Office of Government Ethics (OGE) is required by 31 U.S.C. § 1353 to collect and make publicly available the information submitted in the semiannual § 1353 travel reports. OGE's acceptance of this information does not constitute a determination that the information is adequate or concurrence with the submitting agency's conflict of interest analysis. (*See* 41 CFR §304-6.9).

**Starting with the October 1, 2010-March 31, 2011 reporting period, OGE will only accept § 1353 Travel Reports that are submitted** *electronically* **in this OGE-approved electronic form (OGE Form-1353) or on the SF-326. To the extent possible, agencies are strongly encouraged to submit their semiannual reports using the OGE Form-1353. All submissions must be made via email to 1353Travel@oge.gov in XLS, XLSX, or PDF format.** 

*If your agency has not accepted payments under 31 U.S.C. § 1353 for the applicable reporting period, your agency must still submit a negative report. Negative reports are indicated by an electronic submission of the OGE Form-1353 (in excel format) or the SF-326 (in PDF Format).*

# **Completing the OGE Form-1353**

## *Saving the Workbook*

Name the Workbook using your agency acronym and the reporting period using this convention: 1353Report [AgencyAcronym]\_[Reporting Period].xls, for example 1353Report\_OGE\_OctMarch2011.xls.

- Select the Microsoft Button and choose "Save As" Excel Workbook from the menu. When typing the file name, use the naming convention: 1353Report\_[AgencyAcroynm]\_[Reporting Period].xls
- Use <u>OctMarch[Year</u>] for the October 1- March 31st reporting cycle and <u>AprSept[Year</u>] for the April 1-September 30th reporting cycle.
- Note that your agency acronym can be found on the worksheet titled "Agency Acronym" (tab located at the bottom of the workbook).

## *Preparing Blank Report Forms for Each Sub-Agency (if applicable)*

For each individual sub-agency report, copy the "RENAME BLANK FORM" spreadsheet (tab located at the bottom of the workbook) and rename it to describe the sub-agency.

- Ensure use of standardized acronyms where applicable.
- Spreadsheets can easily be copied by right-clicking on the sheet tab for the sheet you wish to copy. After you right click, select "Move or Copy", which will open a dialogue box. When the dialogue box appears, click the "Create a Copy" checkbox at the bottom of the dialogue box. To determine the placement of the new sheet within your workbook, left click the name of an existing sheet in the "Before Sheet" area; your new sheet will be placed before the sheet selected. Select "OK". A new sheet will appear (e.g. "RENAME BLANK FORM (2)") that you can rename.
- To rename the spreadsheet tab, simply double-click on the spreadsheet tab name and type the new name. Note that each tab must have a unique name.

#### *Completing the General Information*

Fill in the applicable information. **Note that information to be completed by the agency always appears in white-colored cells. Information located in the colored cells should not be manipulated.** The worksheet has been protected so that you can tab between the fillable cells.

# *Renaming the Spreadsheet Tabs*

- Rename the spreadsheet tab with your agency name, using standardized acronyms where applicable.
- To rename the spreadsheet tab, simply double-click on the spreadsheet tab name and type the new name. Note that each tab must have a unique name.

# *Filling in Page, Of Pages and Year*

- Fill in the white-colored cells found below **Page**, **Of Pages**, and **Year**.
- **Page** refers to the numerical position of the current sheet relative to the other sheets in the workbook and **Of Pages** refer to the total number of report pages in the entire workbook.

- For example, if the Department of Example 1353 Travel Report had submissions from its only two sub-agencies: Department ABC and Department XYZ, there would be 2 total reports (2 worksheets). On the Department ABC worksheet/report, the agency would enter 1 for Page-- referring to the Department ABC's position in the workbook-- and 2 for Of Pages-- referring to the total number of worksheets/reports. The Department XYZ report would read 2 for Page-- referring to its order as the second report-- and 2 for Of Pages-- referring to the total number of sheets in the workbook.

## *Filling in Agency Name, Sub-Component Name, and Contact Information*

- In the fillable cells below the Title, replace **[Replace with Reporting Agency Name]**, **[Replace with Sub-Agency Name]**, **[Replace with Agency Contact Name]**, and **[Replace with Agency Contact Email]** with the appropriate information. If there is no sub-agency, then delete **[Sub-Agency]** from that cell.
- Once the identifying information is completed correctly, the report title should automatically read correctly at the top of the spreadsheet.

## *Indicating Reporting Period*

- Indicate the reporting period by placing an X in the white cell to left of the correct reporting period.

## *Filling in Travel Specific Information*

#### *Indicating a Negative Report*

- If there is no information to report for this reporting period, indicate the negative report by placing an X in the white cell to the left of negative report.

# *Indicating 1353 Travel*

- Fill in the applicable information in the report in the same method as illustrated by the example. You must enter the information in the cell below the description of the type of information. For example, type "John Smith" in the cell below "Name."

## *Submitting the Report to OGE*

Ensure the file is saved using the naming convention discussed in the instruction for saving the workbook, and email the excel file as an attachment to 1353Travel@oge.gov.

#### *Printing Reports for Internal Agency Use and Record Keeping*

While reports must be submitted electronically, your agency may find it useful to print its 1353 Travel Reports for record-keeping purposes. The following instructions provide guidance for printing in Excel 2003 and Excel 2007.

#### *In Excel 2007*

- Highlight the portion of the report on each spreadsheet you would like to print. Do this by left-clicking with the mouse and holding the button as you drag the cursor over the cells that you wish to highlight. Release the mouse button when you are finished and the area that you selected will remain highlighted. Click on the Page Layout Tab on the Microsoft Excel Ribbon.
- With the printing area highlighted, click the "Print Area" button, which should provide a drop-down menu including the option to "Set Print Area". Select "Set Print Area".
- On the Page Layout Tab, locate the "Scale to Fit" option. Use the drop-down menu to restrict the width to "1 page".
- To verify the margins are correct on your printing job, use the Print Preview option. Click on the Microsoft button in the upper right-hand corner and hover over Print. Select "Print Preview" from the right-hand menu.
- You can select Print from the Print Preview view or Print as you traditionally would.

## *In Excel 2003*

- Highlight the desired print area. Do this by left-clicking with the mouse and holding the button as you drag the cursor over the cells that you wish to highlight. Release the mouse button when you are finished and the area that you selected will remain highlighted.
- Access the print properties menu. Scroll to the "File" tab on the command bar and select "Print Area."
- Set the print area. A submenu will open. Scroll to "Set Print Area" and left-click to set the print area. The print area will be outlined with a dashed border inside of the spreadsheet.
- Check the print area in the preview screen. Scroll to the "File" tab on the command bar and select "Print Preview" to see how the file will look when it is printed.
- Adjust the print area. To make any changes, just hover the mouse over a corner of the dashed border surrounding the print area. When the cursor turns to a cross-sectioned arrow, left-click and hold. Drag the print area to the desired size.

Administrative Conference of the United States Advisory Council on Historic Preservation African Development Foundation Agency for International Development American Battle Monuments Commission Appalachian Regional Commission Appraisal Subcommittee Arctic Research Commission Armed Forces Retirement Home (Soldiers' & Airmen's Home) Armed Services Board of Contract Appeals-- Department of Defense Barry Goldwater Scholarship Foundation Broadcasting Board of Governors Central Intelligence Agency Chemical Safety & Hazard Investigation Board Christopher Columbus Fellowship Foundation Comission on Civil Rights Commision of the Fine Arts Commission for Purchase from the Blind & Severely Disabled Commission for the Preservation of America's Heritage Abroad Commodity Futures Trading Commission Consumer Product Safety Commission Corporation for National & Community Service Council of Econimic Advisors-- Executive Office of the President Council on Environmental Quality-- Executive Office of the President Court Services & Offender Supervision Agency for DC Defense Commissary Agency-- Department of Defense Defense Contract Audit Agency-- Department of Defense Defense Finance & Accounting Service-- Department of Defense Defense Information Systems Agency-- Department of Defense Defense Intelligence Agency-- Department of Defense Defense Logistics Agency-- Department of Defense Defense Nuclear Facilities Safety Board Defense Security Service-- Department of Defense Defense Threat Reduction Agency-- Department of Defense Department of Agriculture Department of Commerce Department of Defense Department of Education Department of Energy Department of Health & Human Services Department of Homeland Security Department of Housing & Urban Development Department of Justice Department of Labor Department of State Department of the Air Force-- Department of Defense Department of the Army-- Department of Defense Department of the Interior Department of the Navy-- Department of Defense Department of Transporation Department of Treasury Department of Veterans Affairs Election Assistance Commission

**Agency/Sub-Agency Name**

Enviornmental Protection Agency Equal Employment Opportunity Commission Executive Office of the President Export-Import Bank Farm Credit Administration & Farm Systems Insurance Corporation Federal Communications Commission Federal Deposit Insurance Corporation Federal Election Commission Federal Energy Regulation Commission Federal Housing Finance Board Federal Labor Relations Authority Federal Maritime Commission Federal Mediation & Concilitation Service Federal Mine Safety & Health Review Commission Federal Reserve System Federal Retirement Thrift Investment Board Federal Trade Commission General Services Administration Government Accountability Office Harry S. Truman Scholarship The Truman Foundation Institute of Museum & Library Services Inter-American Foundation International Boundary & Water Commission International Joint Commission International Trade Commission James Madison Memorial Fellowship Foundation Japan/US Friendship Commission Marine Mammal Commission Merit System Protection Board Millennium Challenge Corporation Morris K. Udall Foundation National Aeronautics & Space Administration National Archives & Records Administration National Capital Planning Commission National Credit Union Administration National Endowment for the Arts National Endowment for the Humanities National Imagery & Mapping Agency/National Geo-Space Intelligence-- Department of Defense National Intelligence, Office of the Director National Labor Relations Board National Mediation Board National Science Foundation National Security Agency-- Department of Defense National Security Council-- Executive Office of the President National Tranpsortation Safety Board Nuclear Regulatory Commission Nuclear Waste Technical Review Board Occupational Safety & Health Review Commission Office of Administration-- Executive Office of the President Office of Government Ethics Office of Management and Budget-- Executive Office of the President Office of National Drug Control Policy Office of Navajo & Hopi Indian Relocation Office of Personnel Management Office of Science & Technology Policy-- Executive Office of the President

Office of Special Counsel Office of the Federal Coordinator for Alaska Natural Gas Transporation Project Office of the Inspector General-- Department of Defense Office of the Inspector General for Afghanistan Reconstruction Office of the Secretary-- Department of Defense Office of the Vice President-- Executive Office of the President Office of US Trade Representative-- Executive Office of the President Overseas Private Investment Corporation Peace Corps Pension Benefit Guaranty Corporation Postal Rate Commission Railroad Retirement Board Recovery Accountability & Transparency Board Securities & Exchange Commission Selective Service System Small Business Administration Social Security Adminstration Special Inspector General for Iraq Reconstruction Surface Transporation Board Tennessee Valley Authority The President's Council on Bioethics The Presidio Trust The White House Office-- Executive Office of the President Uniformed Services University of the Health Science-- Department of Defense US Access Board US Trade & Development Agency

**If your agency is not listed here or if you have questions about the standard acronym for your** 

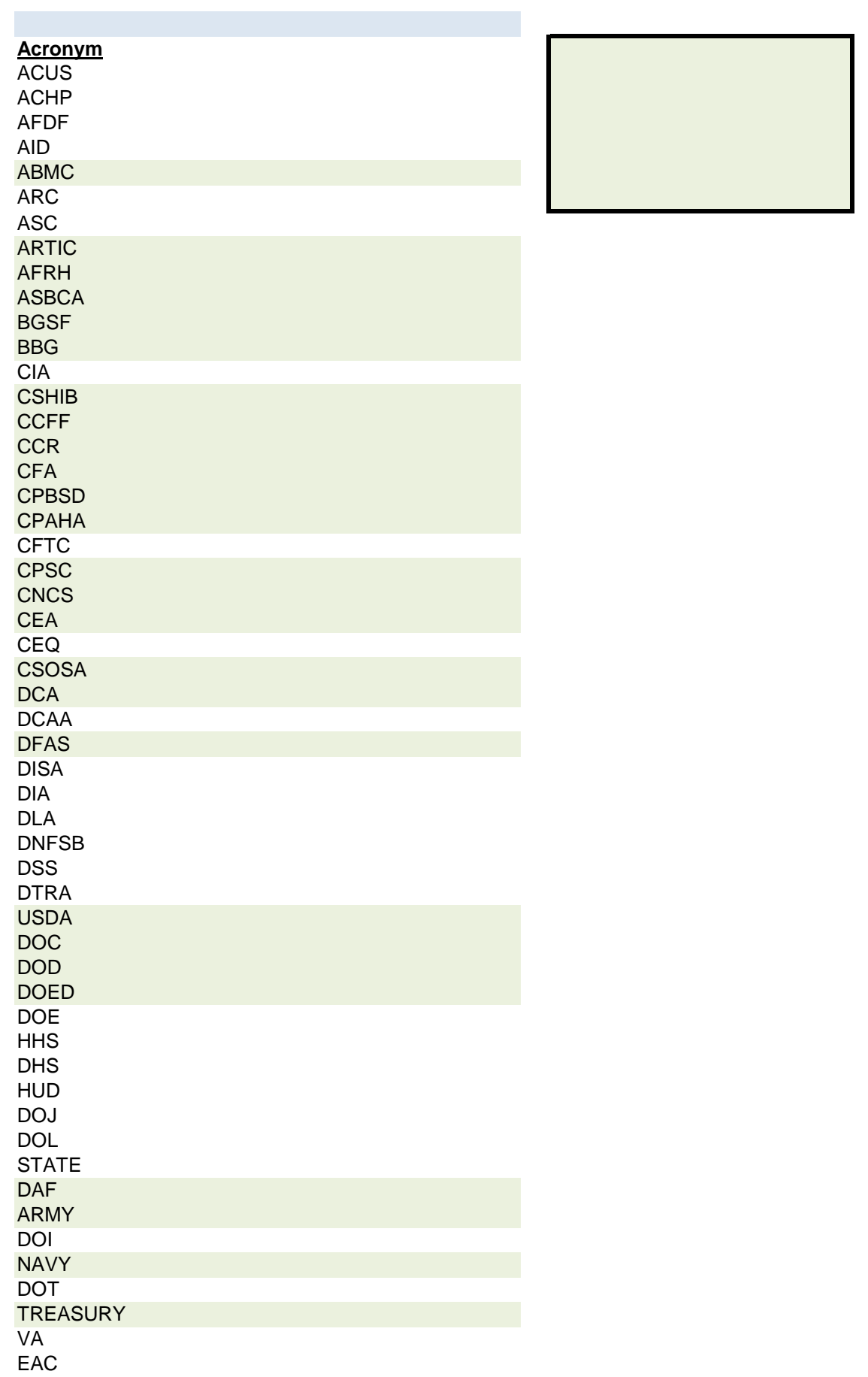

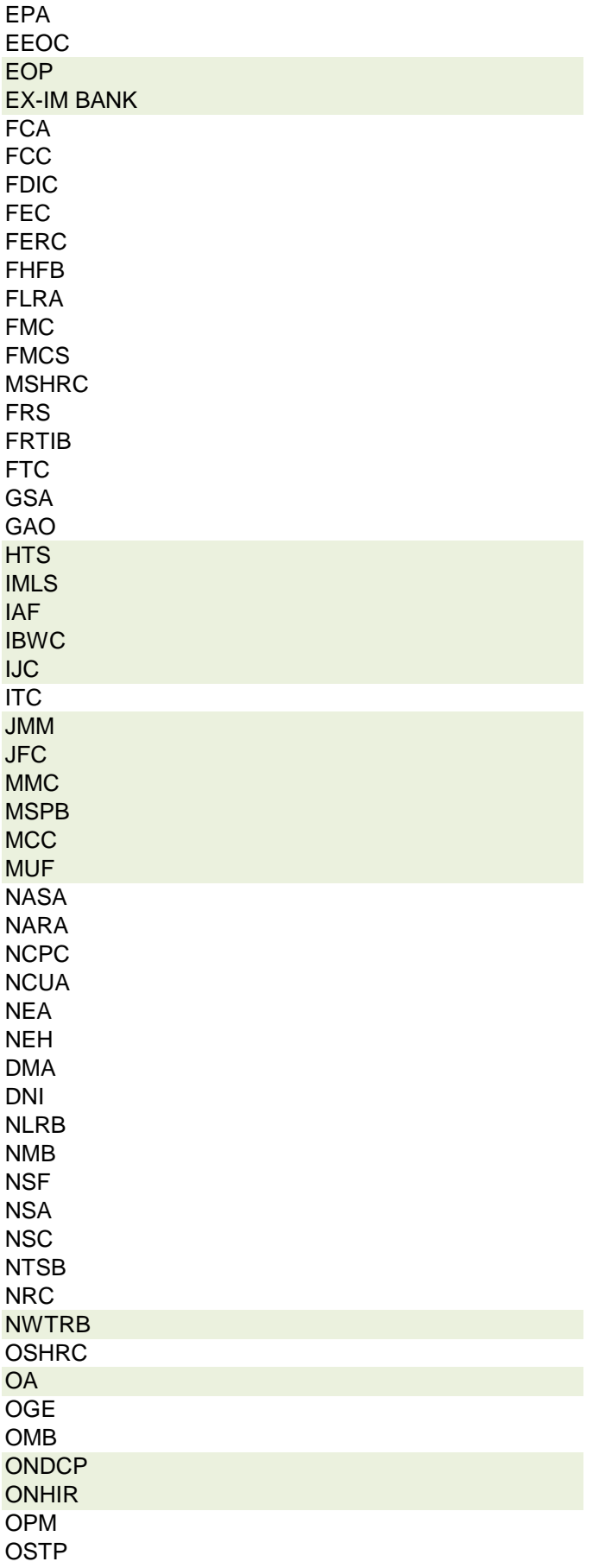

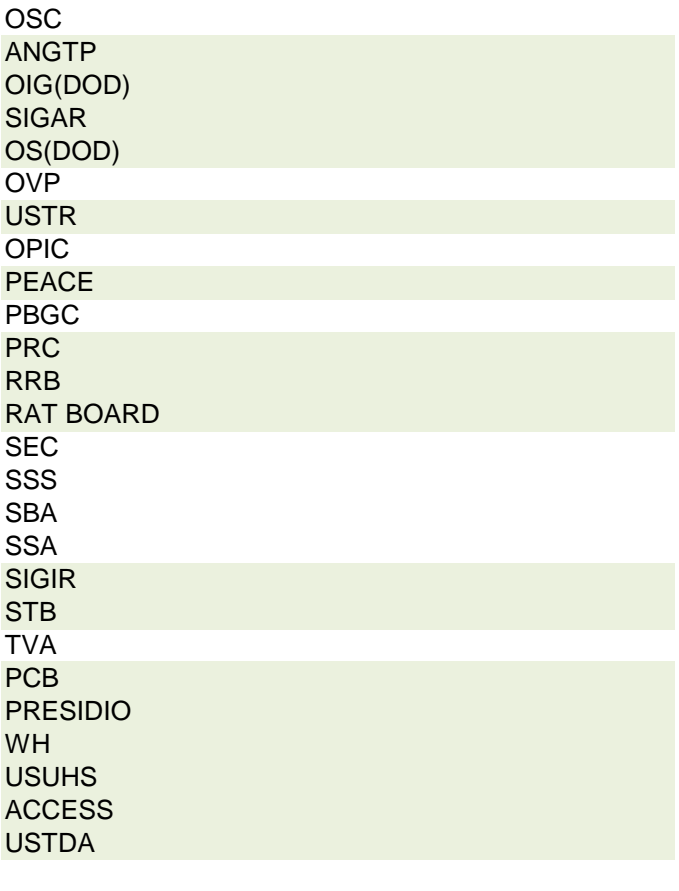

 **r agency, please contact OGE at 1353travel@oge.gov**

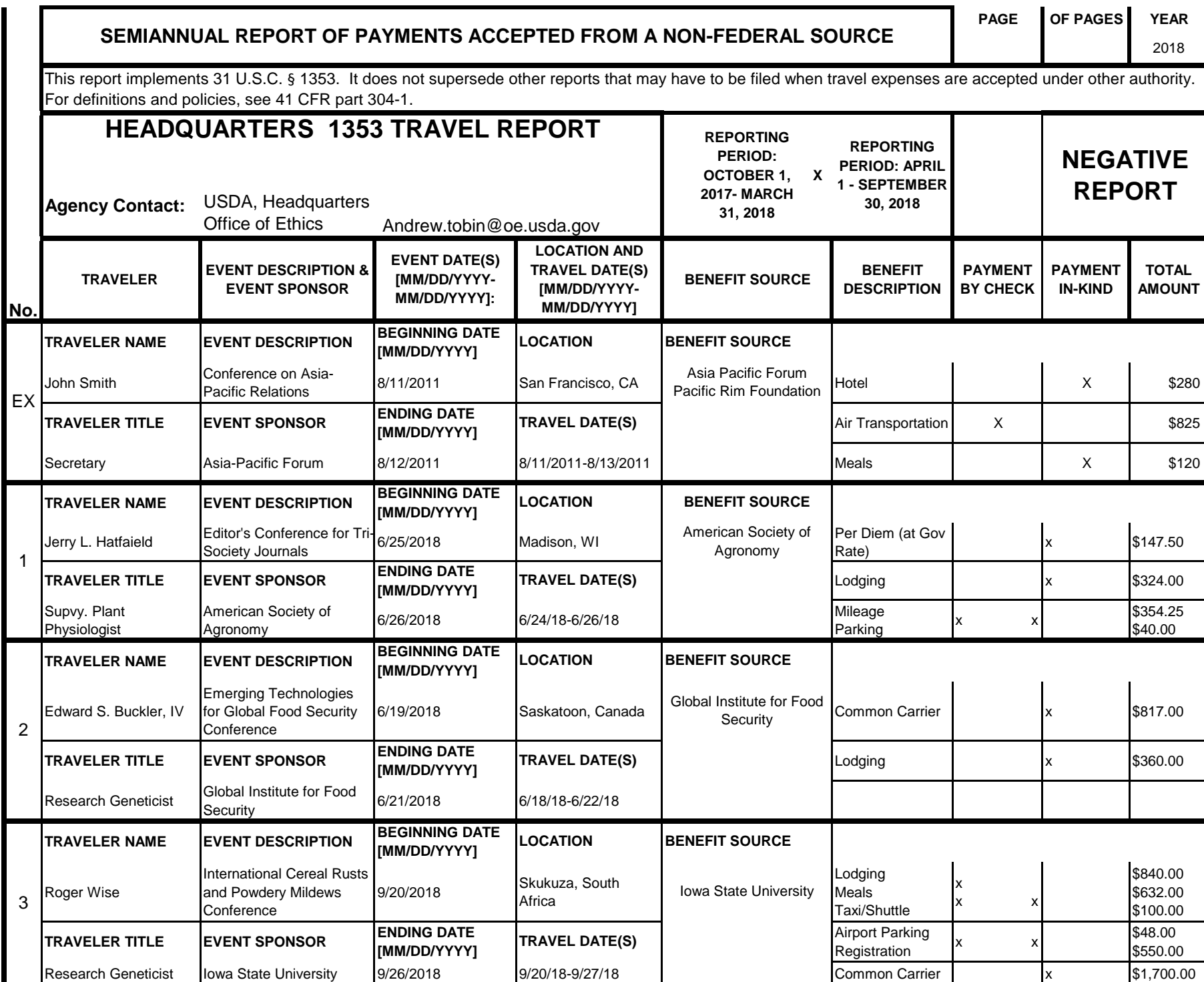

# **Instructions for § 1353 Travel Report**

The United States Office of Government Ethics (OGE) is required by 31 U.S.C. § 1353 to collect and make publicly available the information submitted in the semiannual § 1353 travel reports. OGE's acceptance of this information does not constitute a determination that the information is adequate or concurrence with the submitting agency's conflict of interest analysis. (*See* 41 CFR §304-6.9).

**Starting with the October 1, 2010-March 31, 2011 reporting period, OGE will only accept § 1353 Travel Reports that are submitted** *electronically* **in this OGE-approved electronic form (OGE Form-1353) or on the SF-326. To the extent possible, agencies are strongly encouraged to submit their semiannual reports using the OGE Form-1353. All submissions must be made via email to 1353Travel@oge.gov in XLS, XLSX, or PDF format.** 

*If your agency has not accepted payments under 31 U.S.C. § 1353 for the applicable reporting period, your agency must still submit a negative report. Negative reports are indicated by an electronic submission of the OGE Form-1353 (in excel format) or the SF-326 (in PDF Format).*

# **Completing the OGE Form-1353**

## *Saving the Workbook*

Name the Workbook using your agency acronym and the reporting period using this convention: 1353Report [AgencyAcronym]\_[Reporting Period].xls, for example 1353Report\_OGE\_OctMarch2011.xls.

- Select the Microsoft Button and choose "Save As" Excel Workbook from the menu. When typing the file name, use the naming convention: 1353Report\_[AgencyAcroynm]\_[Reporting Period].xls
- Use <u>OctMarch[Year</u>] for the October 1- March 31st reporting cycle and <u>AprSept[Year</u>] for the April 1-September 30th reporting cycle.
- Note that your agency acronym can be found on the worksheet titled "Agency Acronym" (tab located at the bottom of the workbook).

## *Preparing Blank Report Forms for Each Sub-Agency (if applicable)*

For each individual sub-agency report, copy the "RENAME BLANK FORM" spreadsheet (tab located at the bottom of the workbook) and rename it to describe the sub-agency.

- Ensure use of standardized acronyms where applicable.
- Spreadsheets can easily be copied by right-clicking on the sheet tab for the sheet you wish to copy. After you right click, select "Move or Copy", which will open a dialogue box. When the dialogue box appears, click the "Create a Copy" checkbox at the bottom of the dialogue box. To determine the placement of the new sheet within your workbook, left click the name of an existing sheet in the "Before Sheet" area; your new sheet will be placed before the sheet selected. Select "OK". A new sheet will appear (e.g. "RENAME BLANK FORM (2)") that you can rename.
- To rename the spreadsheet tab, simply double-click on the spreadsheet tab name and type the new name. Note that each tab must have a unique name.

#### *Completing the General Information*

Fill in the applicable information. **Note that information to be completed by the agency always appears in white-colored cells. Information located in the colored cells should not be manipulated.** The worksheet has been protected so that you can tab between the fillable cells.

# *Renaming the Spreadsheet Tabs*

- Rename the spreadsheet tab with your agency name, using standardized acronyms where applicable.
- To rename the spreadsheet tab, simply double-click on the spreadsheet tab name and type the new name. Note that each tab must have a unique name.

# *Filling in Page, Of Pages and Year*

- Fill in the white-colored cells found below **Page**, **Of Pages**, and **Year**.
- **Page** refers to the numerical position of the current sheet relative to the other sheets in the workbook and **Of Pages** refer to the total number of report pages in the entire workbook.

- For example, if the Department of Example 1353 Travel Report had submissions from its only two sub-agencies: Department ABC and Department XYZ, there would be 2 total reports (2 worksheets). On the Department ABC worksheet/report, the agency would enter 1 for Page-- referring to the Department ABC's position in the workbook-- and 2 for Of Pages-- referring to the total number of worksheets/reports. The Department XYZ report would read 2 for Page-- referring to its order as the second report-- and 2 for Of Pages-- referring to the total number of sheets in the workbook.

## *Filling in Agency Name, Sub-Component Name, and Contact Information*

- In the fillable cells below the Title, replace **[Replace with Reporting Agency Name]**, **[Replace with Sub-Agency Name]**, **[Replace with Agency Contact Name]**, and **[Replace with Agency Contact Email]** with the appropriate information. If there is no sub-agency, then delete **[Sub-Agency]** from that cell.
- Once the identifying information is completed correctly, the report title should automatically read correctly at the top of the spreadsheet.

## *Indicating Reporting Period*

- Indicate the reporting period by placing an X in the white cell to left of the correct reporting period.

## *Filling in Travel Specific Information*

#### *Indicating a Negative Report*

- If there is no information to report for this reporting period, indicate the negative report by placing an X in the white cell to the left of negative report.

# *Indicating 1353 Travel*

- Fill in the applicable information in the report in the same method as illustrated by the example. You must enter the information in the cell below the description of the type of information. For example, type "John Smith" in the cell below "Name."

## *Submitting the Report to OGE*

Ensure the file is saved using the naming convention discussed in the instruction for saving the workbook, and email the excel file as an attachment to 1353Travel@oge.gov.

#### *Printing Reports for Internal Agency Use and Record Keeping*

While reports must be submitted electronically, your agency may find it useful to print its 1353 Travel Reports for record-keeping purposes. The following instructions provide guidance for printing in Excel 2003 and Excel 2007.

#### *In Excel 2007*

- Highlight the portion of the report on each spreadsheet you would like to print. Do this by left-clicking with the mouse and holding the button as you drag the cursor over the cells that you wish to highlight. Release the mouse button when you are finished and the area that you selected will remain highlighted. Click on the Page Layout Tab on the Microsoft Excel Ribbon.
- With the printing area highlighted, click the "Print Area" button, which should provide a drop-down menu including the option to "Set Print Area". Select "Set Print Area".
- On the Page Layout Tab, locate the "Scale to Fit" option. Use the drop-down menu to restrict the width to "1 page".
- To verify the margins are correct on your printing job, use the Print Preview option. Click on the Microsoft button in the upper right-hand corner and hover over Print. Select "Print Preview" from the right-hand menu.
- You can select Print from the Print Preview view or Print as you traditionally would.

## *In Excel 2003*

- Highlight the desired print area. Do this by left-clicking with the mouse and holding the button as you drag the cursor over the cells that you wish to highlight. Release the mouse button when you are finished and the area that you selected will remain highlighted.
- Access the print properties menu. Scroll to the "File" tab on the command bar and select "Print Area."
- Set the print area. A submenu will open. Scroll to "Set Print Area" and left-click to set the print area. The print area will be outlined with a dashed border inside of the spreadsheet.
- Check the print area in the preview screen. Scroll to the "File" tab on the command bar and select "Print Preview" to see how the file will look when it is printed.
- Adjust the print area. To make any changes, just hover the mouse over a corner of the dashed border surrounding the print area. When the cursor turns to a cross-sectioned arrow, left-click and hold. Drag the print area to the desired size.

Administrative Conference of the United States Advisory Council on Historic Preservation African Development Foundation Agency for International Development American Battle Monuments Commission Appalachian Regional Commission Appraisal Subcommittee Arctic Research Commission Armed Forces Retirement Home (Soldiers' & Airmen's Home) Armed Services Board of Contract Appeals-- Department of Defense Barry Goldwater Scholarship Foundation Broadcasting Board of Governors Central Intelligence Agency Chemical Safety & Hazard Investigation Board Christopher Columbus Fellowship Foundation Comission on Civil Rights Commision of the Fine Arts Commission for Purchase from the Blind & Severely Disabled Commission for the Preservation of America's Heritage Abroad Commodity Futures Trading Commission Consumer Product Safety Commission Corporation for National & Community Service Council of Econimic Advisors-- Executive Office of the President Council on Environmental Quality-- Executive Office of the President Court Services & Offender Supervision Agency for DC Defense Commissary Agency-- Department of Defense Defense Contract Audit Agency-- Department of Defense Defense Finance & Accounting Service-- Department of Defense Defense Information Systems Agency-- Department of Defense Defense Intelligence Agency-- Department of Defense Defense Logistics Agency-- Department of Defense Defense Nuclear Facilities Safety Board Defense Security Service-- Department of Defense Defense Threat Reduction Agency-- Department of Defense Department of Agriculture Department of Commerce Department of Defense Department of Education Department of Energy Department of Health & Human Services Department of Homeland Security Department of Housing & Urban Development Department of Justice Department of Labor Department of State Department of the Air Force-- Department of Defense Department of the Army-- Department of Defense Department of the Interior Department of the Navy-- Department of Defense Department of Transporation Department of Treasury Department of Veterans Affairs Election Assistance Commission

**Agency/Sub-Agency Name**

Enviornmental Protection Agency Equal Employment Opportunity Commission Executive Office of the President Export-Import Bank Farm Credit Administration & Farm Systems Insurance Corporation Federal Communications Commission Federal Deposit Insurance Corporation Federal Election Commission Federal Energy Regulation Commission Federal Housing Finance Board Federal Labor Relations Authority Federal Maritime Commission Federal Mediation & Concilitation Service Federal Mine Safety & Health Review Commission Federal Reserve System Federal Retirement Thrift Investment Board Federal Trade Commission General Services Administration Government Accountability Office Harry S. Truman Scholarship The Truman Foundation Institute of Museum & Library Services Inter-American Foundation International Boundary & Water Commission International Joint Commission International Trade Commission James Madison Memorial Fellowship Foundation Japan/US Friendship Commission Marine Mammal Commission Merit System Protection Board Millennium Challenge Corporation Morris K. Udall Foundation National Aeronautics & Space Administration National Archives & Records Administration National Capital Planning Commission National Credit Union Administration National Endowment for the Arts National Endowment for the Humanities National Imagery & Mapping Agency/National Geo-Space Intelligence-- Department of Defense National Intelligence, Office of the Director National Labor Relations Board National Mediation Board National Science Foundation National Security Agency-- Department of Defense National Security Council-- Executive Office of the President National Tranpsortation Safety Board Nuclear Regulatory Commission Nuclear Waste Technical Review Board Occupational Safety & Health Review Commission Office of Administration-- Executive Office of the President Office of Government Ethics Office of Management and Budget-- Executive Office of the President Office of National Drug Control Policy Office of Navajo & Hopi Indian Relocation Office of Personnel Management Office of Science & Technology Policy-- Executive Office of the President

Office of Special Counsel Office of the Federal Coordinator for Alaska Natural Gas Transporation Project Office of the Inspector General-- Department of Defense Office of the Inspector General for Afghanistan Reconstruction Office of the Secretary-- Department of Defense Office of the Vice President-- Executive Office of the President Office of US Trade Representative-- Executive Office of the President Overseas Private Investment Corporation Peace Corps Pension Benefit Guaranty Corporation Postal Rate Commission Railroad Retirement Board Recovery Accountability & Transparency Board Securities & Exchange Commission Selective Service System Small Business Administration Social Security Adminstration Special Inspector General for Iraq Reconstruction Surface Transporation Board Tennessee Valley Authority The President's Council on Bioethics The Presidio Trust The White House Office-- Executive Office of the President Uniformed Services University of the Health Science-- Department of Defense US Access Board US Trade & Development Agency

**If your agency is not listed here or if you have questions about the standard acronym for your** 

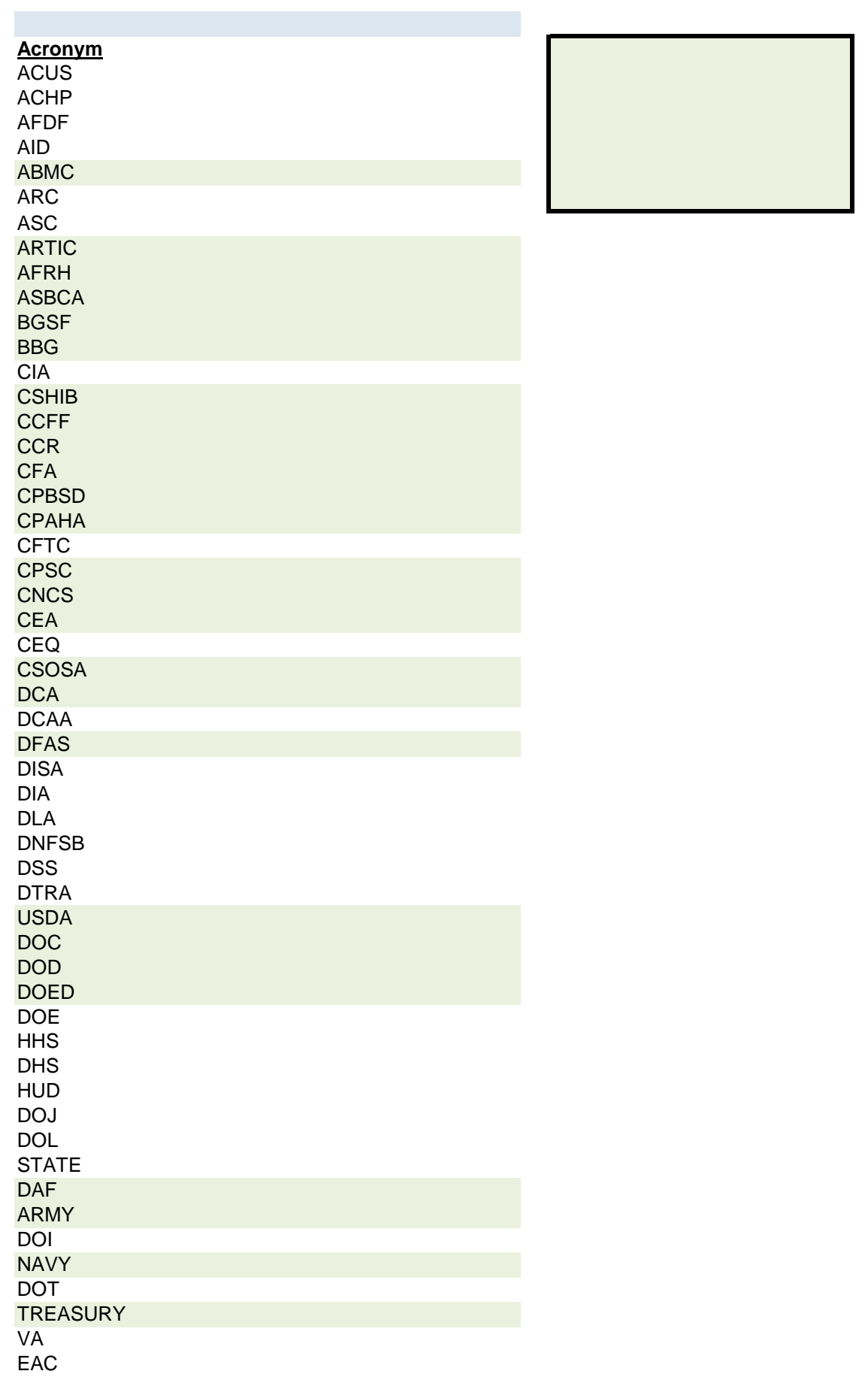

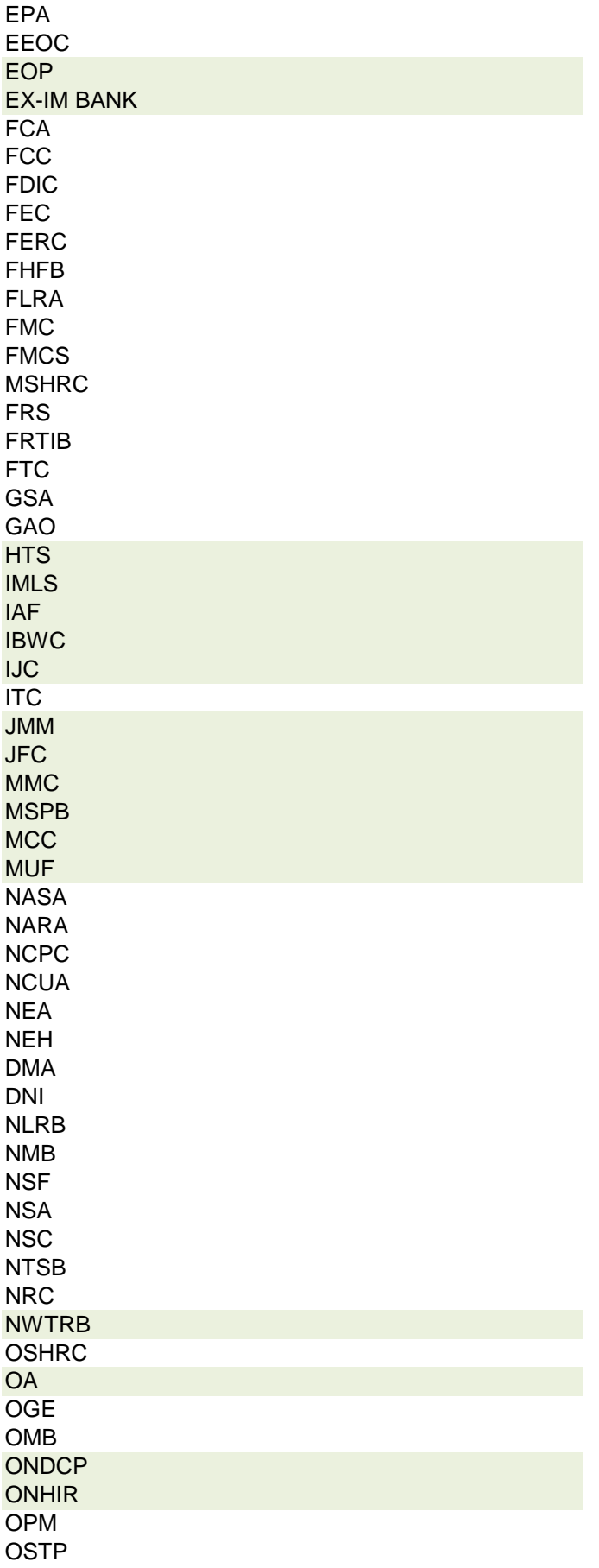

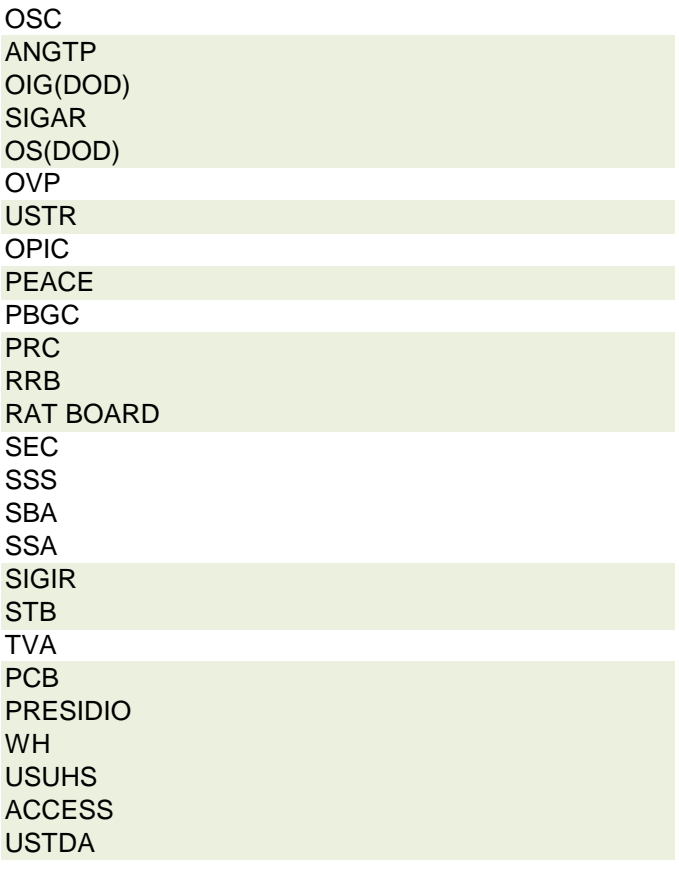

 **r agency, please contact OGE at 1353travel@oge.gov**

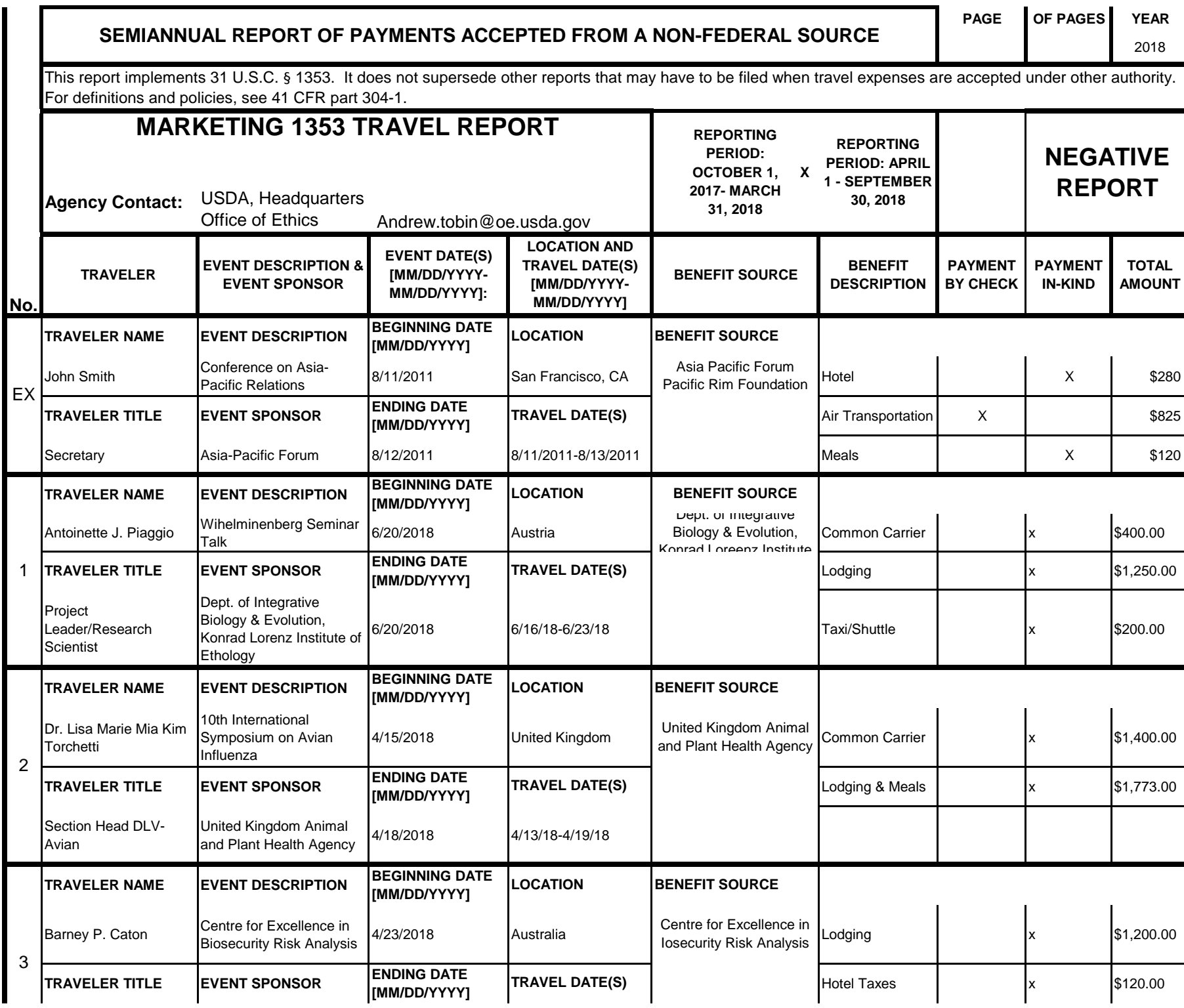

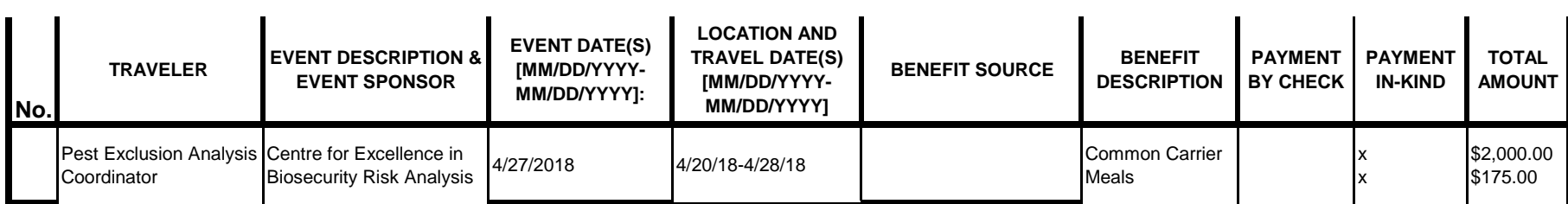

# **Instructions for § 1353 Travel Report**

The United States Office of Government Ethics (OGE) is required by 31 U.S.C. § 1353 to collect and make publicly available the information submitted in the semiannual § 1353 travel reports. OGE's acceptance of this information does not constitute a determination that the information is adequate or concurrence with the submitting agency's conflict of interest analysis. (*See* 41 CFR §304-6.9).

**Starting with the October 1, 2010-March 31, 2011 reporting period, OGE will only accept § 1353 Travel Reports that are submitted** *electronically* **in this OGE-approved electronic form (OGE Form-1353) or on the SF-326. To the extent possible, agencies are strongly encouraged to submit their semiannual reports using the OGE Form-1353. All submissions must be made via email to 1353Travel@oge.gov in XLS, XLSX, or PDF format.** 

*If your agency has not accepted payments under 31 U.S.C. § 1353 for the applicable reporting period, your agency must still submit a negative report. Negative reports are indicated by an electronic submission of the OGE Form-1353 (in excel format) or the SF-326 (in PDF Format).*

# **Completing the OGE Form-1353**

## *Saving the Workbook*

Name the Workbook using your agency acronym and the reporting period using this convention: 1353Report [AgencyAcronym]\_[Reporting Period].xls, for example 1353Report\_OGE\_OctMarch2011.xls.

- Select the Microsoft Button and choose "Save As" Excel Workbook from the menu. When typing the file name, use the naming convention: 1353Report\_[AgencyAcroynm]\_[Reporting Period].xls
- Use <u>OctMarch[Year</u>] for the October 1- March 31st reporting cycle and <u>AprSept[Year</u>] for the April 1-September 30th reporting cycle.
- Note that your agency acronym can be found on the worksheet titled "Agency Acronym" (tab located at the bottom of the workbook).

## *Preparing Blank Report Forms for Each Sub-Agency (if applicable)*

For each individual sub-agency report, copy the "RENAME BLANK FORM" spreadsheet (tab located at the bottom of the workbook) and rename it to describe the sub-agency.

- Ensure use of standardized acronyms where applicable.
- Spreadsheets can easily be copied by right-clicking on the sheet tab for the sheet you wish to copy. After you right click, select "Move or Copy", which will open a dialogue box. When the dialogue box appears, click the "Create a Copy" checkbox at the bottom of the dialogue box. To determine the placement of the new sheet within your workbook, left click the name of an existing sheet in the "Before Sheet" area; your new sheet will be placed before the sheet selected. Select "OK". A new sheet will appear (e.g. "RENAME BLANK FORM (2)") that you can rename.
- To rename the spreadsheet tab, simply double-click on the spreadsheet tab name and type the new name. Note that each tab must have a unique name.

#### *Completing the General Information*

Fill in the applicable information. **Note that information to be completed by the agency always appears in white-colored cells. Information located in the colored cells should not be manipulated.** The worksheet has been protected so that you can tab between the fillable cells.

# *Renaming the Spreadsheet Tabs*

- Rename the spreadsheet tab with your agency name, using standardized acronyms where applicable.
- To rename the spreadsheet tab, simply double-click on the spreadsheet tab name and type the new name. Note that each tab must have a unique name.

# *Filling in Page, Of Pages and Year*

- Fill in the white-colored cells found below **Page**, **Of Pages**, and **Year**.
- **Page** refers to the numerical position of the current sheet relative to the other sheets in the workbook and **Of Pages** refer to the total number of report pages in the entire workbook.

- For example, if the Department of Example 1353 Travel Report had submissions from its only two sub-agencies: Department ABC and Department XYZ, there would be 2 total reports (2 worksheets). On the Department ABC worksheet/report, the agency would enter 1 for Page-- referring to the Department ABC's position in the workbook-- and 2 for Of Pages-- referring to the total number of worksheets/reports. The Department XYZ report would read 2 for Page-- referring to its order as the second report-- and 2 for Of Pages-- referring to the total number of sheets in the workbook.

## *Filling in Agency Name, Sub-Component Name, and Contact Information*

- In the fillable cells below the Title, replace **[Replace with Reporting Agency Name]**, **[Replace with Sub-Agency Name]**, **[Replace with Agency Contact Name]**, and **[Replace with Agency Contact Email]** with the appropriate information. If there is no sub-agency, then delete **[Sub-Agency]** from that cell.
- Once the identifying information is completed correctly, the report title should automatically read correctly at the top of the spreadsheet.

## *Indicating Reporting Period*

- Indicate the reporting period by placing an X in the white cell to left of the correct reporting period.

## *Filling in Travel Specific Information*

#### *Indicating a Negative Report*

- If there is no information to report for this reporting period, indicate the negative report by placing an X in the white cell to the left of negative report.

# *Indicating 1353 Travel*

- Fill in the applicable information in the report in the same method as illustrated by the example. You must enter the information in the cell below the description of the type of information. For example, type "John Smith" in the cell below "Name."

## *Submitting the Report to OGE*

Ensure the file is saved using the naming convention discussed in the instruction for saving the workbook, and email the excel file as an attachment to 1353Travel@oge.gov.

#### *Printing Reports for Internal Agency Use and Record Keeping*

While reports must be submitted electronically, your agency may find it useful to print its 1353 Travel Reports for record-keeping purposes. The following instructions provide guidance for printing in Excel 2003 and Excel 2007.

#### *In Excel 2007*

- Highlight the portion of the report on each spreadsheet you would like to print. Do this by left-clicking with the mouse and holding the button as you drag the cursor over the cells that you wish to highlight. Release the mouse button when you are finished and the area that you selected will remain highlighted. Click on the Page Layout Tab on the Microsoft Excel Ribbon.
- With the printing area highlighted, click the "Print Area" button, which should provide a drop-down menu including the option to "Set Print Area". Select "Set Print Area".
- On the Page Layout Tab, locate the "Scale to Fit" option. Use the drop-down menu to restrict the width to "1 page".
- To verify the margins are correct on your printing job, use the Print Preview option. Click on the Microsoft button in the upper right-hand corner and hover over Print. Select "Print Preview" from the right-hand menu.
- You can select Print from the Print Preview view or Print as you traditionally would.

## *In Excel 2003*

- Highlight the desired print area. Do this by left-clicking with the mouse and holding the button as you drag the cursor over the cells that you wish to highlight. Release the mouse button when you are finished and the area that you selected will remain highlighted.
- Access the print properties menu. Scroll to the "File" tab on the command bar and select "Print Area."
- Set the print area. A submenu will open. Scroll to "Set Print Area" and left-click to set the print area. The print area will be outlined with a dashed border inside of the spreadsheet.
- Check the print area in the preview screen. Scroll to the "File" tab on the command bar and select "Print Preview" to see how the file will look when it is printed.
- Adjust the print area. To make any changes, just hover the mouse over a corner of the dashed border surrounding the print area. When the cursor turns to a cross-sectioned arrow, left-click and hold. Drag the print area to the desired size.

Administrative Conference of the United States Advisory Council on Historic Preservation African Development Foundation Agency for International Development American Battle Monuments Commission Appalachian Regional Commission Appraisal Subcommittee Arctic Research Commission Armed Forces Retirement Home (Soldiers' & Airmen's Home) Armed Services Board of Contract Appeals-- Department of Defense Barry Goldwater Scholarship Foundation Broadcasting Board of Governors Central Intelligence Agency Chemical Safety & Hazard Investigation Board Christopher Columbus Fellowship Foundation Comission on Civil Rights Commision of the Fine Arts Commission for Purchase from the Blind & Severely Disabled Commission for the Preservation of America's Heritage Abroad Commodity Futures Trading Commission Consumer Product Safety Commission Corporation for National & Community Service Council of Econimic Advisors-- Executive Office of the President Council on Environmental Quality-- Executive Office of the President Court Services & Offender Supervision Agency for DC Defense Commissary Agency-- Department of Defense Defense Contract Audit Agency-- Department of Defense Defense Finance & Accounting Service-- Department of Defense Defense Information Systems Agency-- Department of Defense Defense Intelligence Agency-- Department of Defense Defense Logistics Agency-- Department of Defense Defense Nuclear Facilities Safety Board Defense Security Service-- Department of Defense Defense Threat Reduction Agency-- Department of Defense Department of Agriculture Department of Commerce Department of Defense Department of Education Department of Energy Department of Health & Human Services Department of Homeland Security Department of Housing & Urban Development Department of Justice Department of Labor Department of State Department of the Air Force-- Department of Defense Department of the Army-- Department of Defense Department of the Interior Department of the Navy-- Department of Defense Department of Transporation Department of Treasury Department of Veterans Affairs Election Assistance Commission

**Agency/Sub-Agency Name**

Enviornmental Protection Agency Equal Employment Opportunity Commission Executive Office of the President Export-Import Bank Farm Credit Administration & Farm Systems Insurance Corporation Federal Communications Commission Federal Deposit Insurance Corporation Federal Election Commission Federal Energy Regulation Commission Federal Housing Finance Board Federal Labor Relations Authority Federal Maritime Commission Federal Mediation & Concilitation Service Federal Mine Safety & Health Review Commission Federal Reserve System Federal Retirement Thrift Investment Board Federal Trade Commission General Services Administration Government Accountability Office Harry S. Truman Scholarship The Truman Foundation Institute of Museum & Library Services Inter-American Foundation International Boundary & Water Commission International Joint Commission International Trade Commission James Madison Memorial Fellowship Foundation Japan/US Friendship Commission Marine Mammal Commission Merit System Protection Board Millennium Challenge Corporation Morris K. Udall Foundation National Aeronautics & Space Administration National Archives & Records Administration National Capital Planning Commission National Credit Union Administration National Endowment for the Arts National Endowment for the Humanities National Imagery & Mapping Agency/National Geo-Space Intelligence-- Department of Defense National Intelligence, Office of the Director National Labor Relations Board National Mediation Board National Science Foundation National Security Agency-- Department of Defense National Security Council-- Executive Office of the President National Tranpsortation Safety Board Nuclear Regulatory Commission Nuclear Waste Technical Review Board Occupational Safety & Health Review Commission Office of Administration-- Executive Office of the President Office of Government Ethics Office of Management and Budget-- Executive Office of the President Office of National Drug Control Policy Office of Navajo & Hopi Indian Relocation Office of Personnel Management Office of Science & Technology Policy-- Executive Office of the President
Office of Special Counsel Office of the Federal Coordinator for Alaska Natural Gas Transporation Project Office of the Inspector General-- Department of Defense Office of the Inspector General for Afghanistan Reconstruction Office of the Secretary-- Department of Defense Office of the Vice President-- Executive Office of the President Office of US Trade Representative-- Executive Office of the President Overseas Private Investment Corporation Peace Corps Pension Benefit Guaranty Corporation Postal Rate Commission Railroad Retirement Board Recovery Accountability & Transparency Board Securities & Exchange Commission Selective Service System Small Business Administration Social Security Adminstration Special Inspector General for Iraq Reconstruction Surface Transporation Board Tennessee Valley Authority The President's Council on Bioethics The Presidio Trust The White House Office-- Executive Office of the President Uniformed Services University of the Health Science-- Department of Defense US Access Board US Trade & Development Agency

**If your agency is not listed here or if you have questions about the standard acronym for your** 

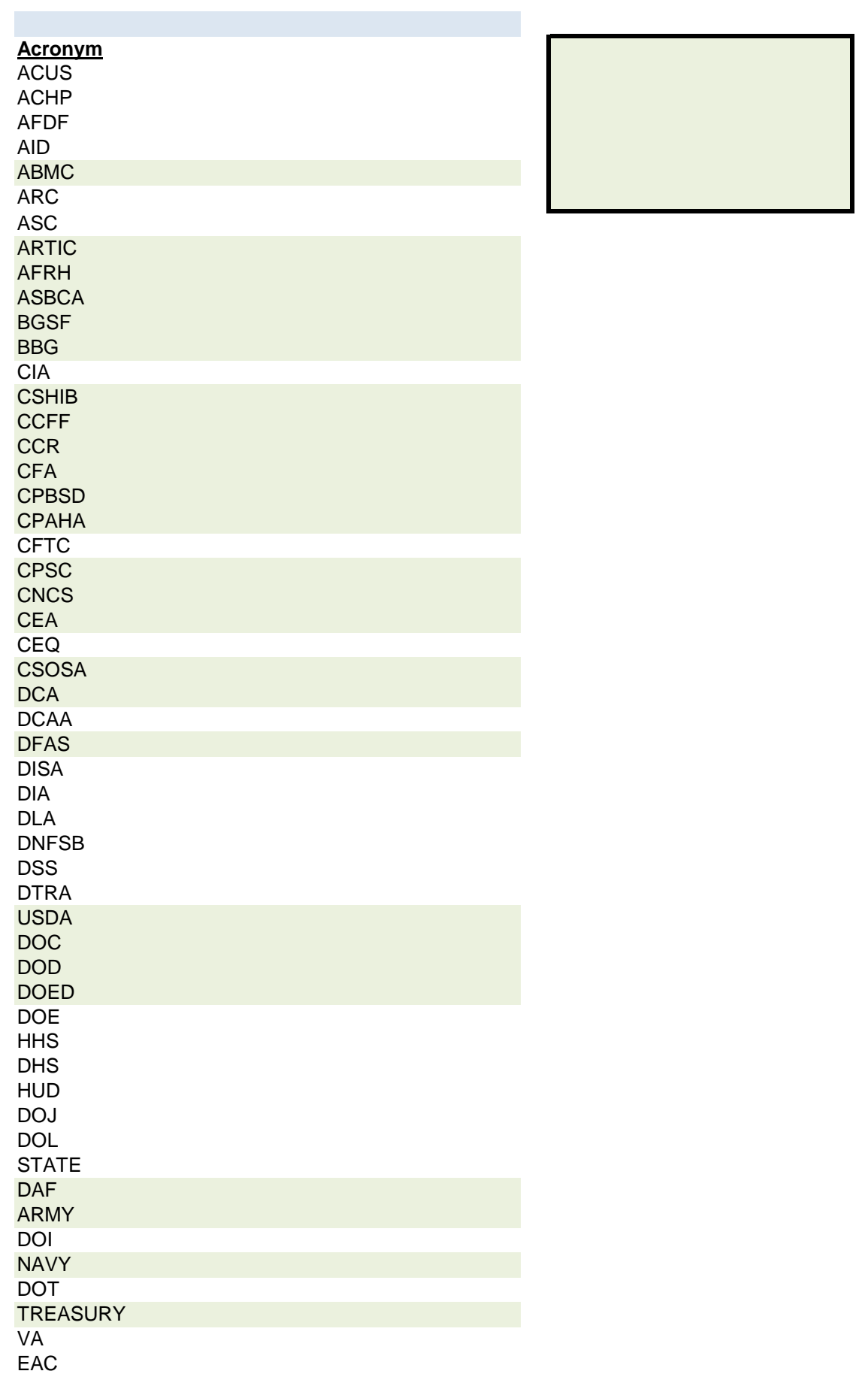

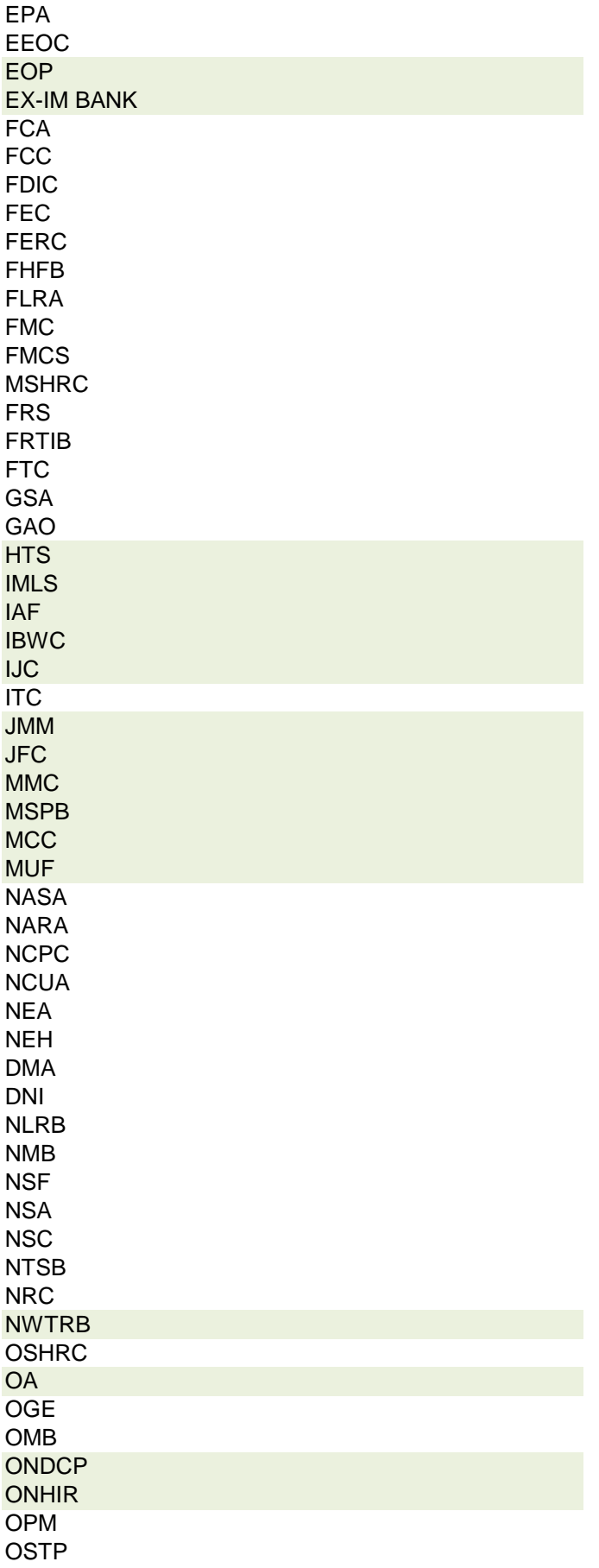

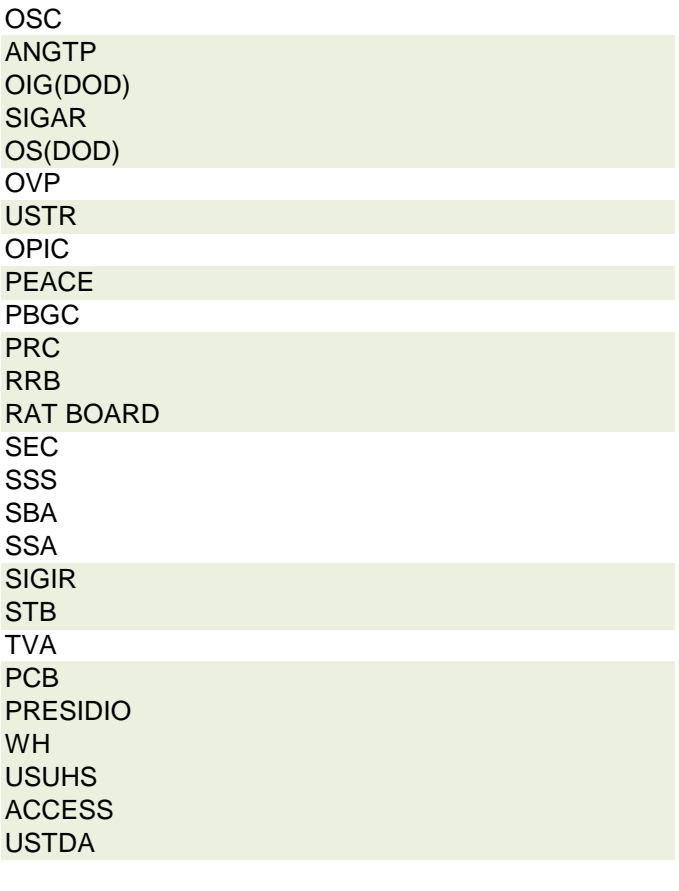

 **r agency, please contact OGE at 1353travel@oge.gov**

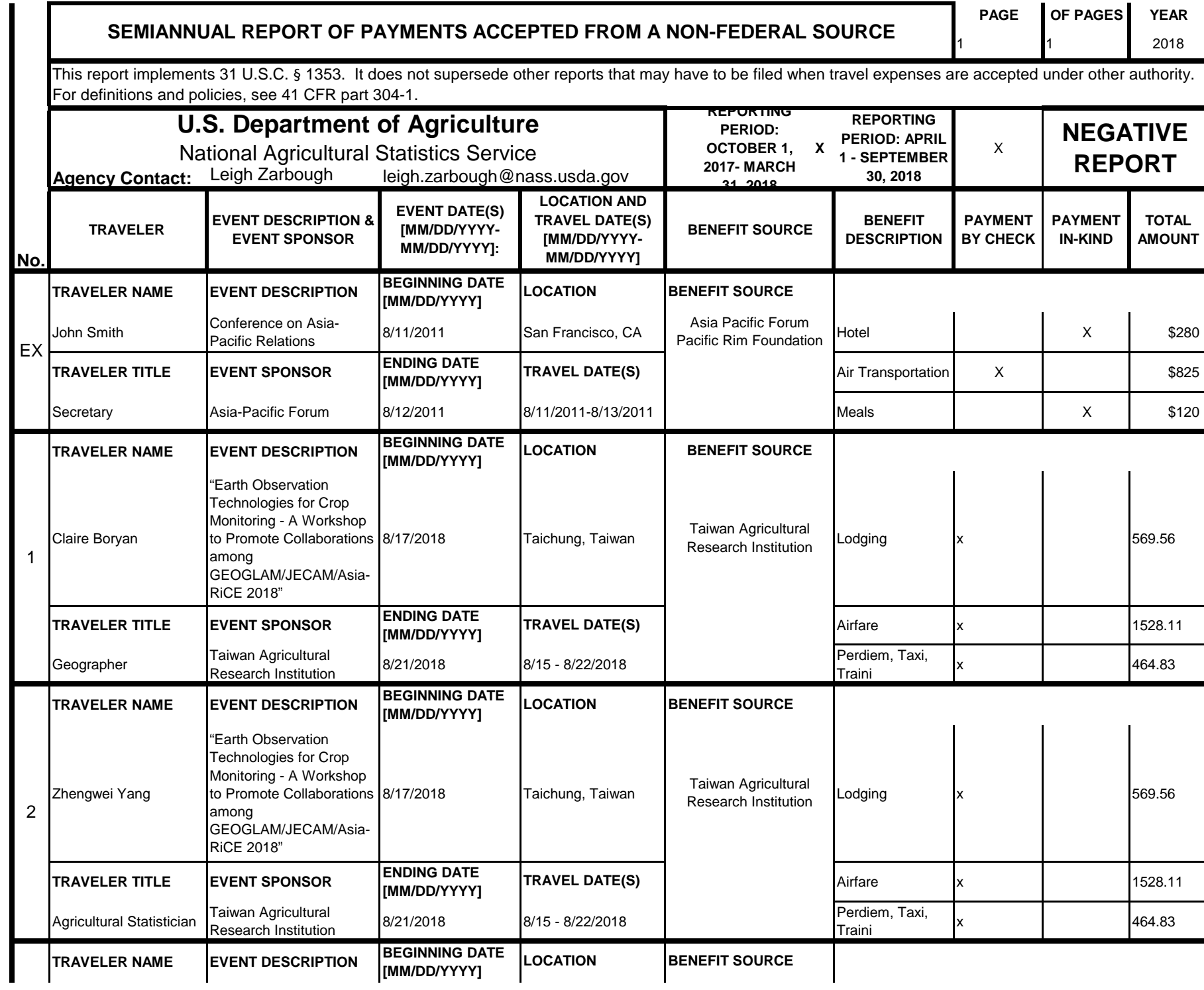

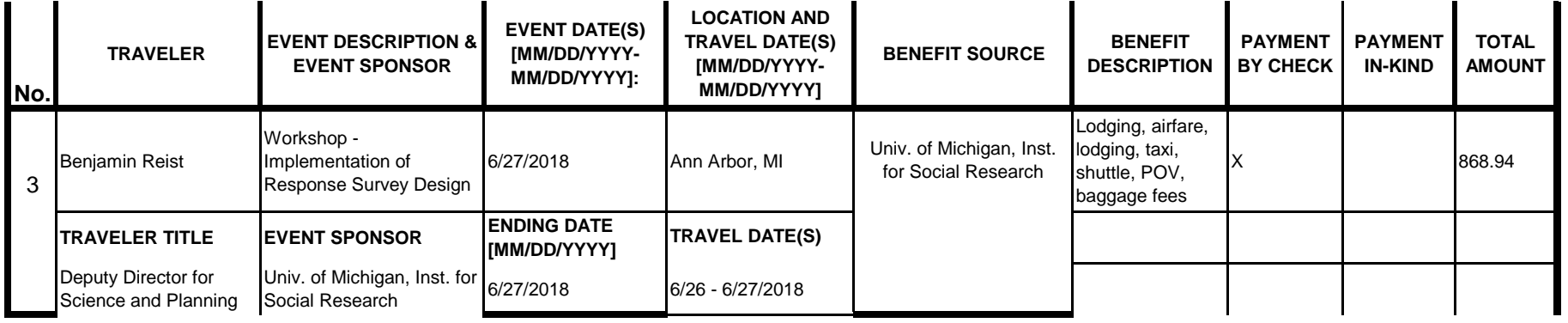

# **Instructions for § 1353 Travel Report**

The United States Office of Government Ethics (OGE) is required by 31 U.S.C. § 1353 to collect and make publicly available the information submitted in the semiannual § 1353 travel reports. OGE's acceptance of this information does not constitute a determination that the information is adequate or concurrence with the submitting agency's conflict of interest analysis. (*See* 41 CFR §304-6.9).

**Starting with the October 1, 2010-March 31, 2011 reporting period, OGE will only accept § 1353 Travel Reports that are submitted** *electronically* **in this OGE-approved electronic form (OGE Form-1353) or on the SF-326. To the extent possible, agencies are strongly encouraged to submit their semiannual reports using the OGE Form-1353. All submissions must be made via email to 1353Travel@oge.gov in XLS, XLSX, or PDF format.** 

*If your agency has not accepted payments under 31 U.S.C. § 1353 for the applicable reporting period, your agency must still submit a negative report. Negative reports are indicated by an electronic submission of the OGE Form-1353 (in excel format) or the SF-326 (in PDF Format).*

# **Completing the OGE Form-1353**

## *Saving the Workbook*

Name the Workbook using your agency acronym and the reporting period using this convention: 1353Report [AgencyAcronym]\_[Reporting Period].xls, for example 1353Report\_OGE\_OctMarch2011.xls.

- Select the Microsoft Button and choose "Save As" Excel Workbook from the menu. When typing the file name, use the naming convention: 1353Report\_[AgencyAcroynm]\_[Reporting Period].xls
- Use <u>OctMarch[Year</u>] for the October 1- March 31st reporting cycle and <u>AprSept[Year</u>] for the April 1-September 30th reporting cycle.
- Note that your agency acronym can be found on the worksheet titled "Agency Acronym" (tab located at the bottom of the workbook).

## *Preparing Blank Report Forms for Each Sub-Agency (if applicable)*

For each individual sub-agency report, copy the "RENAME BLANK FORM" spreadsheet (tab located at the bottom of the workbook) and rename it to describe the sub-agency.

- Ensure use of standardized acronyms where applicable.
- Spreadsheets can easily be copied by right-clicking on the sheet tab for the sheet you wish to copy. After you right click, select "Move or Copy", which will open a dialogue box. When the dialogue box appears, click the "Create a Copy" checkbox at the bottom of the dialogue box. To determine the placement of the new sheet within your workbook, left click the name of an existing sheet in the "Before Sheet" area; your new sheet will be placed before the sheet selected. Select "OK". A new sheet will appear (e.g. "RENAME BLANK FORM (2)") that you can rename.
- To rename the spreadsheet tab, simply double-click on the spreadsheet tab name and type the new name. Note that each tab must have a unique name.

### *Completing the General Information*

Fill in the applicable information. **Note that information to be completed by the agency always appears in white-colored cells. Information located in the colored cells should not be manipulated.** The worksheet has been protected so that you can tab between the fillable cells.

# *Renaming the Spreadsheet Tabs*

- Rename the spreadsheet tab with your agency name, using standardized acronyms where applicable.
- To rename the spreadsheet tab, simply double-click on the spreadsheet tab name and type the new name. Note that each tab must have a unique name.

# *Filling in Page, Of Pages and Year*

- Fill in the white-colored cells found below **Page**, **Of Pages**, and **Year**.
- **Page** refers to the numerical position of the current sheet relative to the other sheets in the workbook and **Of Pages** refer to the total number of report pages in the entire workbook.

- For example, if the Department of Example 1353 Travel Report had submissions from its only two sub-agencies: Department ABC and Department XYZ, there would be 2 total reports (2 worksheets). On the Department ABC worksheet/report, the agency would enter 1 for Page-- referring to the Department ABC's position in the workbook-- and 2 for Of Pages-- referring to the total number of worksheets/reports. The Department XYZ report would read 2 for Page-- referring to its order as the second report-- and 2 for Of Pages-- referring to the total number of sheets in the workbook.

## *Filling in Agency Name, Sub-Component Name, and Contact Information*

- In the fillable cells below the Title, replace **[Replace with Reporting Agency Name]**, **[Replace with Sub-Agency Name]**, **[Replace with Agency Contact Name]**, and **[Replace with Agency Contact Email]** with the appropriate information. If there is no sub-agency, then delete **[Sub-Agency]** from that cell.
- Once the identifying information is completed correctly, the report title should automatically read correctly at the top of the spreadsheet.

## *Indicating Reporting Period*

- Indicate the reporting period by placing an X in the white cell to left of the correct reporting period.

## *Filling in Travel Specific Information*

### *Indicating a Negative Report*

- If there is no information to report for this reporting period, indicate the negative report by placing an X in the white cell to the left of negative report.

# *Indicating 1353 Travel*

- Fill in the applicable information in the report in the same method as illustrated by the example. You must enter the information in the cell below the description of the type of information. For example, type "John Smith" in the cell below "Name."

## *Submitting the Report to OGE*

Ensure the file is saved using the naming convention discussed in the instruction for saving the workbook, and email the excel file as an attachment to 1353Travel@oge.gov.

### *Printing Reports for Internal Agency Use and Record Keeping*

While reports must be submitted electronically, your agency may find it useful to print its 1353 Travel Reports for record-keeping purposes. The following instructions provide guidance for printing in Excel 2003 and Excel 2007.

### *In Excel 2007*

- Highlight the portion of the report on each spreadsheet you would like to print. Do this by left-clicking with the mouse and holding the button as you drag the cursor over the cells that you wish to highlight. Release the mouse button when you are finished and the area that you selected will remain highlighted. Click on the Page Layout Tab on the Microsoft Excel Ribbon.
- With the printing area highlighted, click the "Print Area" button, which should provide a drop-down menu including the option to "Set Print Area". Select "Set Print Area".
- On the Page Layout Tab, locate the "Scale to Fit" option. Use the drop-down menu to restrict the width to "1 page".
- To verify the margins are correct on your printing job, use the Print Preview option. Click on the Microsoft button in the upper right-hand corner and hover over Print. Select "Print Preview" from the right-hand menu.
- You can select Print from the Print Preview view or Print as you traditionally would.

## *In Excel 2003*

- Highlight the desired print area. Do this by left-clicking with the mouse and holding the button as you drag the cursor over the cells that you wish to highlight. Release the mouse button when you are finished and the area that you selected will remain highlighted.
- Access the print properties menu. Scroll to the "File" tab on the command bar and select "Print Area."
- Set the print area. A submenu will open. Scroll to "Set Print Area" and left-click to set the print area. The print area will be outlined with a dashed border inside of the spreadsheet.
- Check the print area in the preview screen. Scroll to the "File" tab on the command bar and select "Print Preview" to see how the file will look when it is printed.
- Adjust the print area. To make any changes, just hover the mouse over a corner of the dashed border surrounding the print area. When the cursor turns to a cross-sectioned arrow, left-click and hold. Drag the print area to the desired size.

Administrative Conference of the United States Advisory Council on Historic Preservation African Development Foundation Agency for International Development American Battle Monuments Commission Appalachian Regional Commission Appraisal Subcommittee Arctic Research Commission Armed Forces Retirement Home (Soldiers' & Airmen's Home) Armed Services Board of Contract Appeals-- Department of Defense Barry Goldwater Scholarship Foundation Broadcasting Board of Governors Central Intelligence Agency Chemical Safety & Hazard Investigation Board Christopher Columbus Fellowship Foundation Comission on Civil Rights Commision of the Fine Arts Commission for Purchase from the Blind & Severely Disabled Commission for the Preservation of America's Heritage Abroad Commodity Futures Trading Commission Consumer Product Safety Commission Corporation for National & Community Service Council of Econimic Advisors-- Executive Office of the President Council on Environmental Quality-- Executive Office of the President Court Services & Offender Supervision Agency for DC Defense Commissary Agency-- Department of Defense Defense Contract Audit Agency-- Department of Defense Defense Finance & Accounting Service-- Department of Defense Defense Information Systems Agency-- Department of Defense Defense Intelligence Agency-- Department of Defense Defense Logistics Agency-- Department of Defense Defense Nuclear Facilities Safety Board Defense Security Service-- Department of Defense Defense Threat Reduction Agency-- Department of Defense Department of Agriculture Department of Commerce Department of Defense Department of Education Department of Energy Department of Health & Human Services Department of Homeland Security Department of Housing & Urban Development Department of Justice Department of Labor Department of State Department of the Air Force-- Department of Defense Department of the Army-- Department of Defense Department of the Interior Department of the Navy-- Department of Defense Department of Transporation Department of Treasury Department of Veterans Affairs Election Assistance Commission

**Agency/Sub-Agency Name**

Enviornmental Protection Agency Equal Employment Opportunity Commission Executive Office of the President Export-Import Bank Farm Credit Administration & Farm Systems Insurance Corporation Federal Communications Commission Federal Deposit Insurance Corporation Federal Election Commission Federal Energy Regulation Commission Federal Housing Finance Board Federal Labor Relations Authority Federal Maritime Commission Federal Mediation & Concilitation Service Federal Mine Safety & Health Review Commission Federal Reserve System Federal Retirement Thrift Investment Board Federal Trade Commission General Services Administration Government Accountability Office Harry S. Truman Scholarship The Truman Foundation Institute of Museum & Library Services Inter-American Foundation International Boundary & Water Commission International Joint Commission International Trade Commission James Madison Memorial Fellowship Foundation Japan/US Friendship Commission Marine Mammal Commission Merit System Protection Board Millennium Challenge Corporation Morris K. Udall Foundation National Aeronautics & Space Administration National Archives & Records Administration National Capital Planning Commission National Credit Union Administration National Endowment for the Arts National Endowment for the Humanities National Imagery & Mapping Agency/National Geo-Space Intelligence-- Department of Defense National Intelligence, Office of the Director National Labor Relations Board National Mediation Board National Science Foundation National Security Agency-- Department of Defense National Security Council-- Executive Office of the President National Tranpsortation Safety Board Nuclear Regulatory Commission Nuclear Waste Technical Review Board Occupational Safety & Health Review Commission Office of Administration-- Executive Office of the President Office of Government Ethics Office of Management and Budget-- Executive Office of the President Office of National Drug Control Policy Office of Navajo & Hopi Indian Relocation Office of Personnel Management Office of Science & Technology Policy-- Executive Office of the President

Office of Special Counsel Office of the Federal Coordinator for Alaska Natural Gas Transporation Project Office of the Inspector General-- Department of Defense Office of the Inspector General for Afghanistan Reconstruction Office of the Secretary-- Department of Defense Office of the Vice President-- Executive Office of the President Office of US Trade Representative-- Executive Office of the President Overseas Private Investment Corporation Peace Corps Pension Benefit Guaranty Corporation Postal Rate Commission Railroad Retirement Board Recovery Accountability & Transparency Board Securities & Exchange Commission Selective Service System Small Business Administration Social Security Adminstration Special Inspector General for Iraq Reconstruction Surface Transporation Board Tennessee Valley Authority The President's Council on Bioethics The Presidio Trust The White House Office-- Executive Office of the President Uniformed Services University of the Health Science-- Department of Defense US Access Board US Trade & Development Agency

**If your agency is not listed here or if you have questions about the standard acronym for your** 

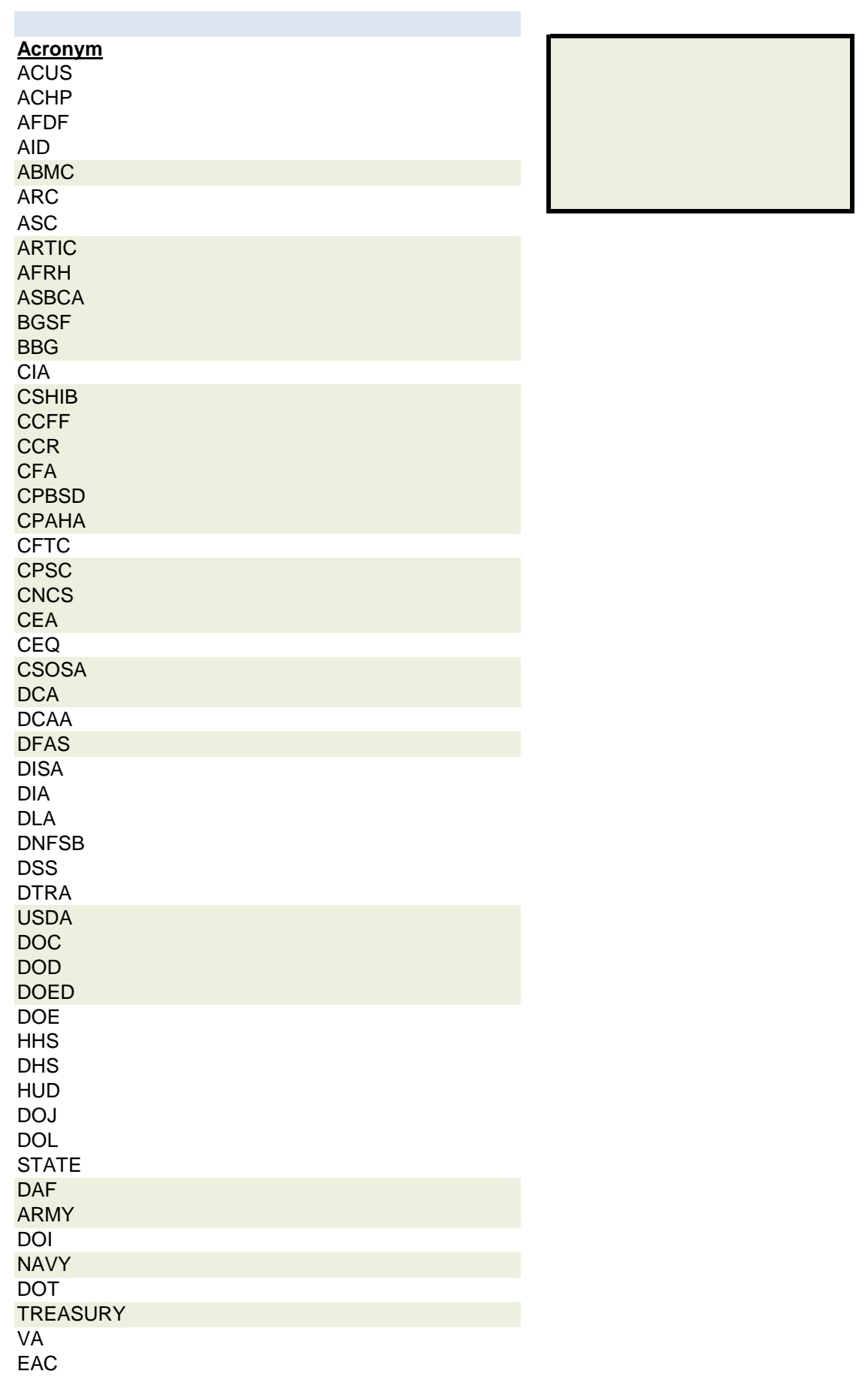

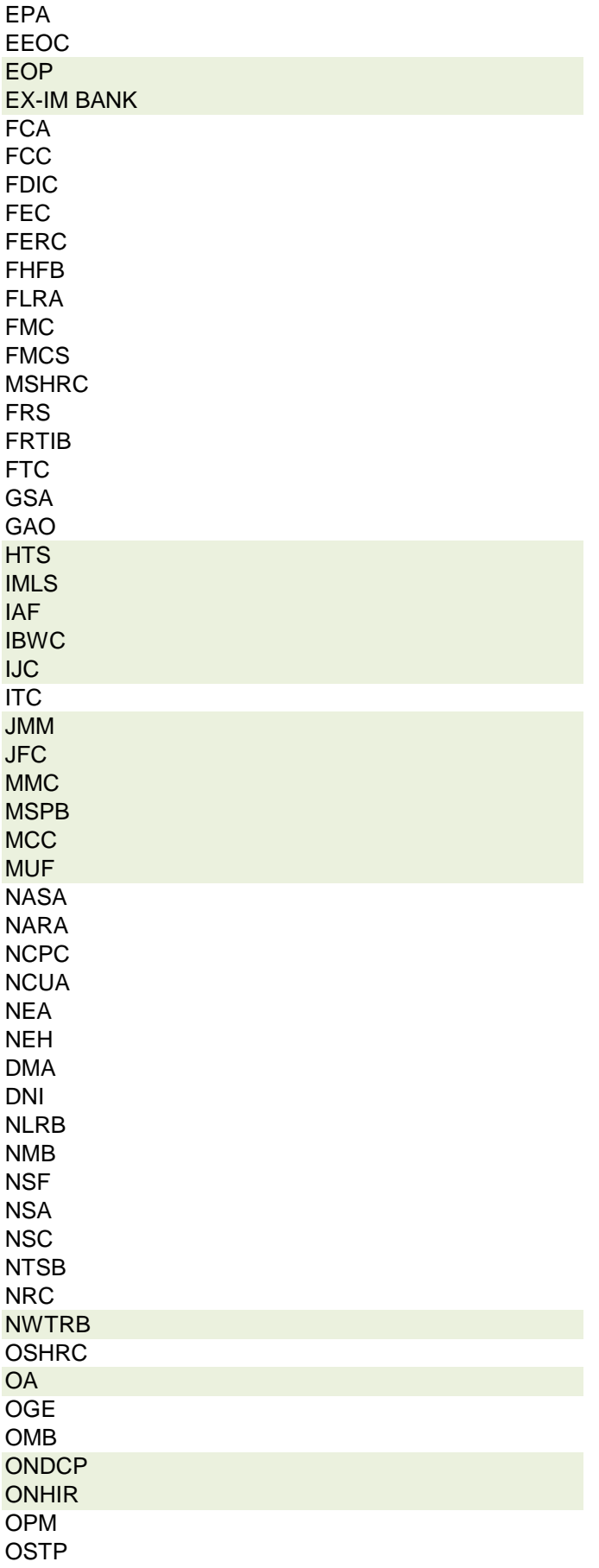

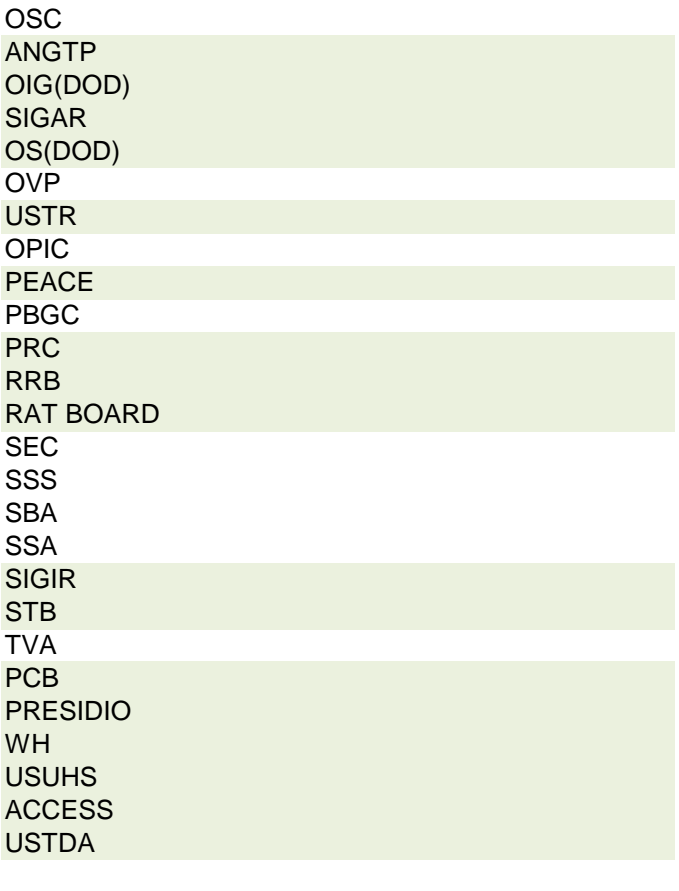

 **r agency, please contact OGE at 1353travel@oge.gov**

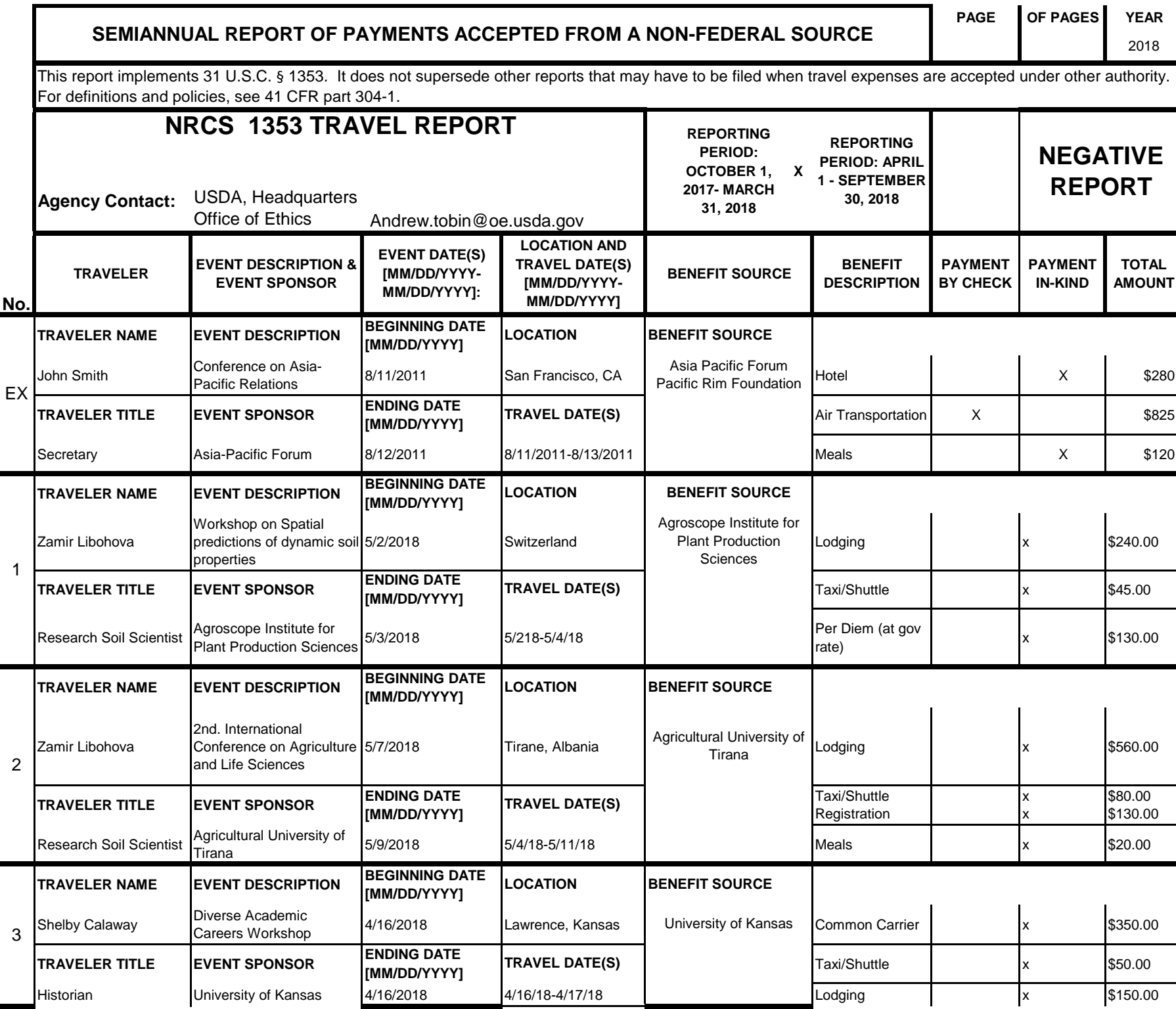

# **Instructions for § 1353 Travel Report**

The United States Office of Government Ethics (OGE) is required by 31 U.S.C. § 1353 to collect and make publicly available the information submitted in the semiannual § 1353 travel reports. OGE's acceptance of this information does not constitute a determination that the information is adequate or concurrence with the submitting agency's conflict of interest analysis. (*See* 41 CFR §304-6.9).

**Starting with the October 1, 2010-March 31, 2011 reporting period, OGE will only accept § 1353 Travel Reports that are submitted** *electronically* **in this OGE-approved electronic form (OGE Form-1353) or on the SF-326. To the extent possible, agencies are strongly encouraged to submit their semiannual reports using the OGE Form-1353. All submissions must be made via email to 1353Travel@oge.gov in XLS, XLSX, or PDF format.** 

*If your agency has not accepted payments under 31 U.S.C. § 1353 for the applicable reporting period, your agency must still submit a negative report. Negative reports are indicated by an electronic submission of the OGE Form-1353 (in excel format) or the SF-326 (in PDF Format).*

# **Completing the OGE Form-1353**

## *Saving the Workbook*

Name the Workbook using your agency acronym and the reporting period using this convention: 1353Report [AgencyAcronym]\_[Reporting Period].xls, for example 1353Report\_OGE\_OctMarch2011.xls.

- Select the Microsoft Button and choose "Save As" Excel Workbook from the menu. When typing the file name, use the naming convention: 1353Report\_[AgencyAcroynm]\_[Reporting Period].xls
- Use <u>OctMarch[Year</u>] for the October 1- March 31st reporting cycle and <u>AprSept[Year</u>] for the April 1-September 30th reporting cycle.
- Note that your agency acronym can be found on the worksheet titled "Agency Acronym" (tab located at the bottom of the workbook).

## *Preparing Blank Report Forms for Each Sub-Agency (if applicable)*

For each individual sub-agency report, copy the "RENAME BLANK FORM" spreadsheet (tab located at the bottom of the workbook) and rename it to describe the sub-agency.

- Ensure use of standardized acronyms where applicable.
- Spreadsheets can easily be copied by right-clicking on the sheet tab for the sheet you wish to copy. After you right click, select "Move or Copy", which will open a dialogue box. When the dialogue box appears, click the "Create a Copy" checkbox at the bottom of the dialogue box. To determine the placement of the new sheet within your workbook, left click the name of an existing sheet in the "Before Sheet" area; your new sheet will be placed before the sheet selected. Select "OK". A new sheet will appear (e.g. "RENAME BLANK FORM (2)") that you can rename.
- To rename the spreadsheet tab, simply double-click on the spreadsheet tab name and type the new name. Note that each tab must have a unique name.

### *Completing the General Information*

Fill in the applicable information. **Note that information to be completed by the agency always appears in white-colored cells. Information located in the colored cells should not be manipulated.** The worksheet has been protected so that you can tab between the fillable cells.

# *Renaming the Spreadsheet Tabs*

- Rename the spreadsheet tab with your agency name, using standardized acronyms where applicable.
- To rename the spreadsheet tab, simply double-click on the spreadsheet tab name and type the new name. Note that each tab must have a unique name.

# *Filling in Page, Of Pages and Year*

- Fill in the white-colored cells found below **Page**, **Of Pages**, and **Year**.
- **Page** refers to the numerical position of the current sheet relative to the other sheets in the workbook and **Of Pages** refer to the total number of report pages in the entire workbook.

- For example, if the Department of Example 1353 Travel Report had submissions from its only two sub-agencies: Department ABC and Department XYZ, there would be 2 total reports (2 worksheets). On the Department ABC worksheet/report, the agency would enter 1 for Page-- referring to the Department ABC's position in the workbook-- and 2 for Of Pages-- referring to the total number of worksheets/reports. The Department XYZ report would read 2 for Page-- referring to its order as the second report-- and 2 for Of Pages-- referring to the total number of sheets in the workbook.

## *Filling in Agency Name, Sub-Component Name, and Contact Information*

- In the fillable cells below the Title, replace **[Replace with Reporting Agency Name]**, **[Replace with Sub-Agency Name]**, **[Replace with Agency Contact Name]**, and **[Replace with Agency Contact Email]** with the appropriate information. If there is no sub-agency, then delete **[Sub-Agency]** from that cell.
- Once the identifying information is completed correctly, the report title should automatically read correctly at the top of the spreadsheet.

## *Indicating Reporting Period*

- Indicate the reporting period by placing an X in the white cell to left of the correct reporting period.

## *Filling in Travel Specific Information*

### *Indicating a Negative Report*

- If there is no information to report for this reporting period, indicate the negative report by placing an X in the white cell to the left of negative report.

# *Indicating 1353 Travel*

- Fill in the applicable information in the report in the same method as illustrated by the example. You must enter the information in the cell below the description of the type of information. For example, type "John Smith" in the cell below "Name."

## *Submitting the Report to OGE*

Ensure the file is saved using the naming convention discussed in the instruction for saving the workbook, and email the excel file as an attachment to 1353Travel@oge.gov.

### *Printing Reports for Internal Agency Use and Record Keeping*

While reports must be submitted electronically, your agency may find it useful to print its 1353 Travel Reports for record-keeping purposes. The following instructions provide guidance for printing in Excel 2003 and Excel 2007.

### *In Excel 2007*

- Highlight the portion of the report on each spreadsheet you would like to print. Do this by left-clicking with the mouse and holding the button as you drag the cursor over the cells that you wish to highlight. Release the mouse button when you are finished and the area that you selected will remain highlighted. Click on the Page Layout Tab on the Microsoft Excel Ribbon.
- With the printing area highlighted, click the "Print Area" button, which should provide a drop-down menu including the option to "Set Print Area". Select "Set Print Area".
- On the Page Layout Tab, locate the "Scale to Fit" option. Use the drop-down menu to restrict the width to "1 page".
- To verify the margins are correct on your printing job, use the Print Preview option. Click on the Microsoft button in the upper right-hand corner and hover over Print. Select "Print Preview" from the right-hand menu.
- You can select Print from the Print Preview view or Print as you traditionally would.

## *In Excel 2003*

- Highlight the desired print area. Do this by left-clicking with the mouse and holding the button as you drag the cursor over the cells that you wish to highlight. Release the mouse button when you are finished and the area that you selected will remain highlighted.
- Access the print properties menu. Scroll to the "File" tab on the command bar and select "Print Area."
- Set the print area. A submenu will open. Scroll to "Set Print Area" and left-click to set the print area. The print area will be outlined with a dashed border inside of the spreadsheet.
- Check the print area in the preview screen. Scroll to the "File" tab on the command bar and select "Print Preview" to see how the file will look when it is printed.
- Adjust the print area. To make any changes, just hover the mouse over a corner of the dashed border surrounding the print area. When the cursor turns to a cross-sectioned arrow, left-click and hold. Drag the print area to the desired size.

Administrative Conference of the United States Advisory Council on Historic Preservation African Development Foundation Agency for International Development American Battle Monuments Commission Appalachian Regional Commission Appraisal Subcommittee Arctic Research Commission Armed Forces Retirement Home (Soldiers' & Airmen's Home) Armed Services Board of Contract Appeals-- Department of Defense Barry Goldwater Scholarship Foundation Broadcasting Board of Governors Central Intelligence Agency Chemical Safety & Hazard Investigation Board Christopher Columbus Fellowship Foundation Comission on Civil Rights Commision of the Fine Arts Commission for Purchase from the Blind & Severely Disabled Commission for the Preservation of America's Heritage Abroad Commodity Futures Trading Commission Consumer Product Safety Commission Corporation for National & Community Service Council of Econimic Advisors-- Executive Office of the President Council on Environmental Quality-- Executive Office of the President Court Services & Offender Supervision Agency for DC Defense Commissary Agency-- Department of Defense Defense Contract Audit Agency-- Department of Defense Defense Finance & Accounting Service-- Department of Defense Defense Information Systems Agency-- Department of Defense Defense Intelligence Agency-- Department of Defense Defense Logistics Agency-- Department of Defense Defense Nuclear Facilities Safety Board Defense Security Service-- Department of Defense Defense Threat Reduction Agency-- Department of Defense Department of Agriculture Department of Commerce Department of Defense Department of Education Department of Energy Department of Health & Human Services Department of Homeland Security Department of Housing & Urban Development Department of Justice Department of Labor Department of State Department of the Air Force-- Department of Defense Department of the Army-- Department of Defense Department of the Interior Department of the Navy-- Department of Defense Department of Transporation Department of Treasury Department of Veterans Affairs Election Assistance Commission

**Agency/Sub-Agency Name**

Enviornmental Protection Agency Equal Employment Opportunity Commission Executive Office of the President Export-Import Bank Farm Credit Administration & Farm Systems Insurance Corporation Federal Communications Commission Federal Deposit Insurance Corporation Federal Election Commission Federal Energy Regulation Commission Federal Housing Finance Board Federal Labor Relations Authority Federal Maritime Commission Federal Mediation & Concilitation Service Federal Mine Safety & Health Review Commission Federal Reserve System Federal Retirement Thrift Investment Board Federal Trade Commission General Services Administration Government Accountability Office Harry S. Truman Scholarship The Truman Foundation Institute of Museum & Library Services Inter-American Foundation International Boundary & Water Commission International Joint Commission International Trade Commission James Madison Memorial Fellowship Foundation Japan/US Friendship Commission Marine Mammal Commission Merit System Protection Board Millennium Challenge Corporation Morris K. Udall Foundation National Aeronautics & Space Administration National Archives & Records Administration National Capital Planning Commission National Credit Union Administration National Endowment for the Arts National Endowment for the Humanities National Imagery & Mapping Agency/National Geo-Space Intelligence-- Department of Defense National Intelligence, Office of the Director National Labor Relations Board National Mediation Board National Science Foundation National Security Agency-- Department of Defense National Security Council-- Executive Office of the President National Tranpsortation Safety Board Nuclear Regulatory Commission Nuclear Waste Technical Review Board Occupational Safety & Health Review Commission Office of Administration-- Executive Office of the President Office of Government Ethics Office of Management and Budget-- Executive Office of the President Office of National Drug Control Policy Office of Navajo & Hopi Indian Relocation Office of Personnel Management Office of Science & Technology Policy-- Executive Office of the President

Office of Special Counsel Office of the Federal Coordinator for Alaska Natural Gas Transporation Project Office of the Inspector General-- Department of Defense Office of the Inspector General for Afghanistan Reconstruction Office of the Secretary-- Department of Defense Office of the Vice President-- Executive Office of the President Office of US Trade Representative-- Executive Office of the President Overseas Private Investment Corporation Peace Corps Pension Benefit Guaranty Corporation Postal Rate Commission Railroad Retirement Board Recovery Accountability & Transparency Board Securities & Exchange Commission Selective Service System Small Business Administration Social Security Adminstration Special Inspector General for Iraq Reconstruction Surface Transporation Board Tennessee Valley Authority The President's Council on Bioethics The Presidio Trust The White House Office-- Executive Office of the President Uniformed Services University of the Health Science-- Department of Defense US Access Board US Trade & Development Agency

**If your agency is not listed here or if you have questions about the standard acronym for your** 

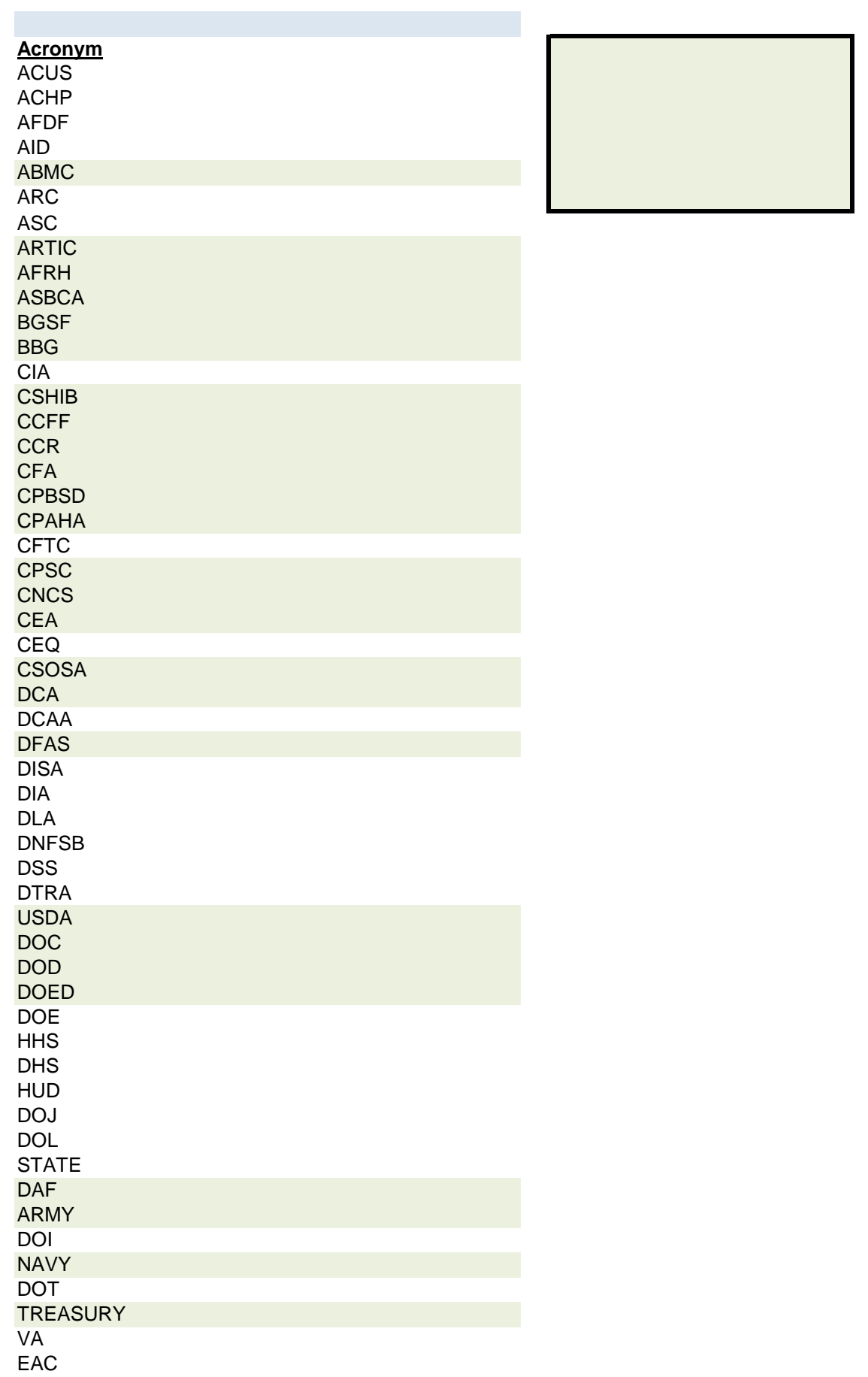

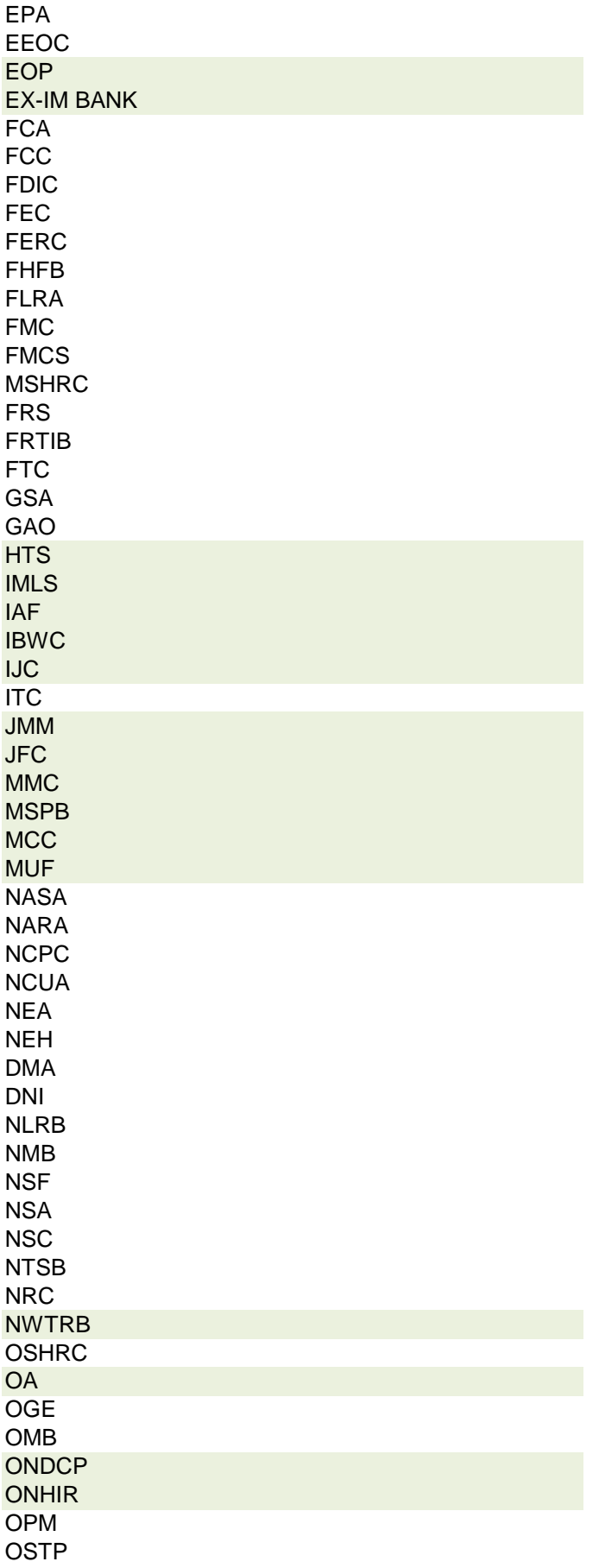

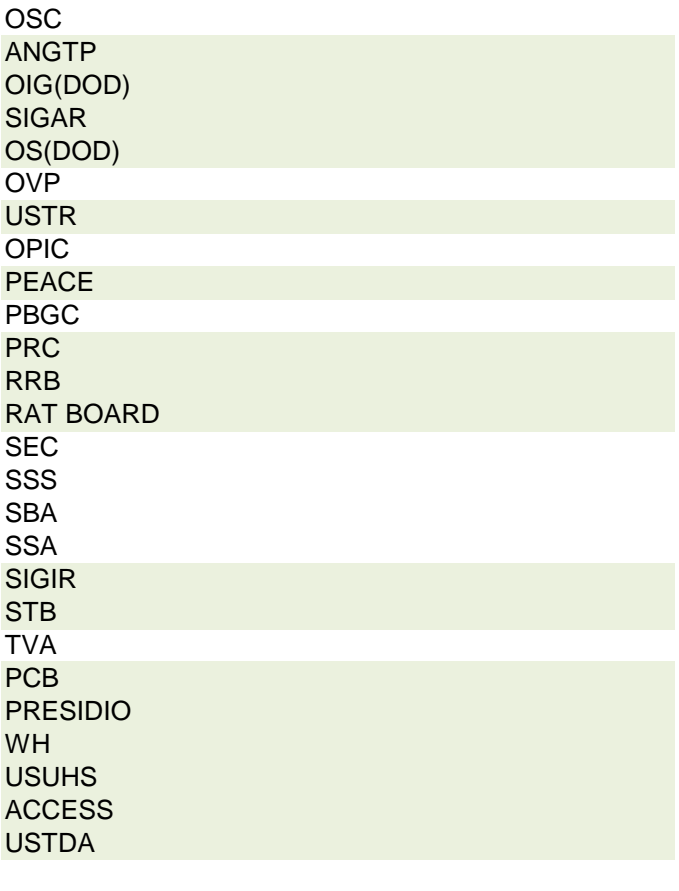

 **r agency, please contact OGE at 1353travel@oge.gov**

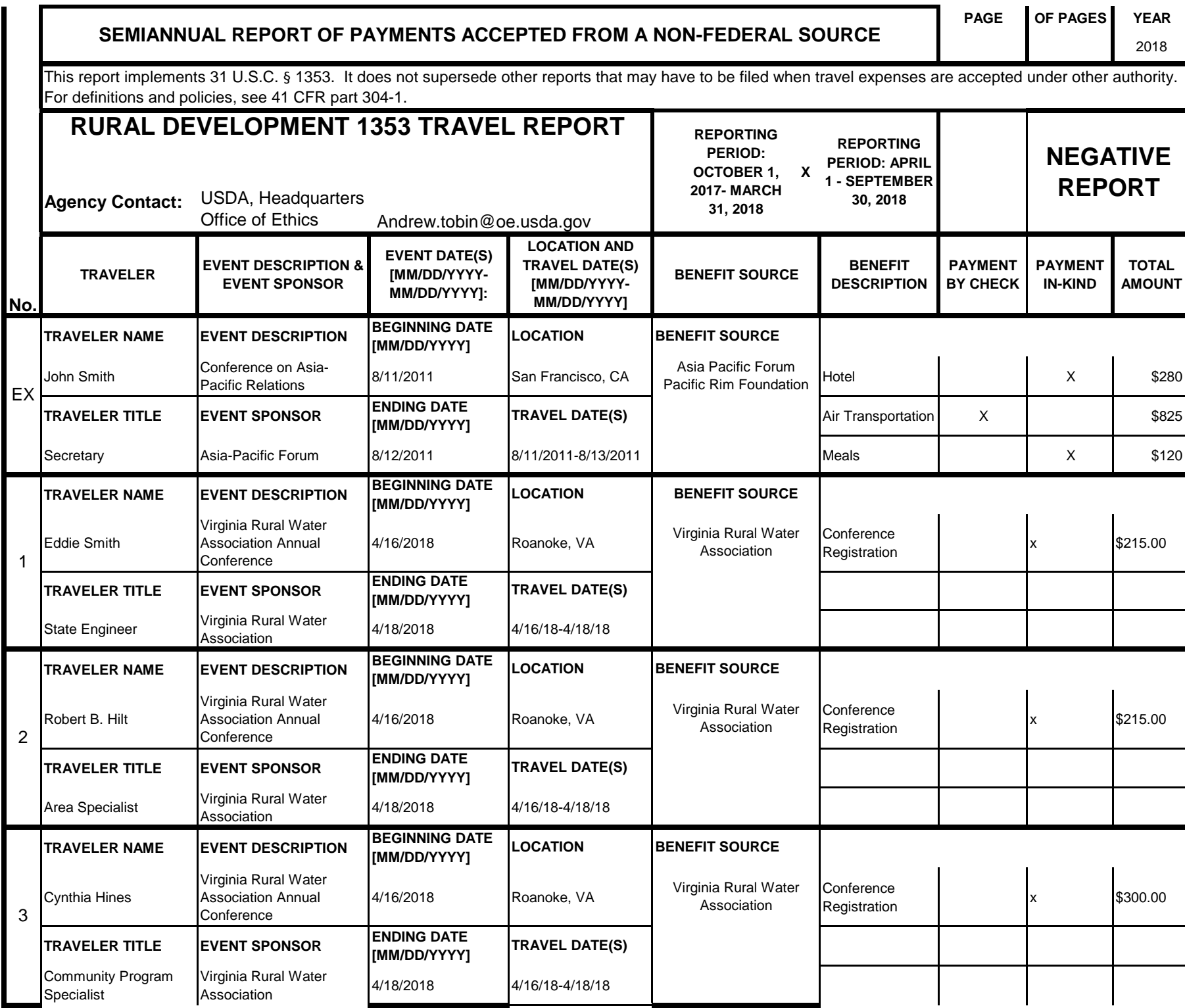